## **COMUNICACIÓN VÍA MODEM PLC-SCADA**

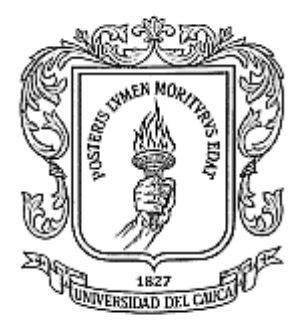

## **MIGUEL DE JESÚS JIMENO TOLEDO**

**UNIVERSIDAD DEL CAUCA FACULTAD DE INGENIERÍA ELECTRÓNICA Y TELECOMUNICACIONES D.E.I.C. POPAYÁN 2003**

## **COMUNICACIÓN VÍA MODEM PLC-SCADA**

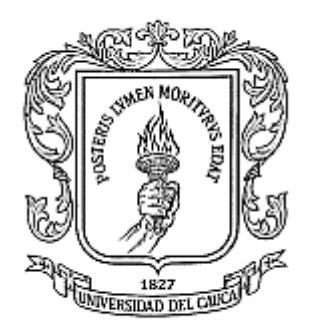

## **MIGUEL DE JESÚS JIMENO TOLEDO**

Monografía para optar al título de Ingeniero en Electrónica y Telecomunicaciones

## **Director: Ing. Esp. OSCAR AMAURY ROJAS**

**UNIVERSIDAD DEL CAUCA Facultad de Ingeniería Electrónica y Telecomunicaciones D.E.I.C. Línea de Aplicaciones Distribuidas para Automatización 2003**

Nota de Aceptación

Presidente del Jurado

Jurado

**Jurado** 

Popayán, entre a construction de la populación de la populación de la populación de la populación de la populación de la populación de la populación de la populación de la populación de la populación de la populación de la

## **DEDICATORIA**

A Dios, por permitirme llegar hasta este momento tan importante de mi vida y lograr otra meta más en mi carrera.

A ti Papá, que me enseñaste todo el valor y toda la fuerza en un solo abrazo. A ti mamá que dentro de todas tus preocupaciones me diste la posibilidad de brillar. A mí queridísima hermana Ximena, porque no sólo has sido mi hermana, sino amiga y consejera.

A mis hermanos, porque siempre han sido un ejemplo, un estímulo a querer vivir y sacarle todo el jugo a la vida.

A mis primos, porque no han dejado que el significado de familia se quede únicamente en cinco personas.

A mis compañeros de facultad, James, Azael, Carlos Alfredo; con quienes construimos conocimiento, compartimos mañanas, tardes y noches de estudio.

## **AGRADECIMIENTOS**

A Dios, por llevarme a su lado a lo largo de esta vida siempre llenándome de alegría y gozo.

A mis padres, por el apoyo que me brindaron, por fomentar en mi el deseo de saber, de conocer lo novedoso y abrirme las puertas al mundo ante una curiosidad insaciable.

A mis hermanos, por sus comentarios, sugerencias y opiniones.

Al Ingeniero Oscar Rojas, Director de Tesis, por sus sabios consejos, por ir guiando todos estos años mi formación no solamente académica, sino como persona, sin lugar a duda me ha dado a ver en la carrera esa combinación de complejidad y sencillez que a la vez se presentan en una formación Integral.

Gracias a todas y cada una de las personas que participaron en la investigación realizada, ya que invirtieron su tiempo y conocimientos para ayudarme a completar mi proyecto de tesis.

Por último, quiero agradecer a todas aquellas personas que sin esperar nada a cambio compartieron charlas, conocimientos y diversión. A todos aquellos que durante los años que duró este sueño lograron convertirlo en una realidad.

## **Gracias.**

# **CONTENIDO**

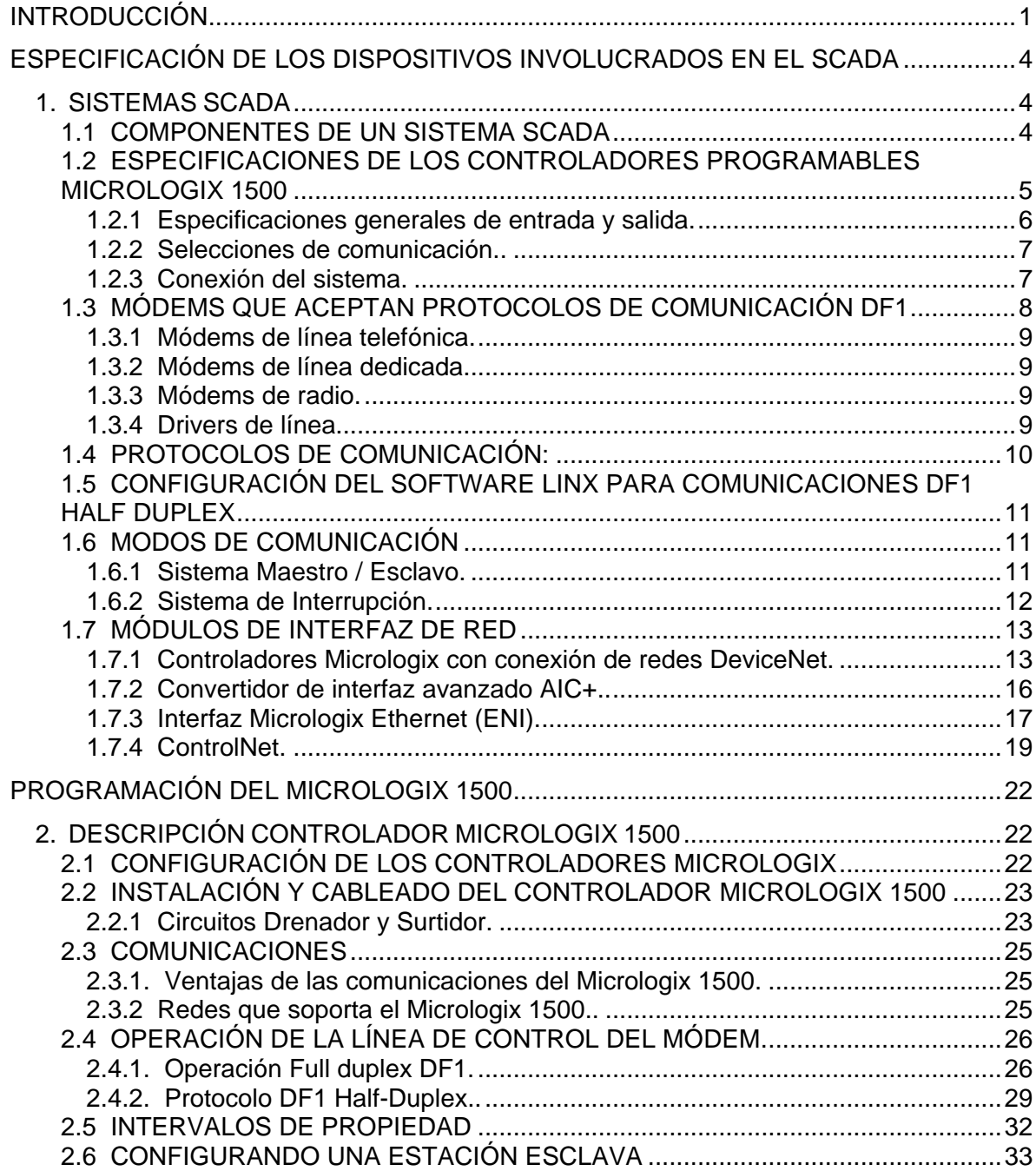

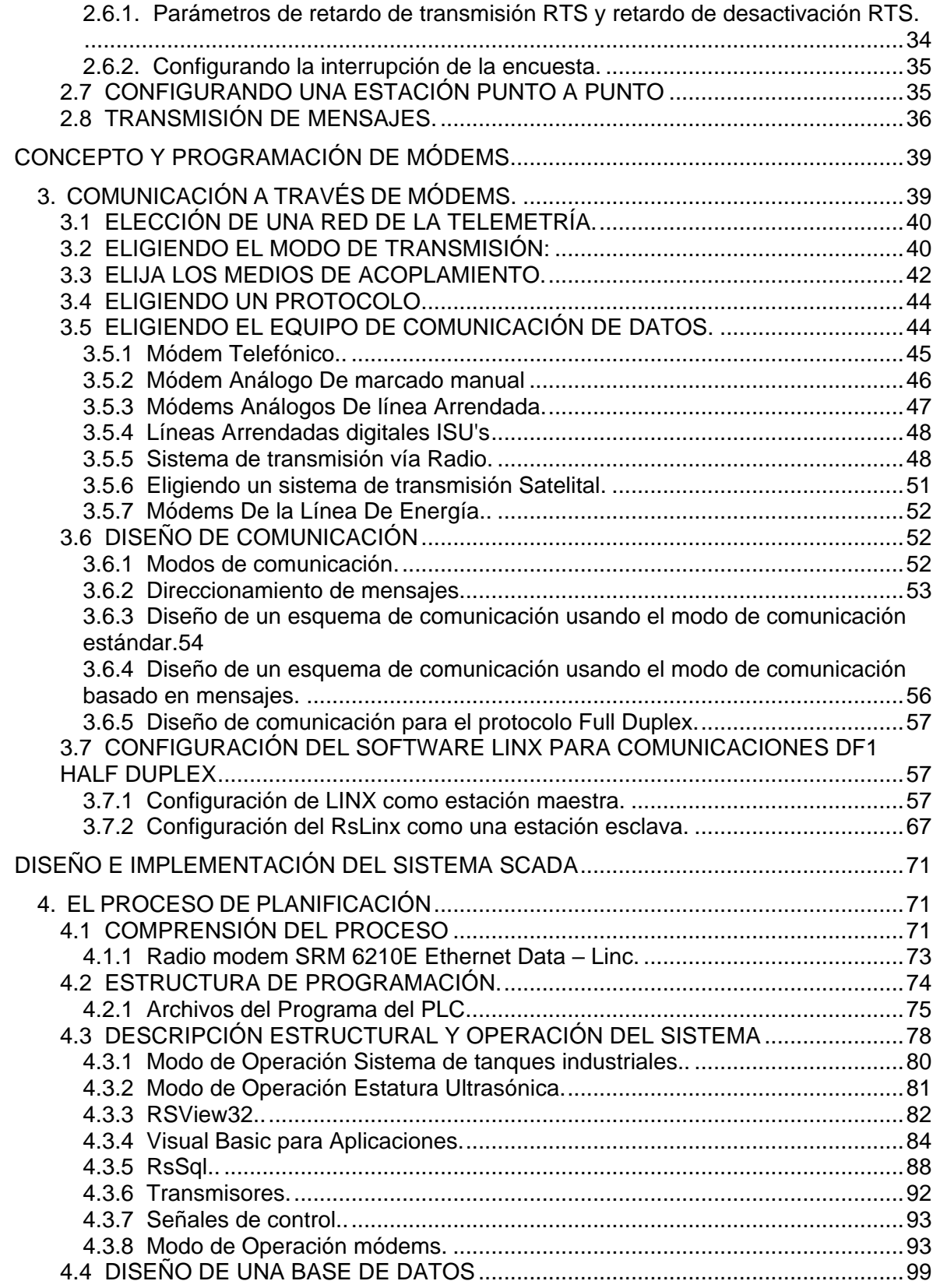

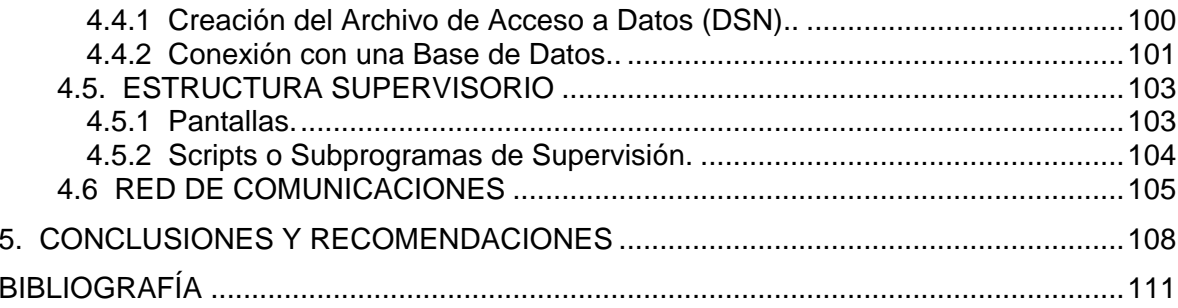

# **LISTA DE TABLAS**

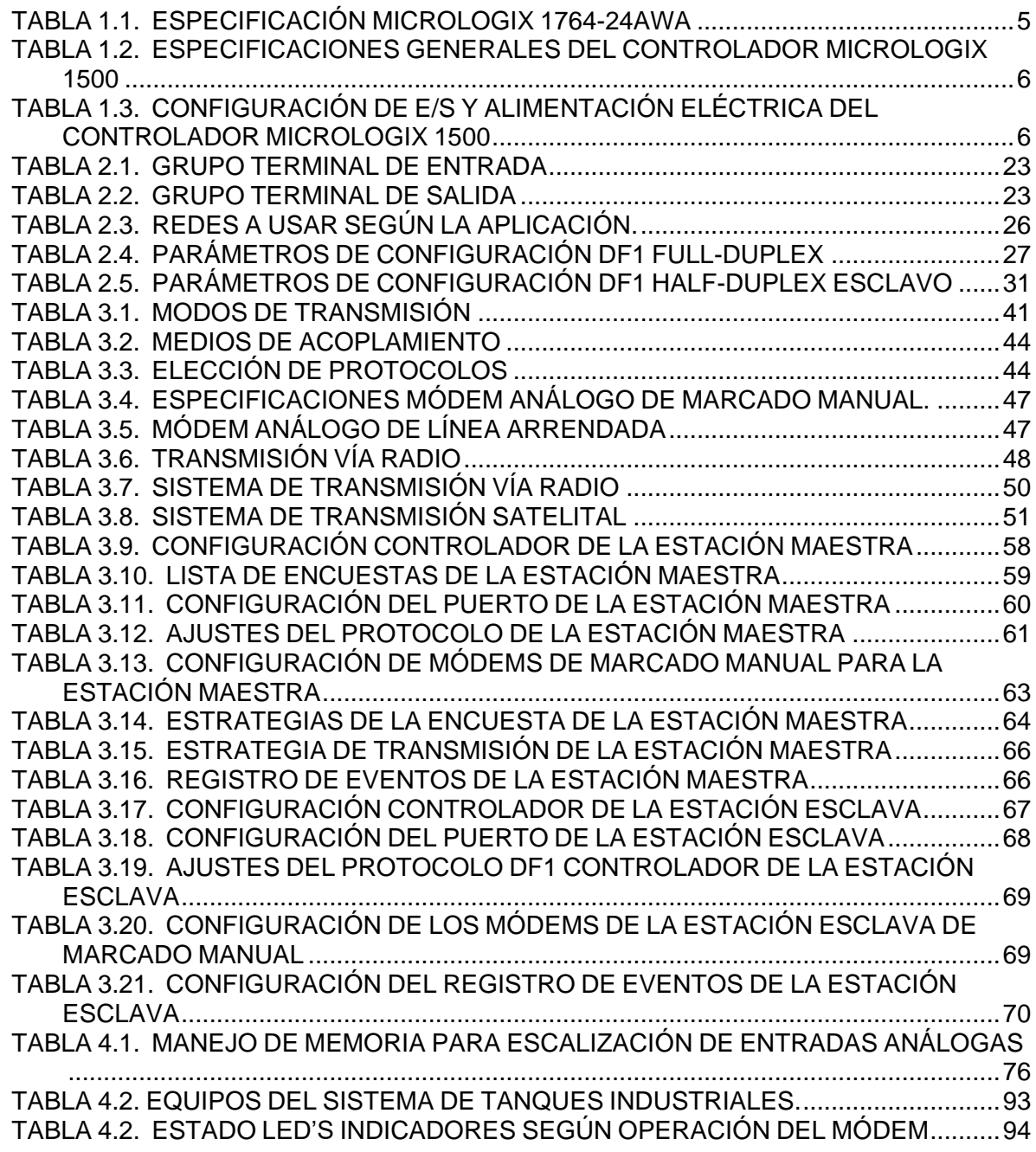

# **LISTA DE FIGURAS**

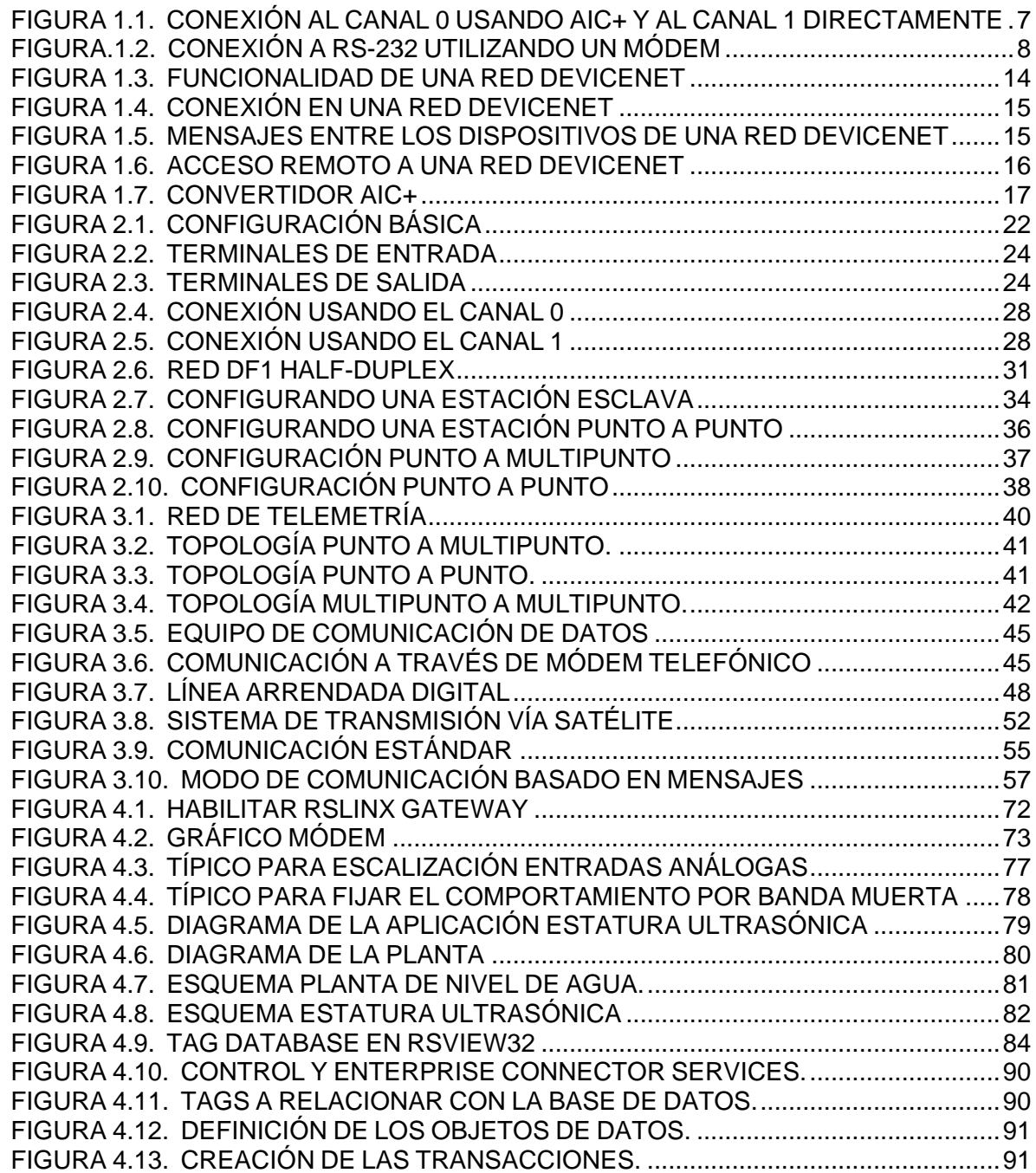

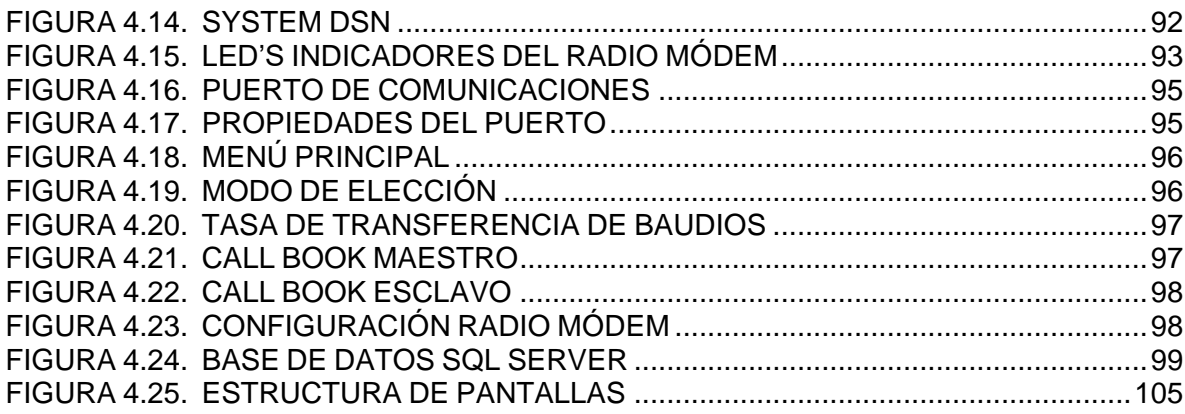

## **LISTA DE ANEXOS**

Anexo A. Aspectos técnicos de RsLinx y RsLogix 500

Anexo B. Conceptos básicos en el servidor RsView32

Anexo C. Manual de Usuario

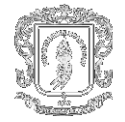

# **GLOSARIO**

**ACK:** vea Confirmación

**BAUDIOS:** una medida de la tasa en la cual se transmiten los datos; técnicamente el número de elementos de señalización por segundos.

**BCC:** carácter de verificación de bloque (Block-Check Character). El complemento a 2 de la suma de 8 bits (módulo–256 suma aritmética) de todos los bytes de datos en un bloque de transmisión. Proporciona un medio de verificar la precisión de cada transmisión de mensaje.

**CARÁCTER FALSO:** un carácter falso o inesperado recibido cuando no se espera.

**CARRIER SENSE:** sentido de la portadora. Una técnica de radio en la cual la estación escucha en el canal para considerar que si clarea antes de transmitir. También se conoce como "detección de portadora"

**CICLO DE ENCUESTAS:** el orden y frecuencia con la que son encuestados los nodos de la red en una lista de encuestas.

**CIRCUITO FULL-DUPLEX:** un circuito físico que permite la transmisión simultánea bidireccional de datos; también llamado circuito de "cuatro cables".

**CIRCUITO HALF-DUPLEX:** un circuito físico que permite la transmisión de datos en cualquier dirección, pero no simultáneamente.

**CONFIRMACIÓN:** un carácter de control ASCII que indica la transmisión y aceptación de datos.

**CRC:** prueba cíclica de redundancia (Cyclic redundancy check). Un esquema de detección de errores donde todos los caracteres en un mensaje son tratados como una cadena de bits que representa un número binario. Este número se divide entre un número binario predeterminado (un polinomio) y el resto se agrega al mensaje como un carácter CRC. Una operación similar ocurre en el extremo receptor para probar la integridad de la transmisión.

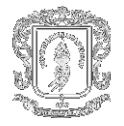

**CTS:** listo para emitir (Clear-to-send). Una señal desde el módem que indica al dispositivo transmisor que empiece a transmitir los datos.

**DCD:** detector de portadora de datos (Data Carrier Detect); Una señal desde el módem que indica que la portadora está siendo recibida.

**DCE:** equipo de comunicación de datos (Data Communication Equipment).

**1)** Equipo que proporciona las funciones requeridas para establecer, mantener o terminar una conexión.

**2)** La conversión de señales y códigos requeridos para la comunicación entre el equipo terminal de proceso de datos y los circuitos de los datos. Ejemplos incluyen módems, controladores de línea, cable coaxial, vínculos de satélite, etc. DCE puede ser o no ser parte integral de una computadora.

**DF1 HDX:** el protocolo asíncrono half-duplex Allen-Bradley.

**DIRECCIONAMIENTO DE ESTACIÓN:** la sintaxis que permite que los paquetes sean encaminados correctamente entre la estación maestra y las estaciones remotas.

**DSR:** conjunto de datos listos (Data-set Ready). Una señal desde el módem que indica que el módem está conectado, activado y listo para la transmisión de datos.

**DTE:** equipo de terminal de datos (Data Terminal Equipment). Equipo conectado a una red para enviar o recibir datos, o ambos. Ejemplos de DTE incluyen controladores programables, estaciones de trabajo y módulos de interface.

**DTR:** terminal de datos preparado. Una señal que indica que el dispositivo de transmisión (terminal) está conectado, activado y listo para transmitir.

**ENCUESTA:** cuando la estación maestra envía un mensaje a una estación remota que proporciona a la estación remota una oportunidad de devolver una respuesta a la estación maestra o a otra estación remota. En este manual, cuando la estación maestra encuesta a una estación remota, no está iniciando una petición de lectura.

**EOT:** fin de transmisión (End Of Transmission); un carácter de control ASCII que indica el fin de la transmisión de datos.

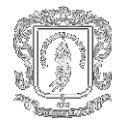

**ESCLAVO:** vea Estación remota.

**ESTACIÓN:** cualquier controlador programable, computadora o terminal de datos conectado a un canal de datos, y comunicándose mediante éste; un dispositivo en una red.

**ESTACIÓN MAESTRA:** un dispositivo (controlador programable con módulos de E/S o una estación de trabajo) que envía datos hacia, y recolecta datos desde, dispositivos conectados en una red de punto a multipuntos, half-duplex.

**ESTACIÓN REMOTA:** un dispositivo (controlador programable con módulos de E/S) que está ubicado en un lugar remoto lejos de la estación maestra y que controla los puntos de E/S en el lugar remoto. Una estación remota acepta comandos desde, y puede enviar datos (si tiene la capacidad), a una estación maestra mediante una red telemétrica.

**FCC:** comisión Federal de Comunicaciones (Federal Communication Commission) (Estados Unidos).

**HANDSHAKE:** una serie de señales entre una computadora (DTE) y un dispositivo periférico (DCE; por ej. un módem) que establecen los parámetros requeridos para pasar datos.

**HANDSHAKING DE MODEM:** un protocolo de señalización usado para transferir información entre dispositivos de manera sincronizada y a una velocidad aceptable para ambos dispositivos. Puede realizarse mediante hardware o software.

**LISTA DE ENCUESTAS:** una lista de nodos o estaciones en una red a ser encuestada de manera regular y repetida.

**MÓDEM:** un dispositivo que modula información digital desde un controlador programable o computadora a una señal analógica que es transportada por líneas telefónicas, ondas de radio y transmisiones de satélite, y demódula los datos analógicos a datos digitales en el lugar receptor.

**MÓDEM DE RADIO EMPAQUETADOR:** un módem de radio inteligente que empaqueta los datos que recibe desde la estación de transmisión. El módem coloca un encabezado y una cola alrededor de los datos antes de transmitir los datos al dispositivo de destino. El encabezado también puede contener información de encaminamiento. Los módems de radio empaquetadores también realizan su propia verificación de errores y retransmiten los datos si encuentran un error.

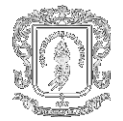

**MÓDEM DE RADIO ESTÁNDAR:** un módem de radio estándar es una unidad que contiene un radio y un módem, el cual transmite datos sin un manejo especial. La verificación de errores de datos es responsabilidad de la estación receptora (DTE).

**MÓDEM FULL-DUPLEX:** un módem capaz de realizar transmisiones simultáneas bidireccionales.

**MÓDEM HALF-DUPLEX:** un módem que envía y recibe mensajes en portadoras de la misma frecuencia. Por lo tanto, no pueden efectuarse transmisiones bidireccionales simultáneas.

**NAK:** confirmación negativa. Un carácter de control ASCII transmitido por un receptor como respuesta negativa al emisor.

**NODO:** una estación en una red.

**PAD:** ensamblador/desensamblador de paquetes (Packet assembler/disassembler). Equipo usado para ensamblar y desensamblar paquetes de datos para transmisión en una red de conmutación de paquetes tales como un sistema satélite.

**PAQUETE:** la unidad de transmisión intercambiada al nivel de red.

**PROTOCOLO:** un conjunto de convenciones que gobiernan el formato y temporización de la transmisión de datos entre dispositivos de comunicación, incluyendo handshaking, detección de errores y recuperación de errores.

**PROTOCOLO ESCLAVO:** vea Protocolo Half-Duplex.

**PROTOCOLO FULL-DUPLEX:** un modo de operación para un vínculo de punto a punto con dos circuitos físicos, en el cual los mensajes o bloques de transmisión pueden enviarse en ambas direcciones simultáneamente.

**PROTOCOLO HALF-DUPLEX:** un modo de operación para un vínculo de banda base de punto a punto o multipuntos con dos circuitos físicos, por el cual pueden enviarse mensajes o bloques de transmisión en cualquier dirección, pero no simultáneamente. A diferencia de transmisión bidireccional simultánea. La comunicación de estación maestra a estación remota usa un protocolo half-duplex.

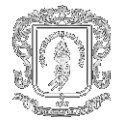

**PUENTE:** una interfaz entre vínculos en una red de comunicación que encamina mensajes desde un vínculo a otro cuando una estación en un vínculo direcciona un mensaje a una estación en otro vínculo.

**PUERTO EN SERIE:** una conexión eléctrica en una computadora que maneja bits de datos uno después del otro; el puerto de comunicaciones (COM1 o COM2) al cual pueden conectarse dispositivos tales como un módem, un mouse, o una impresora en serie.

**PUERTO PARALELO:** una conexión eléctrica en una computadora capaz de transmitir o recibir dos o más bits de datos a la vez; el puerto de comunicaciones al cual pueden conectarse dispositivos tales como impresoras paralelas.

**PUNTO A MULTIPUNTO:** una red donde existen conexiones entre una estación maestra y múltiples estaciones remotas.

**PUNTO A PUNTO:** una red donde se hace conexión entre dos y sólo dos instalaciones de terminal.

**RED DE LÍNEA ARRENDADA PRIVADA (PLL):** una línea telefónica dedicada de banda vocal entre dos o más lugares, usada principalmente para la transmisión de datos.

**RED TELEFÓNICA GENERAL DE LÍNEAS CONMUTADAS:** versión internacional de una red telefónica pública de líneas conmutadas.

**RED TELEFÓNICA PÚBLICA DE LÍNEAS CONMUTADAS(PSTN):** la red de acceso telefónico estándar usada originalmente para comunicación de voz.

**REPORTE POR EXCEPCIÓN:** un método de iniciar comunicaciones, típicamente cuando se detecta un acontecimiento o una acción.

**RS-232:** un estándar de conexión eléctrica EIA, usado generalmente como interfaz estándar para comunicación binaria en serie entre equipo de terminal de datos y equipo de comunicaciones de datos. También conocido como EIA-232.

**RTS:** petición para emitir (Request To Send). Una petición desde el módulo al módem para prepararse para transmitir. Normalmente activa la portadora de datos.

**RTU:** unidad de terminal remoto (Remote Terminal Unit). Vea Estación remota.

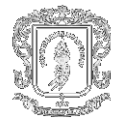

**RXD:** datos recibidos; una entrada de datos en serie a un dispositivo receptor.

**SCADA:** control supervisor y adquisición de Datos (Supervisory Control and Data Acquisition).

**SERVICIO DE DATOS DIGITALES [DIGITAL DATA SERVICE (DDS)]:** una línea privada arrendada (PLL) especial, de banda ancha que usa técnicas digitales para transferir datos a velocidades más altas y con menos errores que las PLL analógicas de banda vocal. La línea está disponible 24 horas al día.

**TELEMETRÍA:** transmisión y recolección de datos obtenidos mediante la detección de condiciones en tiempo real.

**TOPOLOGÍA:** la manera en que una red está estructurada físicamente. Ejemplo: una configuración de anillo, bus o estrella.

**TRANSICIÓN SÍNCRONA:** un tipo de transmisión en serie que mantiene un intervalo de tiempo constante entre eventos sucesivos.

**TRANSMISIÓN ASÍNCRONA:** un método de transmisión en serie donde los caracteres pueden ser transmitidos a intervalos de tiempo desiguales. La transmisión asíncrona requiere que cada carácter contenga elementos de inicio/paro, de manera que el receptor pueda detectar el inicio y fin de cada carácter.

**TRANSCEIVER:** un dispositivo electrónico que opera como transmisor y receptor de radio.

**TXD:** datos transmitidos; una salida desde el módulo que lleva datos en serie.

**UNIDAD DE SERVICIOS INTEGRADOS (ISU):** equipo de comunicación de datos para una red de datos digitales, que sirve como dispositivo de transmisión y recepción de datos. Una ISU es una combinación de una unidad de servicio digital (DSU) y una unidad de servicio de canal (CSU).

**VÍNCULO:** un canal de datos establecido entre dos o más estaciones.

**VÍNCULO DE DERIVACIONES MÚLTIPLES:** un vínculo que tiene más de 2 estaciones. A diferencia del vínculo de punto a punto.

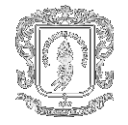

## **RESUMEN**

Este trabajo presenta un sistema distribuido para la monitorización y control de dos procesos industriales, utilizando comunicación a través de un módem entre una Unidad Terminal Remota y un SCADA, supervisando los datos sensados, estudiando y analizando las variantes que sobre ellos se presenten. Así mismo, se pueden integrar sensores con el PLC (Controlador Lógico Programable) el cual trabaja como RTU y este con el SCADA, para controlar procesos que utilicen variables físicas como presión, nivel, flujo, accionar motores, controlar válvulas proporcionales, etc.

Al desarrollar el sistema SCADA se permite la visualización y control de procesos distribuidos ofreciendo ventajas como la visualización de las tendencias del proceso e interacción con bases de datos profundizando en el estudio de los procesos industriales y a su vez evaluar el comportamiento de los protocolos RTU-SCADA. La aplicación posee características avanzadas de software de comunicaciones, que resultan vitales en cualquier entorno donde se produzca un intercambio de datos entre dispositivos programables físicamente dispersos. Su capacidad de adaptación al entorno de operación hacen sumamente fácil su puesta en funcionamiento, permitiendo automatizar procesos que en la mayoría de los casos se realizan de forma manual y bajo supervisión

Los Sistemas de Control Distribuido se caracterizan por realizar las acciones de control en forma automática. Hoy en día es fácil hallar un sistema SCADA realizando labores de control automático en cualquiera de sus niveles, aunque su labor principal sea de supervisión y control por parte del operador. El flujo de la información en los sistemas SCADA es como se describe a continuación: El fenómeno físico lo constituye la variable que deseamos medir. Dependiendo del proceso, la naturaleza del fenómeno es muy diversa, siendo relevantes para este caso específico parámetros como valores de voltaje, corriente, nivel de presión, nivel de flujo, etc. Este fenómeno debe traducirse a una variable que sea inteligible para el sistema SCADA, es decir, en una variable eléctrica. Para ello, se utilizan los sensores o transductores.

Los sensores o transductores convierten las variaciones del fenómeno físico en variaciones proporcionales de una variable eléctrica. Las variables eléctricas más utilizadas son: voltaje, corriente, carga, resistencia o capacitancia. Sin embargo, esta variedad de tipos de señales eléctricas debe ser procesada para ser entendida por el computador. Para ello se utilizan acondicionadores de señal, cuya función es la de referenciar estos cambios eléctricos a una misma escala de corriente o voltaje. Además, provee aislamiento eléctrico y filtraje de la señal con el objeto de proteger el sistema de transientes y ruidos originados en el ambiente.

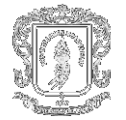

Una vez acondicionada la señal, la misma se convierte en un valor digital equivalente en el bloque de conversión de datos. Generalmente, esta función es llevada a cabo por un circuito de conversión analógico/digital. El computador almacena esta información, la cual es utilizada para su análisis y para la toma de decisiones. Simultáneamente, se muestra la información al usuario del sistema, en tiempo real.

Basado en la información, el operador puede tomar la decisión de realizar una acción de control sobre el proceso, comanda al computador para realizarla, y de nuevo debe convertirse la información digital a una señal eléctrica. Esta señal eléctrica es procesada por una salida de control, la cual funciona como un acondicionador de señal, para manejar un dispositivo dado: bobina de un relé, set point de un controlador, etc.

El sistema SCADA trabaja la información adquirida mediante RTU's o PLC's en tiempo real, y esta es almacenada en una base de datos centralizada es decir el almacenamiento de la información se guarda en una sola computadora. Los sistemas de comunicación para monitorear las RTU's son diversos y cada uno de ellos presenta ventajas y deficiencias, las que dependen de la aplicación que se necesite implementar.

Además el Sistema SCADA, debe ser capaz de comunicarse con otros paquetes de software, por medio del canal de comunicación, implementados por el sistema operativo, que permite que diversos paquetes de software envíen y reciban datos comunes. Como ejemplo se puede relacionar una celda de una hoja de cálculo con una variable del sistema y así variar puntos del proceso.

**Palabras clave:** Monitorización de procesos industriales Sistemas SCADA Transmisión vía módem Sistema distribuido de control.

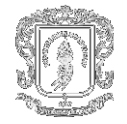

# **INTRODUCCIÓN**

<span id="page-20-0"></span>El sistema de comunicación vía módem PLC-SCADA, para la optimización de las comunicaciones remotas, surge como una tentativa necesaria para integrar todos los procesos distribuidos que se encuentren disponibles en un sistema, dándole un manejo simple, sintético, rápido y fiable.

Para tal efecto, la metodología a seguir en el documento que se presenta a continuación es la siguiente: En el primer capítulo se realiza una breve descripción de los dispositivos que conforman el sistema de adquisición y supervisión de datos, como también una descripción general de las características que debe poseer. En el segundo capítulo observamos la manera en que debe ser configurado un controlador Micrologix 1500 y las distintas opciones que este nos ofrece para la línea de operación del módem. En el tercer capítulo se trata el tema fundamental, el cual constituye los conceptos que se manejan alrededor de un una comunicación a través de un módem y los parámetros esenciales que se deben conocer al querer implantar una red de telemetría.

Por último teniendo en cuenta que se ha suministrado toda la información necesaria para el proceso de planificación y comprensión del diseño, se procede a mostrar la forma en que se realizo la estructura de programación tanto del software necesario para el manejo de los procesos, como los modos de operación y la descripción estructural del sistema desarrollado.

El proyecto desarrollado busca supervisar y controlar todas las señales provenientes de los equipos involucrados en el proceso de llenado de los tanques de una planta de nivel y de un proceso denominado aplicación de estatura ultrasónica. En la primera fase es posible diferenciar varios subsistemas que a su vez pertenecen a 2 subestaciones como son Alimentación y Descarga, en la segunda se pretende establecer la estatura de una persona y según una tabla de una base de datos, determinar los pesos ideales entre los cuáles se debe encontrar. Debido a que muchas veces se requiere disponer de un PLC en sitios remotos, se implementó el uso de módems inalámbricos para efectuar el monitoreo y control de los procesos anteriormente descritos, como el manejo de una base de datos en el gestor de base de datos SQL Server 7.0 para el almacenamiento de la información y la selección de información por parte del sistema. Por último utilizando características del sistema operativo, se llama a través de RsView32 a una hoja de cálculo de Excel y se realiza por medio de Visual Basic para Aplicaciones un desarrollo en la cual esta hoja través de un módulo que permite la conexión a la base de datos tome los valores de variables como flujo y nivel y las grafique.

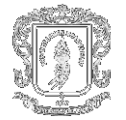

En un futuro muy próximo, en el cual en parte ya se está inmerso, el trabajo científico estará condicionado -casi en su totalidad- a un acceso rápido y fiable de la información disponible. Un sistema integrado de información está constituido por, al menos, cuatro componentes complementarios: las máquinas (hardware y software), los procesos, las personas y los documentos. Las primeras pueden permitir una agilización de la gestión de éstos, pero la eficiencia en su conjunto depende, en último extremo, de que las personas utilicen adecuadamente esos documentos en procesos correctamente diseñados, de acuerdo con los objetivos perseguidos.

Entre los elementos que caracterizan la oferta actual de software de supervisión y control se destacan la programación en VBA(Visual Basic para Aplicaciones), servidor web para acceso utilizando Internet, utilización creciente del OPC para la comunicación entre aplicaciones y con dispositivos (comunicaciones con buses de PLC), uso creciente de la tecnología Active X, compatibilidad con el entorno y tecnología de Microsoft, donde se observa que la adquisición y registro de datos son funcionalidades intrínsecas de estos software, y que en muchos casos pueden estar resueltas mediante una solución **SCADA** perfectamente integrada con dicho software.

En realidad, en muchos casos no se plantea una simple necesidad de adquisición y monitorización de datos. Cada vez es más frecuente que el problema que se desea resolver, además de la supervisión y control de la planta, incluya el registro y gestión de datos. En el caso más general, las necesidades a cubrir se formulan como:

- Conocer la situación de la planta y de la producción en tiempo real.
- Generación y registro de alarmas.
- Adquisición de datos para análisis históricos, control de calidad, cálculo de costos.
- Generación de informes.

Cada vez más se requiere complementar las funcionalidades de adquisición y registro de datos –típicas de los scadas– y la correspondiente generación de alarmas con la emisión de informes capaces de ofrecer información que ayude a la toma de decisiones a partir de los datos recibidos. La importancia creciente de la gestión en el proceso productivo hace imprescindible disponer de herramientas que permitan la generación automática de estos informes para que cada directivo disponga de información actualizada y relevante y no de una larga lista de datos que debe ser analizada pacientemente para comprobar si contiene información significativa.

Funciones de servidor. La mayoría de los fabricantes ofrecen la posibilidad de controlar procesos remotos pertenecientes al sistema SCADA a través de radio módems, y para muchos usuarios es una prestación muy útil en situaciones especiales, por ejemplo, en el caso de que se requiera la atención de un técnico que no se encuentra en la planta en un momento dado pero que fácilmente puede acceder desde determinado sitio a dicho proceso y resolver una situación.

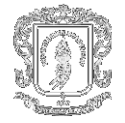

El acceso remoto presenta dos características básicas que conviene conocer: La posibilidad de leer datos (mediciones, contadores, entradas, salidas, etc.) y los medios de modificarlos (consignas, señales de mando).

Diversos productos poseen un módulo de visualización que no incluye capacidades de comunicación con dispositivos de campo y que sólo accede a la base de datos para visualizar información y, en algunos casos, para modificar consignas o enviar señales de mando al proceso. Normalmente se trata de una estrategia comercial que se utiliza cuando el módulo base es bastante costoso, buscando, de esta manera, ofrecer una solución global más económica cuando se requieren diversas estaciones de trabajo pero varias de ellas sólo actúan como interfaz con el operador. También existen varios paquetes que para repartir la carga de trabajo disponen de módulos que se encargan de la comunicación con los dispositivos de campo y de un módulo que actúa como servidor de datos. En la estación donde se ejecuta este módulo se reciben los datos de las estaciones de adquisición y se sirven a las estaciones clientes que así lo requieran.

La explotación de los datos recibidos del proceso en la propia planta fue la primera consecuencia lógica en los sistemas de supervisión y control. Y uno de los primeros usos fue la utilización de estos datos para la realización de control estadístico de proceso (Statistical Process Control, SPC).Así pues, muchos de los productos del mercado disponen de funcionalidades para la realización de análisis estadísticos.

Los modernos sistemas de control requieren disponer de arquitecturas que se adapten a todas las necesidades. Por lo general, cuando un proyecto incluye diferentes nodos de trabajo, se precisan soluciones que requieran un bajo volumen de comunicaciones a través de la red y que al mismo tiempo estén apoyadas en una base de datos sin más redundancias que las requeridas por los mecanismos de seguridad.

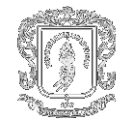

## <span id="page-23-0"></span>**ESPECIFICACIÓN DE LOS DISPOSITIVOS INVOLUCRADOS EN EL SCADA**

## **1. SISTEMAS SCADA**

<span id="page-23-1"></span>SCADA viene de las siglas de "Supervisory Control And Data Acquisition", es decir: Adquisición de datos y control de supervisión. Se trata de una aplicación software especialmente diseñada para funcionar sobre ordenadores en el control de producción, proporcionando comunicación con los dispositivos de campo (controladores autónomos, autómatas programables, etc.) y controlando el proceso de forma automática desde la pantalla del ordenador. Además, provee de toda la información que se genera en el proceso productivo a diversos usuarios, tanto del mismo nivel como de otros supervisores dentro de la empresa: control de calidad, supervisión, mantenimiento, etc.

En este tipo de sistemas usualmente existe un ordenador, que efectúa tareas de supervisión y gestión de alarmas, así como tratamiento de datos y control de procesos. La comunicación se realiza mediante buses especiales o redes LAN. Todo esto se ejecuta normalmente en tiempo real, y están diseñados para dar al operador de planta la posibilidad de supervisar y controlar dichos procesos. Los programas necesarios, y en su caso el hardware adicional que se necesite, se denomina en general sistema SCADA

Un SCADA debe cumplir varios objetivos para que su instalación sea perfectamente aprovechada:

- Deben ser sistemas de arquitectura abierta, capaces de crecer o adaptarse según las necesidades cambiantes de la empresa.
- Deben comunicarse con total facilidad y de forma transparente al usuario con el equipo de planta y con el resto de la empresa (redes locales y de gestión).
- Deben ser programas sencillos de instalar, sin excesivas exigencias de hardware, y fáciles de utilizar, con interfaces amigables con el usuario.

#### <span id="page-23-2"></span>**1.1 COMPONENTES DE UN SISTEMA SCADA**

- 1. Instrumentación del campo
- 2. Estaciones remotas.
- 3. Red de comunicaciones
- 4. Estación Supervisora central

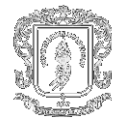

La Instrumentación del campo se refiere a los sensores y actuadores que se unen directamente a la planta o equipo. Ellos generan las señales analógicas y digitales que serán supervisadas por la Estación Remota. También se condicionan señales para asegurarse que son compatibles con las entradas / salidas del RTU o PLC en la Estación Remota.

La Estación Remota se instala en la planta remota o equipo que se supervisa y controla por la computadora de la estación central. Ésta puede ser una Unidad Terminal Remota (RTU) o Controlador Lógico Programable (PLC).

La Red de Comunicaciones es el medio que permite transferir información de un punto a otro. Esta puede ser vía línea telefónica, radio o cable.

La Estación Supervisora Central se refiere a la localización del computador maestro. Pueden configurarse varias workstation (Estaciones de trabajo) en ella si resulta necesario. Se usa una Interfaz Máquina Hombre (MMI) para supervisar varios tipos de datos que el programa puede necesitar para su funcionamiento.

En este caso la unidad terminal remota esta conformada por un PLC Micrologix de la familia Allen Bradley y cuyas características principales serán descritas a continuación.

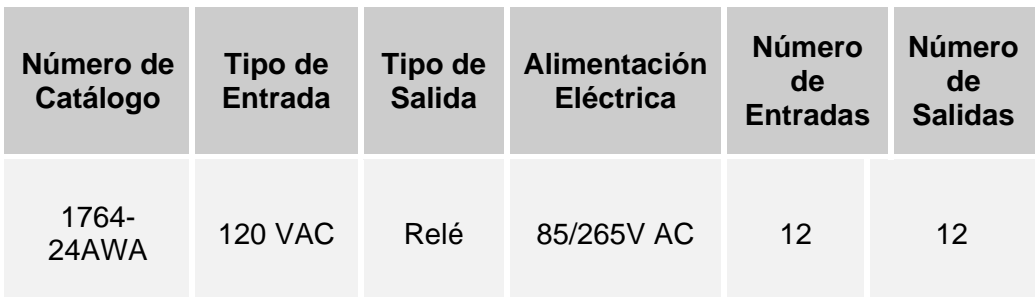

#### <span id="page-24-0"></span>**1.2 ESPECIFICACIONES DE LOS CONTROLADORES PROGRAMABLES MICROLOGIX 1500**

#### <span id="page-24-1"></span>**Tabla 1.1. Especificación Micrologix 1764-24AWA**

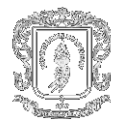

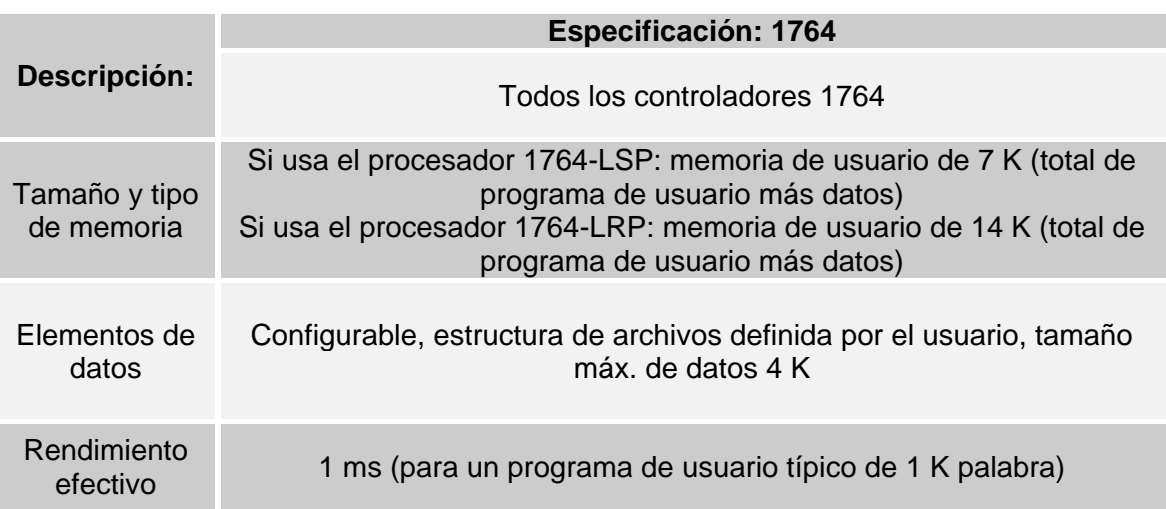

## <span id="page-25-1"></span>**Tabla 1.2. Especificaciones generales del controlador Micrologix 1500**

### <span id="page-25-0"></span>**1.2.1 Especificaciones generales de entrada y salida.**

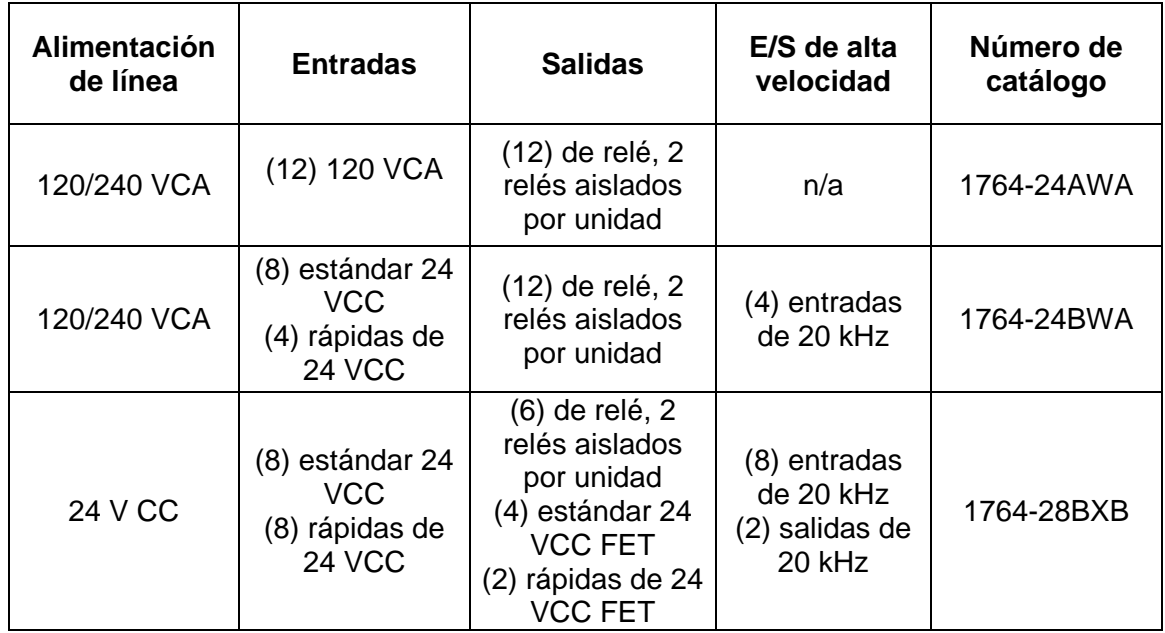

### <span id="page-25-2"></span>**Tabla 1.3. Configuración de E/S y alimentación eléctrica del controlador Micrologix 1500**

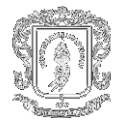

<span id="page-26-0"></span>**1.2.2 Selecciones de comunicación.** Todos los controladores programables Micrologix 1500 proporcionan varias opciones de comunicación para satisfacer las necesidades de una gran variedad de aplicaciones.

El protocolo full-dúplex DF1 permite que Micrologix 1500 se comunique directamente con otro dispositivo, tal como una computadora personal o una interfaz operador–máquina. El protocolo full-dúplex DF1(también conocido como el protocolo punto a punto DF1) es útil cuando se requiere la comunicación RS-232 punto a punto.

<span id="page-26-1"></span>**1.2.3 Conexión del sistema.** Se puede conectar el controlador programable Micrologix 1500 al dispositivo de programación usando un cable en serie desde el puerto del computador hasta el controlador.

La tierra del chasis, la tierra de 24 V interna, la tierra de 24 VCC del usuario y la tierra del RS-232 están conectadas internamente. Se debe conectar a tierra el tornillo terminal de tierra del chasis antes de conectar cualquier dispositivo. Es importante entender el sistema de conexión a tierra del dispositivo de programación antes de hacer la conexión al controlador. Se recomienda un aislador óptico entre el controlador y su dispositivo de programación. No se requiere un aislador cuando se usa el canal 1(1764-LRP). En caso de que se use el canal 0, se recomienda se use un convertidor de interface avanzada (AIC+), número de catálogo 1761–NET–AIC, como aislador óptico.

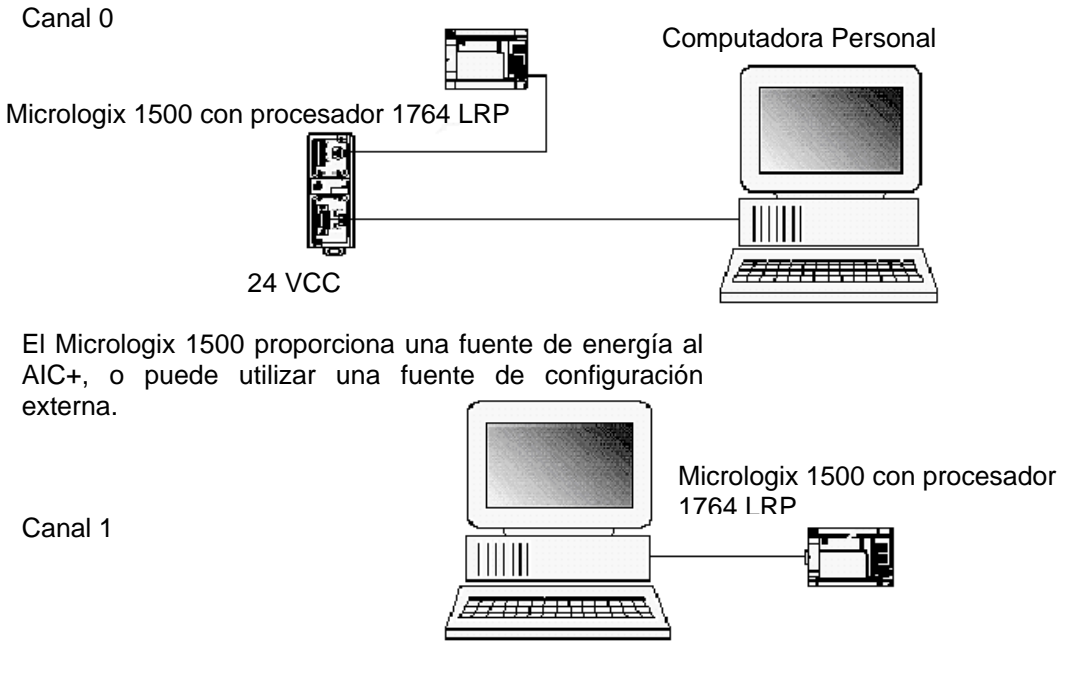

Computadora Personal

<span id="page-26-2"></span>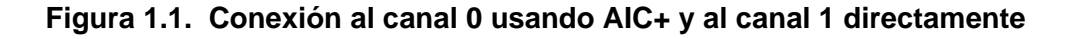

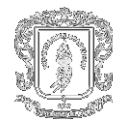

### **Uso de un módem**

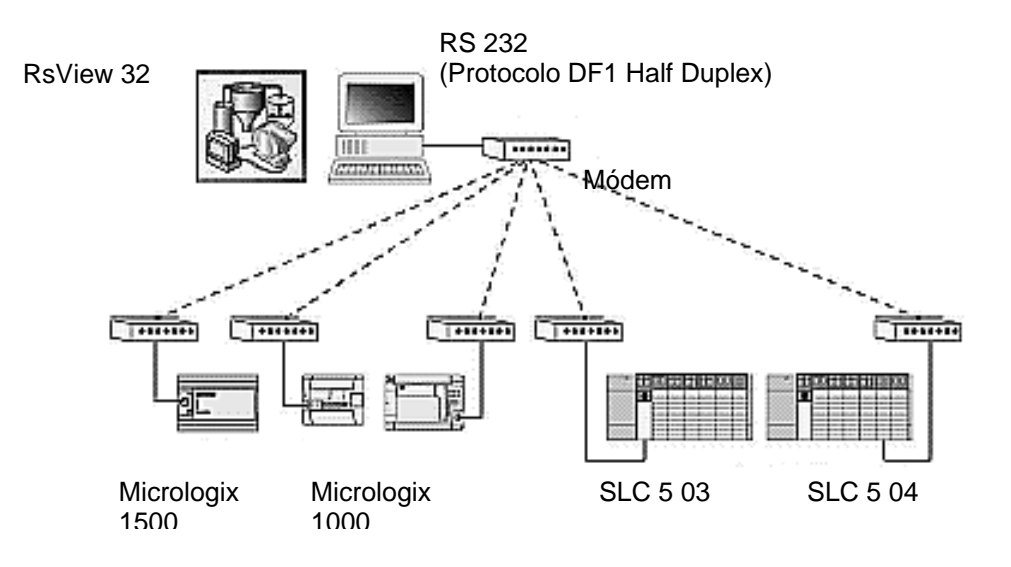

También puede usar un módem para conectar el canal RS-232.

### **Figura.1.2. Conexión a RS-232 utilizando un módem**

#### <span id="page-27-1"></span><span id="page-27-0"></span>**1.3 MÓDEMS QUE ACEPTAN PROTOCOLOS DE COMUNICACIÓN DF1**

Los tipos de módems que usted puede usar con los controladores programables Micrologix 1500 incluyen módems de línea telefónica, módems de línea dedicada y controladores de línea.

Para conexiones de módem Full-Duplex punto a punto que no requieren señales de handshaking de módem para funcionar, use el protocolo DF1 Full-Duplex sin handshaking. Para conexiones de módem Full-Duplex punto a punto que requieren handshaking RTS/CTS, use el protocolo DF1 Full-Duplex con handshaking. Para conexiones de módem de derivaciones múltiples o conexiones de módem punto a punto que requieren handshaking RTS/CTS, use el protocolo DF1 Half-Duplex esclavo.

Para conexiones de módem de derivaciones múltiples o conexiones de módem punto a punto que requieren handshaking RTS/CTS, use el protocolo DF1 Half Duplex esclavo.

Bajo ninguna circunstancia debe intentar usar el protocolo DH–485 mediante módems.

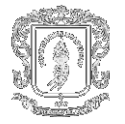

Todos los controladores Micrologix son compatibles con handshaking de módem RTS/CTS cuando están configurados para el protocolo DF1 Full-Duplex con el parámetro Control Line establecido en Full-Duplex Módem Handshaking, o DF1 Half-Duplex esclavo con el parámetro Control Line establecido en "Half-Duplex Módem". Los controladores Micrologix 1500 no aceptan ninguna otra línea de handshaking de módem, (por ejemplo, conjunto de datos listo, detección de portadora y terminal de datos listo). Los procesadores Micrologix 1500 1764-LRP también aceptan DCD (detección de portadora de datos).

<span id="page-28-0"></span>**1.3.1 Módems de línea telefónica.** Algunos módems telefónicos aceptan comunicaciones punto a punto Full-Duplex. Un controlador Micrologix 1500, en el extremo receptor de la conexión telefónica, puede estar configurado para el protocolo DF1 Full-Duplex con o sin handshaking. El módem conectado al controlador Micrologix debe aceptar respuesta automática. Los procesadores Micrologix 1500 Serie B (1764-LSP y 1764-LRP) aceptan salida de comunicaciones ASCII. Por lo tanto, pueden hacer que el módem inicie o desconecte una llamada telefónica.

<span id="page-28-1"></span>**1.3.2 Módems de línea dedicada.** Los módems de línea dedicada se usan con líneas telefónicas dedicadas que generalmente se obtienen de la compañía telefónica local. Las líneas dedicadas pueden estar en una topología punto a punto compatible con comunicaciones Full-Duplex entre dos módems, o en una topología de derivaciones múltiples compatible con comunicaciones Half-Duplex entre tres o más módems.

<span id="page-28-2"></span>**1.3.3 Módems de radio.** Los módems de radio pueden implementarse en una topología punto a punto compatible con comunicaciones Half-Duplex o Full-Duplex, o en una topología de derivaciones múltiples compatible con comunicaciones Half-Duplex entre tres o más módems.

<span id="page-28-3"></span>**1.3.4 Drivers de línea.** Los drivers de línea, llamados también "módems" de corto alcance, realmente no modulan los datos en serie sino que condicionan las señales eléctricas para que funcionen de manera confiable en transmisiones de largas distancias (hasta varias millas). Los drivers de línea están disponibles en modelos Full-Duplex y Half-Duplex. El convertidor de interface avanzada AIC+ de Allen-Bradley es un driver de línea Half-Duplex que convierte una señal eléctrica RS-232 en una señal eléctrica RS-485, aumentando la distancia de transmisión de señal de 50 a 4000 pies (8000 pies si se usa un puente).

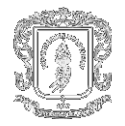

## <span id="page-29-0"></span>**1.4 PROTOCOLOS DE COMUNICACIÓN:**

Existe la posibilidad para el uso de los siguientes protocolos:

**DF1 Full-Duplex** 

El protocolo DF1 Full-Duplex es un protocolo abierto desarrollado por Allen-Bradley. Proporciona una conexión punto a punto entre dos dispositivos. El protocolo DF1 Full-Duplex ofrece transparencia de datos (American National Standards Institute ANSI – especificación X3.28-1976 subcategoría D1) y transmisión simultánea bidireccional con respuestas incorporadas (subcategoría F1).

Los controladores Micrologix 1500 aceptan el protocolo DF1 Full-Duplex mediante la conexión RS-232 a dispositivos externos tales como computadores, controladores y otros dispositivos de interface compatibles con DF1 Full-Duplex.

**DF1 Half-Duplex esclavo** 

El protocolo DF1 Half-Duplex es una red de un maestro/múltiples esclavos, de derivaciones múltiples. El protocolo DF1 Half-Duplex ofrece transparencia de datos (American National Standards Institute ANSI – especificación X3.28-1976 subcategoría D1). A diferencia del protocolo DF1 Full-Duplex, la comunicación se realiza en una dirección. Con un maestro Half-Duplex activo, usted puede usar el puerto RS-232 del Micrologix 1500 como puerto de programación Half-Duplex y puerto de mensajes entre dispositivos similares Half-Duplex.

**DH-485** 

El protocolo DH-485 define la comunicación entre múltiples dispositivos que coexisten en una sola pareja de cables. El protocolo DH-485 usa RS-485 Half-Duplex como interface típica. (RS-485 es una definición de las características eléctricas; no es un protocolo). RS-485 usa dispositivos capaces de coexistir en un circuito de datos común, permitiendo así que se compartan datos fácilmente entre dispositivos.

Modbus RTU esclavo (procesadores 1764-LSP y 1764-LRP Serie B solamente)

El protocolo Modbus RTU esclavo es un protocolo de comunicaciones Half-Duplex, maestro-esclavos. El maestro de la red Modbus inicia y controla todas las comunicaciones en la red. El protocolo Modbus permite que un solo maestro se comunique con un máximo de 255 esclavos.

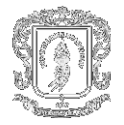

ASCII (procesadores 1764-LSP y 1764-LRP Serie B solamente)

El protocolo ASCII proporciona conexión a otros dispositivos ASCII, tales como lectores de códigos de barras, básculas, impresoras en serie y otros dispositivos inteligentes.

Uso de las características de transferencia

Cuando diseñe su esquema de comunicación, considere estos requisitos de aplicación:

- Capacidad de respuesta
- **Determinismo**
- Costo
- **Eficiencia**

Tenga en cuenta que los factores que afectan la comunicación son resultado del protocolo que está usando, ya sea half-duplex o full-duplex.

### <span id="page-30-0"></span>**1.5 CONFIGURACIÓN DEL SOFTWARE LINX PARA COMUNICACIONES DF1 HALF DUPLEX**

LINX es el controlador de comunicación para otros productos Rockwell Software basados en Windows, tales como RsView, que es un paquete de interfaz de operador y RSLogix 500, que es un paquete de programación SLC. Bajo Windows 95, estos paquetes de software pueden ejecutarse en el mismo PC, lo cual significa que un PC puede funcionar como maestro SCADA, interfaz de operador y terminal de programación. La versión Gateway de LINX también añade la capacidad de permitir que otros PC, que también están ejecutando LINX y están conectados al PC maestro SCADA a través de Ethernet de amplia área o área local, tengan el mismo acceso a la red telemétrica que el PC maestro SCADA.

**Nota:** La configuración del RsLinx se puede realizar como estación maestra o como estación remota.

### <span id="page-30-1"></span>**1.6 MODOS DE COMUNICACIÓN**

Hay dos modos de comunicación disponible, a saber, el sistema Maestro / esclavo y el sistema de interrupción.

<span id="page-30-2"></span>**1.6.1 Sistema Maestro / Esclavo.** En este sistema el maestro está al mando total de las comunicaciones. Él hace una interrogación regular de datos (es decir, envía y recibe datos) a cada esclavo en secuencia. La unidad auxiliar responde al maestro solo cuando uno de los esclavos lo demanda. Esto se llama el método half-duplex. Cada unidad auxiliar tendrá su propia dirección única para permitir la identificación correcta.

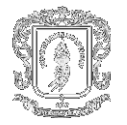

### **Ventajas:**

- El proceso de recolección de datos es bastante simple.
- ► Ninguna colisión puede ocurrir en la red.
- El fracaso del eslabón puede descubrirse fácilmente.

#### **Desventajas:**

- La demanda de tipo de interrupción de un esclavo que pide acción inmediata no puede manejarse inmediatamente.
- Aumento del tiempo de espera con el número de esclavos.
- Toda la comunicación entre los esclavos tiene que atravesar por el maestro con complejidad agregada.

<span id="page-31-0"></span>**1.6.2 Sistema de Interrupción.** El sistema de la interrupción también es llamado informe por el sistema configurado de Excepción (RBE). Aquí el esclavo supervisa sus entradas. Cuando descubre un cambio significativo o cuando excede un límite, el esclavo comienza comunicación al maestro y transfiere datos. El sistema se diseña con descubrimiento del error y proceso de la recuperación para cubrir con colisiones. Antes de que cualquier unidad transmita, debe verificar primero si cualquier otra unidad está transmitiendo. Esto se realiza descubriendo al portador del medio de la transmisión primero. Si otra unidad está transmitiendo, alguna forma de tiempo de retraso aleatorio se requiere antes de que intente de nuevo. Las colisiones excesivas resultan al funcionamiento del sistema errático y el posible fracaso del sistema

#### **Ventajas:**

- El sistema reduce la transferencia innecesaria de datos como en los sistemas Maestro / Esclavo
- Descubrimiento rápido de información de estado urgente
- Permite comunicación del esclavo-a-esclavo

#### **Desventajas:**

- El maestro puede descubrir sólo una falta de acoplamiento después de un periodo de tiempo.
- La acción del operador necesita tener los últimos valores
- La colisión de datos puede ocurrir y puede causar retraso en la comunicación

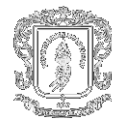

## <span id="page-32-0"></span>**1.7 MÓDULOS DE INTERFAZ DE RED**

El Micrologix 1500 se puede conectar a un computador directamente. También se puede conectar a la red DH-485 usando un convertidor de interface avanzado (Número de catálogo 1761-NET-AIC) y a la red DeviceNet usando una interface DeviceNet (Número de catálogo 1761-NET-DNI). El controlador también puede conectarse a las redes Modbus SCADA como esclavo RTU.

El procesador 1764-LRP proporciona un puerto de comunicación adicional. Cualquiera de los puertos de comunicación puede configurarse independientemente para cualquier protocolo de comunicación compatible. (El canal 0 está en la unidad base y el canal 1 está en el procesador 1764-LRP).

<span id="page-32-1"></span>**1.7.1 Controladores Micrologix con conexión de redes DeviceNet.** Los micro PLC's de Micrologix ofrecen las ventajas del control distribuido al nivel de dispositivos del proceso añadiendo la funcionalidad DeviceNet. La red DeviceNet vincula digitalmente pulsadores, detectores, accionadores, PLC y otros dispositivos industriales. Reduce los gastos de instalación y mantenimiento de múltiples cables discretos mediante un solo cable que puede albergar las comunicaciones y la distribución de alimentación eléctrica.

Las ventajas principales de las capacidades de la interfaz DeviceNet son las siguientes:

- $\checkmark$  Mensajes entre controladores similares de Allen Bradley y otros dispositivos usando el protocolo DF1 full-duplex.
- $\checkmark$  Programación y monitoreo en línea mediante la red DeviceNet.
- $\checkmark$  Con un DNI conectado a un módem, se puede obtener acceso telefónico a otras combinaciones del controlador DNI en la red DeviceNet.
- $\checkmark$  Otros productos DeviceNet pueden enviar mensajes explícitos (obtener o establecer) con el DNI a cualquier momento.
- $\checkmark$  El controlador puede iniciar un mensaje explícito a un dispositivo UCMM (administrador de mensajes desconectado) compatible en la red DeviceNet.

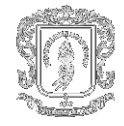

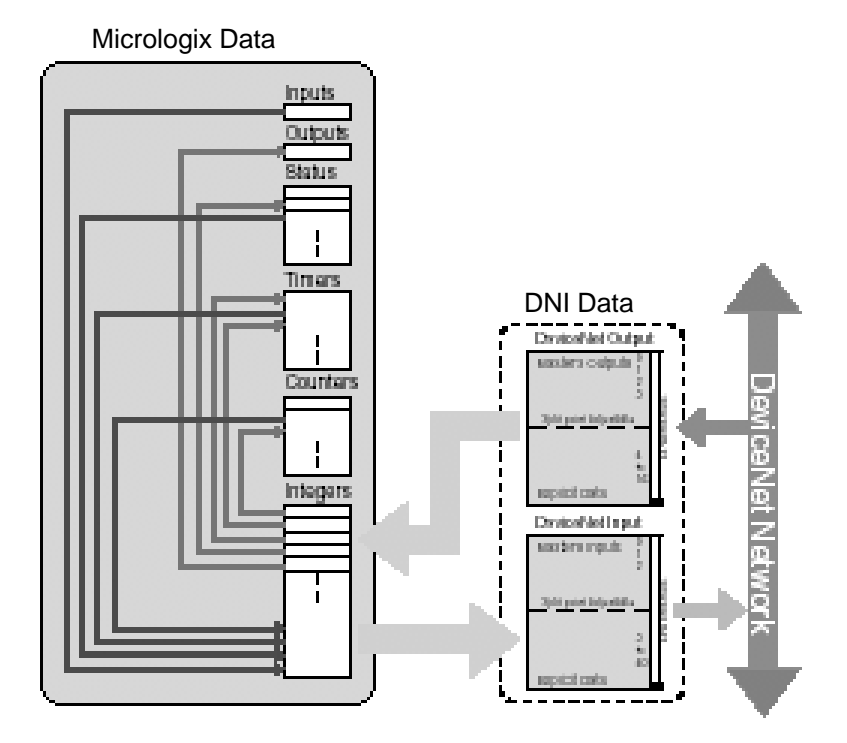

**Figura 1.3. Funcionalidad de una red DeviceNet**

### <span id="page-33-0"></span>**Funcionalidad de E/S esclavas avanzadas**

Mediante el DNI, los controladores Micrologix pueden funcionar como nodos esclavos DeviceNet económicos. El DNI presenta a DeviceNet hasta 32 palabras de datos (16 de entradas, 16 de salidas configurables). El DNI puede encuestar o aceptar datos enviados desde Micrologix para actualizar los datos de E/S asignados, usando los datos en el controlador mientras que el DNI administra todas las comunicaciones DeviceNet. Todas las E/S locales permanecen bajo el control directo del controlador Micrologix, pero pueden ser visibles para el maestro DeviceNet. Los comandos de mensaje estándar le permiten leer o escribir fácilmente datos a otros controladores según se muestra en el diagrama de red.

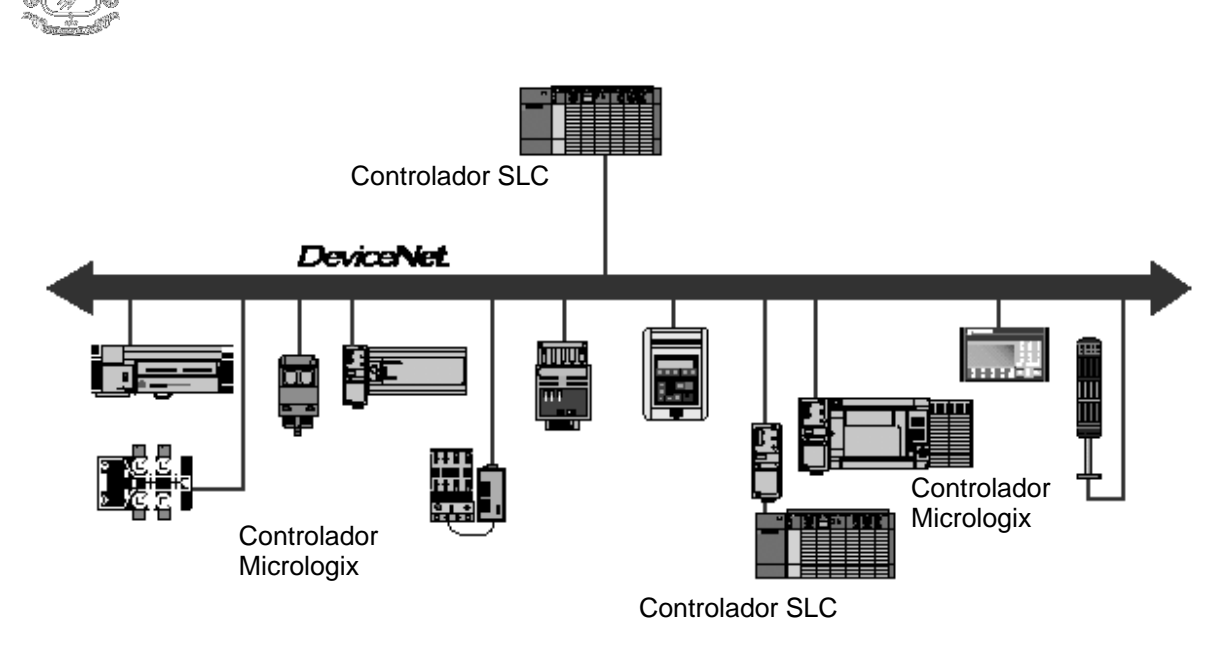

**Figura 1.4. Conexión en una red DeviceNet**

## <span id="page-34-0"></span>**Mensajes entre dispositivos similares sencillos y fiables**

El DNI ofrece nueva funcionalidad a DeviceNet mediante la posibilidad de mensajes entre dispositivos similares para los dispositivos que usan el protocolo DF1 full-duplex. El DNI acepta los comandos DF1 full-duplex, los integra en el protocolo DeviceNet y los envía al DNI receptor. El DNI receptor elimina la información DeviceNet y pasa el comando DF1 al dispositivo final. Esta función se usa entre controladores, PC y controladores y para la carga y descarga de programas. Se priorizan los mensajes de E/S y de datos, lo cual minimiza los problemas deterministas de E/S que surgen típicamente en las redes que aceptan E/S y mensajes simultáneamente.

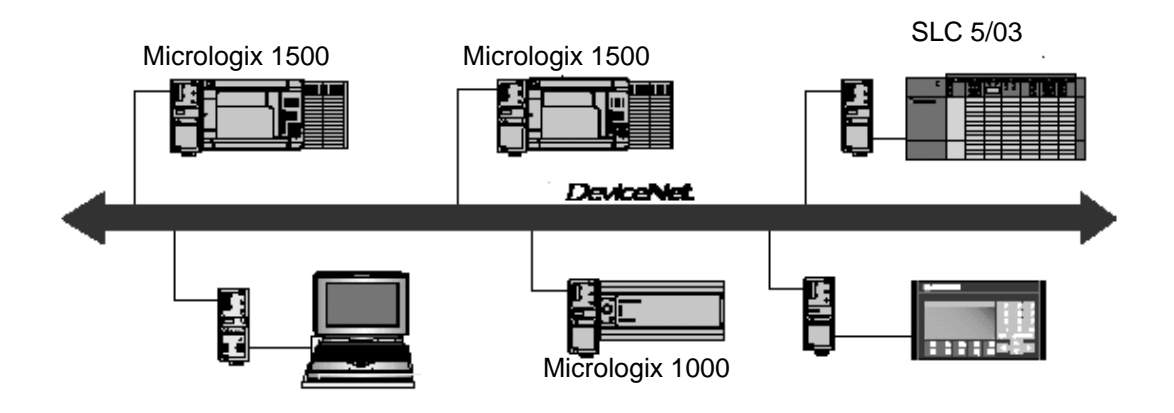

<span id="page-34-1"></span>**Figura 1.5. Mensajes entre los dispositivos de una red DeviceNet**

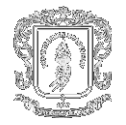

### **Acceso remoto a DeviceNet (Módems)**

Si los usuarios necesitan marcar en una red de DeviceNet y tener acceso a controladores conectado a DNI's, ellos pueden utilizar un DNI en un módem. Ahora los usuarios pueden marcar en el módem y tiene acceso a todo el DNI/controladores de un sitio remoto.

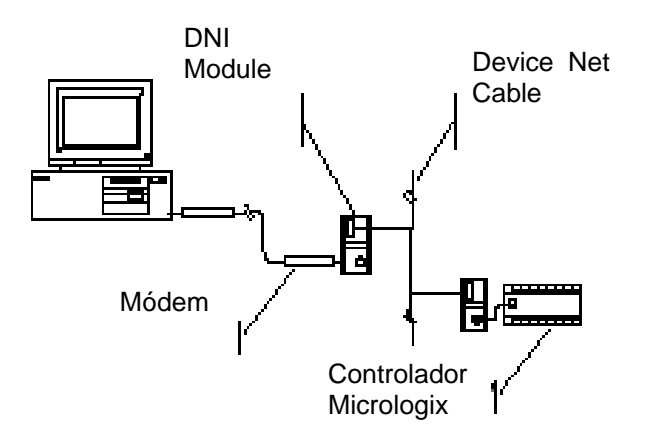

### **Figura 1.6. Acceso remoto a una red DeviceNet**

<span id="page-35-1"></span><span id="page-35-0"></span>**1.7.2 Convertidor de interfaz avanzado AIC+.** El AIC+ es un dispositivo de conexión en red de Allen-Bradley que proporciona acceso a la red DH-485 desde cualquier dispositivo compatible con DH-485 que tiene un puerto RS-232, incluso Micrologix 1000/1500, SLC 5/03 y 5/04, y PanelView. Además, el dispositivo proporciona aislamiento entre todos los puertos para crear una red más estable y proporcionar protección para los dispositivos conectados. La unidad se puede montar en el riel DIN o en panel y es para uso industrial.

El convertidor de interfaz avanzado proporciona una solución sencilla y económica para conectar los dispositivos RS-232 a una red DH-485. El AIC+ también proporciona:

- $\Diamond$  Dos conexiones RS-232 aisladas un conector D de 9 pines y un mini DIN de 8 pines
- $\Diamond$  Una conexión Phoenix de 6 pines RS-485 (puerto 3)
- $\Diamond$  Acepta alimentación eléctrica mediante el mini DIN de 8 pines desde el controlador Micrologix 1500 (puerto 2) o una conexión de alimentación eléctrica externa.
- $\Diamond$  Compatibilidad con las redes DH-485 SLC existentes que usan los 1745-AIC
- $\Diamond$  Indicadores LED diagnósticos para actividad de la red
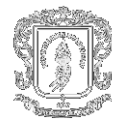

Algunas aplicaciones típicas abarcan:

- $\boxtimes$  Conexión de una computadora personal a una red DH-485
- Conexión de los controladores Micrologix 1500 a una red DH-485
- $\boxtimes$  Vínculo de los procesadores SLC 5/03 ó SLC 5/04 usando el protocolo "maestro/esclavo" DF1 half-duplex. Esto le permite conectar "islas" remotas de equipo de automatización a un controlador maestro para cargar información diagnóstica y de estado.

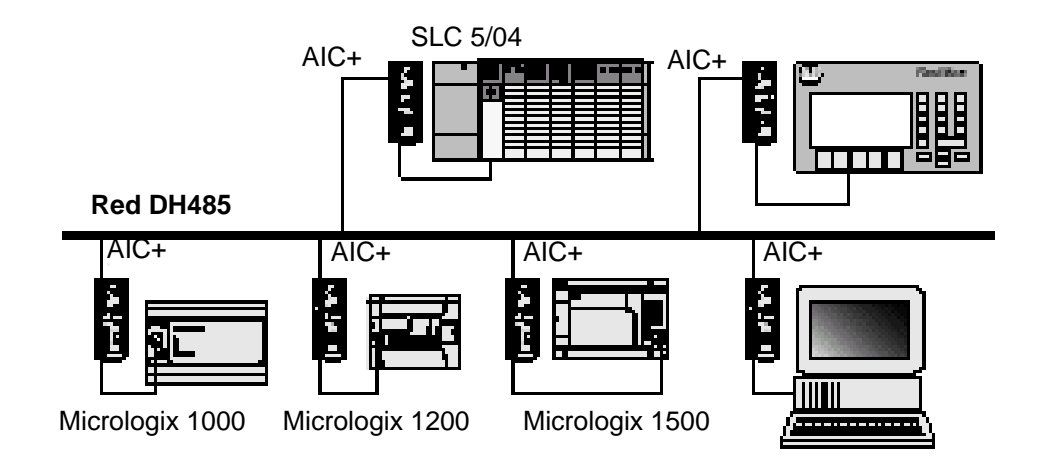

**Figura 1.7. Convertidor AIC+**

# **1.7.3 Interfaz Micrologix Ethernet (ENI).**

#### **Conexión Ethernet**

El 1761-NET-ENI proporciona conectividad Ethernet/IP para todos los controladores Micrologix y otros dispositivos DF1 full-duplex. La interfaz de red Ethernet (ENI) permite conectar fácilmente un Micrologix a redes Ethernet nuevas o existentes y cargar/descargar programas, comunicarse entre controladores y generar mensajes de correo electrónico mediante SMTP (protocolo simple de transporte por correo electrónico).

Ethernet/IP es un protocolo abierto de estándar industrial que proporciona compatibilidad entre dispositivos. Usted puede intercambiar información con otros controladores Ethernet Allen-Bradley (SLC, PLC y ControlLogix) en una relación entre dispositivos similares, de manera que no necesite ningún dispositivo maestro.

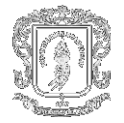

El ENI permite que un controlador que no es Ethernet inicie un mensaje a otro dispositivo a través de Ethernet. El mensaje puede enviarse al maestro de la aplicación o a un dispositivo similar. Estas comunicaciones también se conocen como mensajes de "informe sobre excepción".

Cuando el ENI se conecta a un controlador programable, el controlador puede usarse para realizar funciones de adquisición de datos (o de control supervisor y adquisición de datos, SCADA). Esta capacidad SCADA permite que el controlador funcione como RTU inteligente mediante Ethernet.

#### **Modos de operación Mensajes**

Cuando el ENI está conectado a un controlador programable (y conectado a una red Ethernet), se puede acceder al controlador desde otros dispositivos en Ethernet, o iniciar comunicaciones a otros dispositivos Ethernet/IP.

#### **Correo electrónico**

El ENI también acepta un servicio de correo SMTP que permite que un controlador envíe mensajes por correo electrónico a cualquier dirección de correo electrónico en la red. El correo electrónico puede usarse para iniciar la transmisión de datos o información de estado.

#### **Compatibilidad de dispositivos**

El ENI es compatible con los siguientes dispositivos y aplicaciones:

- Todos los controladores Micrologix, SLC y PLC-5 con capacidad DF1 Full-Duplex que tienen por lo menos un puerto RS-232
- Computadoras personales que usan el driver RsLinx (V2.30.00 y posteriores) DF1 Full-Duplex
- $\triangleright$  Otros productos compatibles con DF1 Full-Duplex que tienen por lo menos un puerto RS-232, por ejemplo dispositivos de interfaz de operador
- Driver RsLinx (V2.30.00 y posteriores) Ethernet
- ▶ CompactLogix

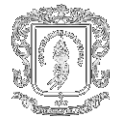

**1.7.4 ControlNet.** La gran proliferación de redes industriales les ofrece varios beneficios a los usuarios, pero desgraciadamente de redes diferentes. Agregue a esto el auge de arquitecturas y demandas y la creciente necesidad por una automatización y red de mando que combinaron los beneficios de varias redes hacia un eslabón para aumentar la acción del sistema. También era necesaria una red de mando para predecir fiablemente cuando se entregan los datos y asegurar que tiempos de transmisión son constantes y sencillos para los dispositivos que se conectan a la red.

Estas realidades manejaron el desarrollo de ControlNet, una red de mando que proporciona transporte de gran velocidad de datos de I/O con tiempos críticos y datos del mensaje, incluso el upload/download de programación y datos de la configuración y mensajería punto a punto. ControlNet a gran velocidad (5 Mbits/sec) y capacidades de transmisión de datos configurable, refuerzan la acción de I/O y las comunicaciones punto a punto.

Tomando la ventaja completa del modelo de Producer/Consumer, ControlNet les permite a los múltiples controladores controlar I/O en la misma línea. Esto proporciona ventaja significativa sobre otras redes que permiten a sólo un controlador principal en línea. ControlNet también permite multicast de entradas y de datos punto a punto reduciendo tráfico en la línea y aumentando el funcionamiento del sistema.

ControlNet es altamente determinista y repetible -- los requisitos críticos para asegurar el funcionamiento en tiempo real confiable, sincronizado y coordinado. El determinismo es la capacidad de predecir confiablemente cuando los datos serán entregados, y la capacidad de repetición asegura la transmisión de tiempo es constante e inafectada por los dispositivos que se conectan, o desconectan de la red.

#### **Cómo funciona**

El acceso de la red es controlado por un algoritmo llamado acceso múltiple del dominio de tiempo Concurrente (CTDMA) que regula la oportunidad de un nodo de transmitir en cada intervalo de la red. El usuario selecciona la longitud del intervalo de la red seleccionando un tiempo de actualización de red (NUT). Por ejemplo, 2ms, 20ms, 50ms, etc. La NUT más rápida que usted puede especificar es 2 ms.

La información que es crítica en el tiempo se envía durante la parte fija del intervalo de la red. La Información que puede entregarse sin apremio de tiempo (tales como datos de la configuración) se envía durante la parte no programada del intervalo de la red. El Tiempo crítico en los datos de control se entrega cada NUT de una manera determinista y repetible. Los datos no críticos se entregan como permisos de tiempo no proyectados.

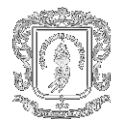

#### **¿Dónde encaja ControlNet?**

Las arquitecturas de la planta están penetrando en tres capas:

- $\checkmark$  Capa de la información para el mantenimiento de la colección y del programa de datos de la planta. Ejemplo: Ethernet.
- $\checkmark$  La Capa de automatización y control para manejo de tiempo real de I/O, y mensajería. Ejemplo: ControlNet.
- $\checkmark$  Capa del dispositivo para la integración rentable de módulos de nivel inferior. Ejemplo: DeviceNet, Fundación Fieldbus.

ControlNet resuelve las demandas de usos en tiempo real, aplicaciones de alta velocidad en la capa de automatización y de control para la integración de los sistemas de control complejos tales como sistemas de impulsión coordinados, del control de la autógena, del control del movimiento, de sistemas de la visión, de sistemas de control complejos de lotes, de sistemas de control de proceso con requisitos grandes de datos, y de sistemas con múltiples controladores e interfaz hombre máquina. ControlNet es ideal para la comunicación de sistemas con varios PC's basados en controladores, de PLC a PLC y de PLC a DCS.

#### **Comunicación de Producer/Consumer. La base de las características avanzadas de ControlNet.**

Las capacidades de redes tradicionales no pueden satisfacer las demandas cada vez mayores para una productividad más alta y el mayor funcionamiento del sistema, mientras que prevén la comunicación repetible y fiable entre los dispositivos. Velocidades más altas y mayor la eficacia del protocolo, no son suficientes para resolver el desafío. Un acercamiento avanzado es necesario para la tecnología básica de cómo una red maneja comunicaciones con los dispositivos conectados (nodos).

ControlNet se basa en una solución innovadora en tecnología de red abierta: el modelo de Producer/Consumer. A diferencia de sus precursores, el modelo de Producer/Consumer permite que todos los nodos en la red tengan acceso simultáneamente a los mismos datos de una sola fuente. En última instancia, este modelo proporciona:

- $\boxtimes$  Mayor funcionamiento del sistema para una productividad más alta.
- $\boxtimes$  Eficacia creciente porque los datos necesitan ser producidos solamente una vez, sin importar el número de consumidores.
- $\boxtimes$  Precisa la sincronización porque los datos llegan cada nodo el mismo tiempo.

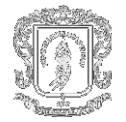

#### **El nuevo modelo de Comunicación**

Los antiguos modelos de comunicación de la red utilizan "Source/Destination" o modelos de comunicación punto a punto. Source/Destination pierde ancho de banda debido a que los datos deben ser enviados en diversas ocasiones en las cuales el destino es diferente. También, la sincronización entre los nodos es muy difícil pues los datos llegan en diverso rato a cada nodo.

Con Producer/Consumer, los datos tienen un identificador único. Usando este modelo, los múltiples nodos pueden consumir los mismos datos en el mismo tiempo de un solo productor, dando por resultado un uso más eficiente del ancho de banda. También, los nodos pueden ser sincronizados fácilmente.

#### **Modelo Source/Destination**

Una persona ("fuente") dice a cada persona ("destinos") en el cuarto, uno a la vez, la hora actual (datos).

#### **Ineficacias**

Exceso de transmisión de datos - alguna gente puede elegir escuchar; otros pueden elegir no hacer caso. Inexactitudes de los datos, el tiempo pasará durante las numerosas transmisiones, comprometiendo la exactitud de los datos. Fluctuaciones del determinismo, la longitud de la hora de entregar datos es dependiente del número de la gente en el cuarto.

#### **Modelo Producer/Consumer**

Una persona ("productor") dice a toda la gente ("consumidores") en el cuarto al mismo tiempo la hora actual (datos).

#### **Altamente eficiente**

- Economía de la transmisión de datos. No se hace ningún esfuerzo en entregar datos perdidos a aquellos que no les cuidan.
- Datos exactos ningunos ajustes en los datos se necesitó puesto que cada uno recibió los datos en el mismo tiempo.
- Determinista. La longitud de la hora de entregar datos es independiente del número de la gente en el cuarto.

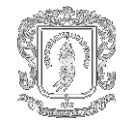

# **PROGRAMACIÓN DEL MICROLOGIX 1500**

# **2. DESCRIPCIÓN CONTROLADOR MICROLOGIX 1500**

# **2.1 CONFIGURACIÓN DE LOS CONTROLADORES MICROLOGIX**

Para configurar un controlador Micrologix 1500 realice estas tareas:

- 1. Conecte el cable serial al PC. El controlador debe estar en línea para configurar los parámetros esclavos half duplex DF1.
- 2. Defina las características de comunicación del controlador usando el software de programación RSLogix 500.
- 3. Desconecte el controlador del PC de programación e instálelo en su área de trabajo.
- 4. Conecte el módem al controlador mediante el canal serial.

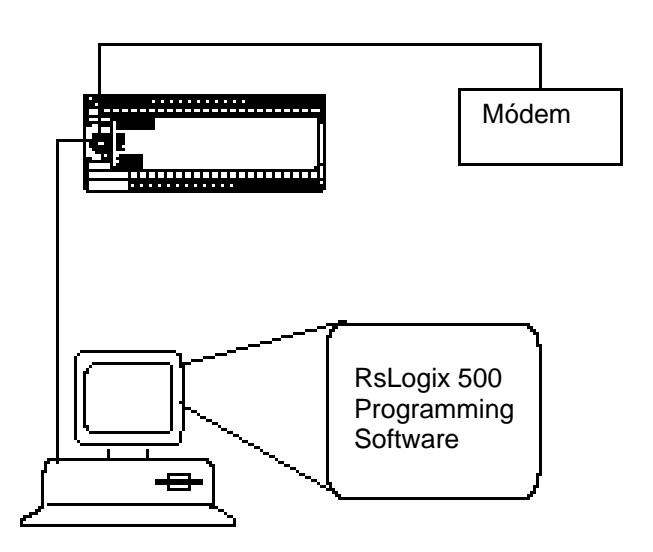

**Figura 2.1. Configuración Básica**

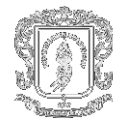

# **2.2 INSTALACIÓN Y CABLEADO DEL CONTROLADOR MICROLOGIX 1500**

Los controladores con entradas de CC pueden cablearse usando configuración drenador o surtidor. (Las configuraciones de drenador y surtidor no se aplican a entradas de AC).

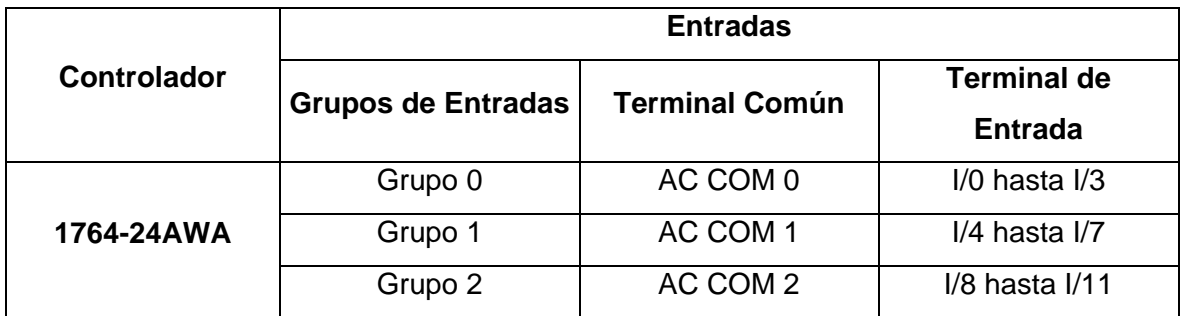

#### **Tabla 2.1. Grupo Terminal de Entrada**

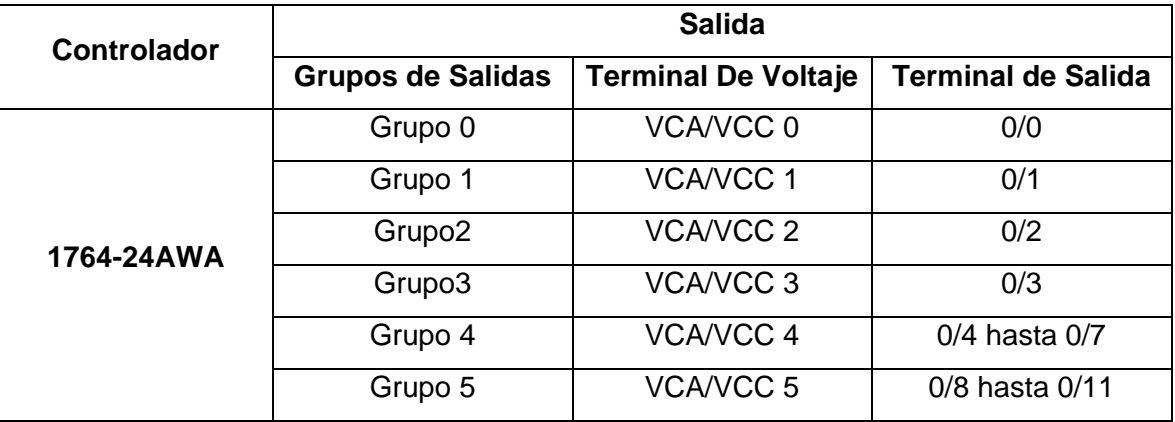

#### **Tabla 2.2. Grupo Terminal de Salida**

**2.2.1 Circuitos Drenador y Surtidor.** Cualquiera de los grupos de entradas CC incluidas del Micrologix 1500 pueden ser configuradas para drenar o surtir, dependiendo de cómo el CC COM está cableado en el grupo.

En la entrada drenador(conexión de un dispositivo surtidor PNP), la entrada se activa cuando el voltaje de alto nivel se aplica al terminal de entrada (activo alto). Conectar la fuente de alimentación eléctrica VCC (-) al terminal COM de CC. Mientras que en la Entrada surtidor(conexión de un dispositivo drenador NPN), la entrada se activa cuando el voltaje de bajo nivel se aplica al terminal de entrada (activo bajo). Conectar la fuente de alimentación eléctrica VCC (+) al terminal COM de CC.

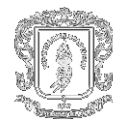

## **Diagrama de cableado para 1764-24AWA**

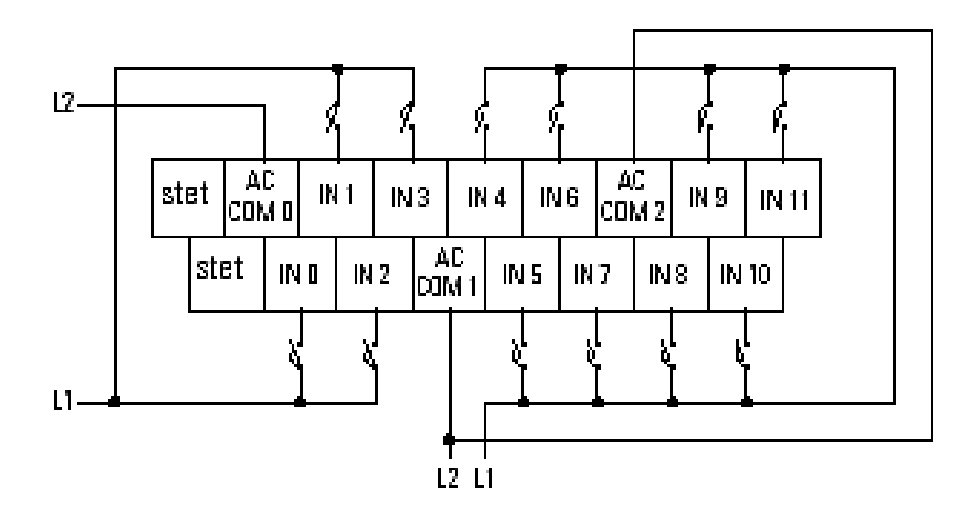

**Figura 2.2. Terminales de Entrada**

*Importante:* Los terminales no usados no son para puntos de conexión.

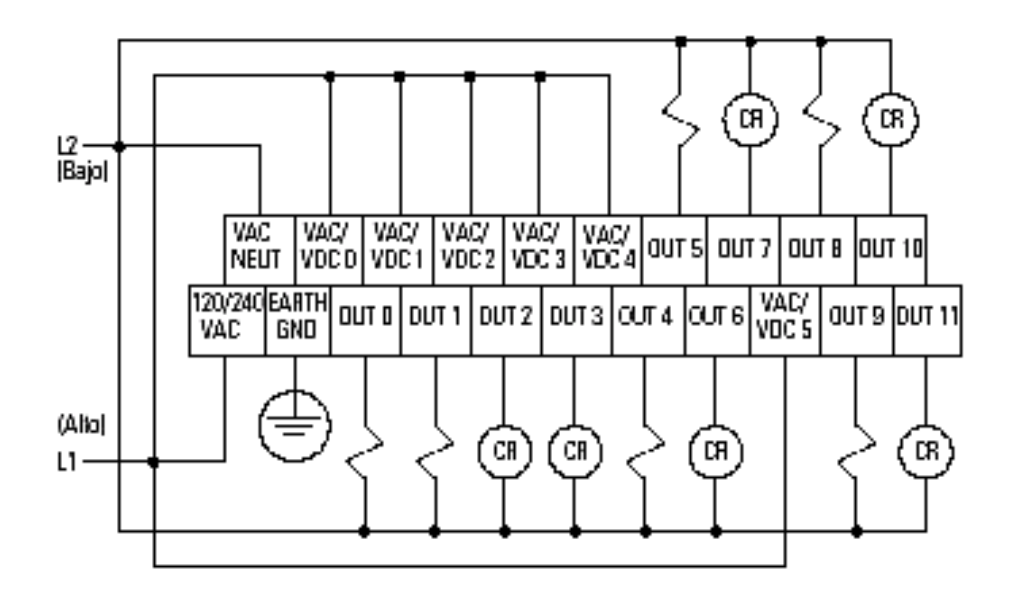

**Figura 2.3. Terminales de Salida**

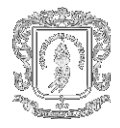

# **2.3 COMUNICACIONES**

#### **2.3.1 Ventajas de las comunicaciones del Micrologix 1500.**

- $\checkmark$  300; 600; 1200; 4800; 9600; 19,200 y 38,400 baudios.
- $\checkmark$  Puerto RS-232 mejorado (incluye alimentación de 24 VCC para dispositivos de interface de red).
- $\checkmark$  Señales de handshake de hardware RTS/CTS.
- Conexión a las redes DH-485, DeviceNet y Ethernet a través de los módulos de interface 1761-NET-AIC, 1761-NET-DNI y 1761-NET-ENI.
- $\checkmark$  Conexión a módems para comunicaciones remotas.
- Los mensajes ASCII proporcionan capacidad para hacer llamadas telefónicas.

**2.3.2 Redes que soporta el Micrologix 1500.** El software Micrologix 1500 le permite seleccionar la red que mejor satisface sus necesidades.

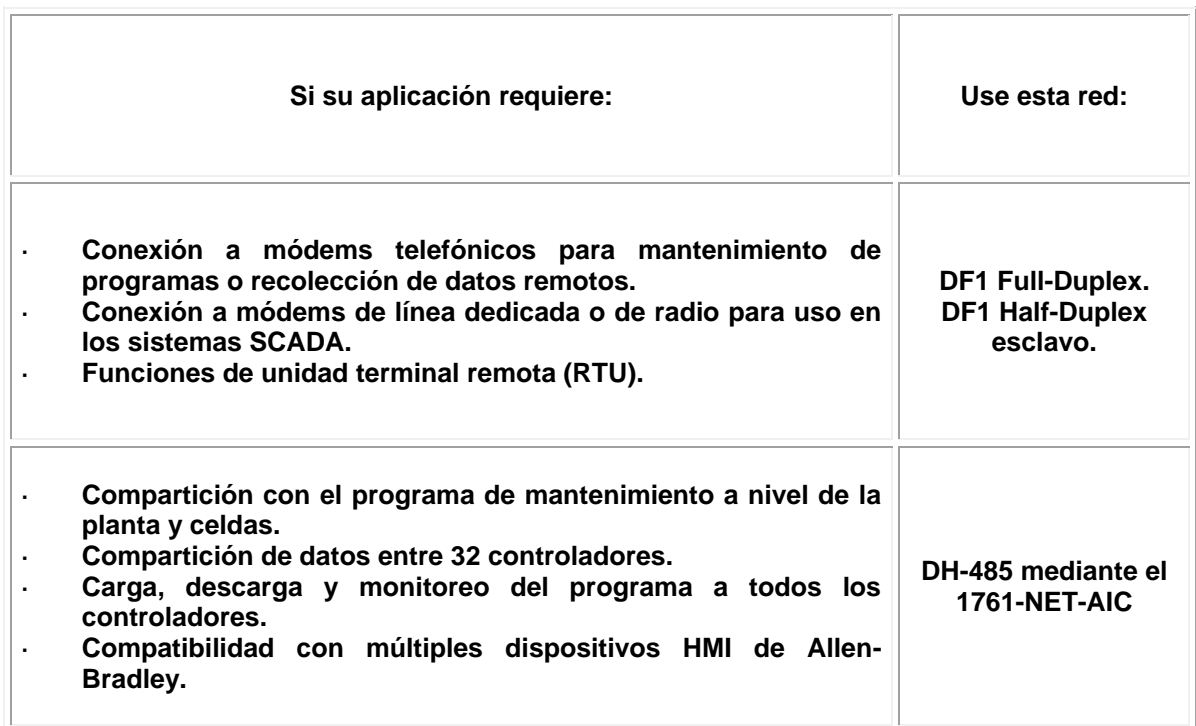

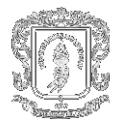

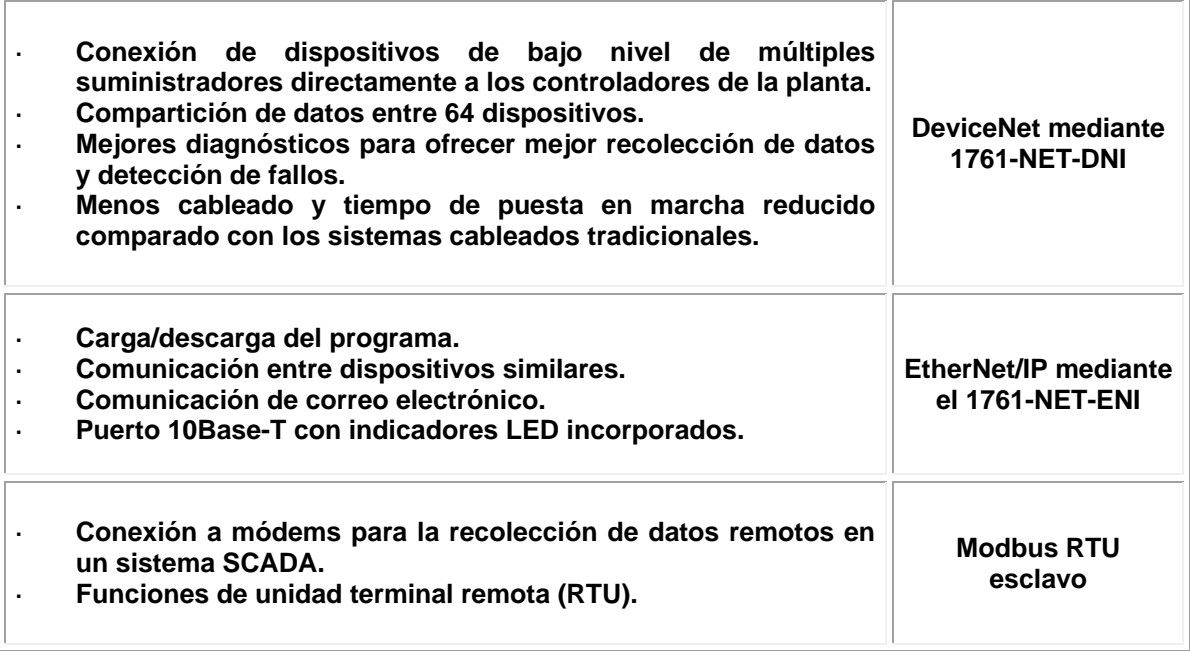

#### **Tabla 2.3. Redes a usar según la aplicación.**

# **2.4 OPERACIÓN DE LA LÍNEA DE CONTROL DEL MÓDEM.**

#### **Interface de comunicación RS-232**

El puerto de comunicaciones del Micrologix 1500 utiliza una interfaz RS-232. RS-232 es un estándar de la Electronics Industries Association (EIA) que especifica las características eléctricas de la comunicación binaria en serie. Le proporciona una variedad de posibilidades de configuración del sistema. (RS-232 define las características eléctricas, no es un protocolo). Una de las ventajas principales de una interface RS-232 es que le permite integrar fácilmente módems de radio y teléfono en el sistema de control.

**2.4.1. Operación Full duplex DF1.** El protocolo full duplex DF1(también llamado protocolo punto a punto DF1) es útil donde se requieran comunicaciones punto a punto RS-232. Este tipo de protocolo soporta transmisiones simultáneas entre dos dispositivos en ambas direcciones. El protocolo DF1 controla el flujo de mensajes, detecta y señala errores y reintenta si se detectan los errores.

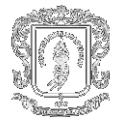

En el modo full–duplex, el procesador SLC 5/03 ó SLC 5/04 puede enviar y recibir mensajes. Cuando el procesador envía mensajes, lo hace en forma de respuestas incorporadas, las cuales son símbolos transmitidos dentro de un paquete de mensaje. Cuando el procesador SLC 5/03 ó SLC 5/04 recibe mensajes, sirve como dispositivo final, un dispositivo que detiene la transmisión de paquetes de datos. El procesador no hace caso de las direcciones de destino y fuente recibidas en los paquetes de datos. Sin embargo, el procesador cambia estas direcciones en la respuesta que transmite como respuesta a cualquier paquete de datos de comando que ha recibido.

Ya que los procesadores SLC 5/03 y SLC 5/04 se consideran como "dispositivos finales" (la transmisión del paquete de datos se detiene en el procesador), no se hace caso de las direcciones de destino y fuente en el paquete de datos. Si usa un módem con el canal 0 DF1 en el modo full–duplex, éste debe tener capacidad de funcionar en el modo de full duplex. Típicamente, un módem de marcado se usa para la comunicación por líneas telefónicas.

Cuando una canal de comunicaciones se configura para DF1 Full Duplex, pueden cambiarse los siguientes parámetros:

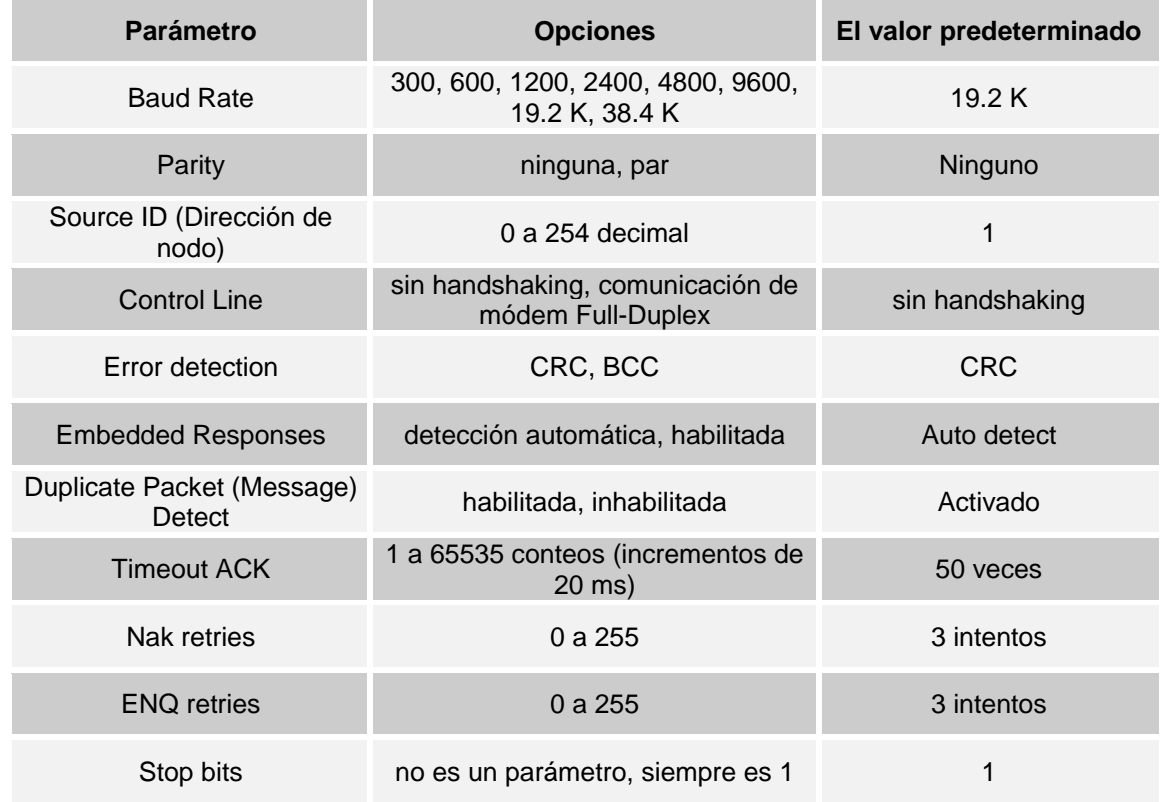

#### **Tabla 2.4. Parámetros de configuración DF1 Full-Duplex**

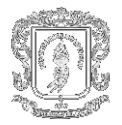

# **Ejemplo de conexiones DF1 Full-Duplex**

## **Conexión de un módem al Canal 0**

Se recomienda usar un AIC+, número de catálogo 1761–NET–AIC, como aislador óptico.

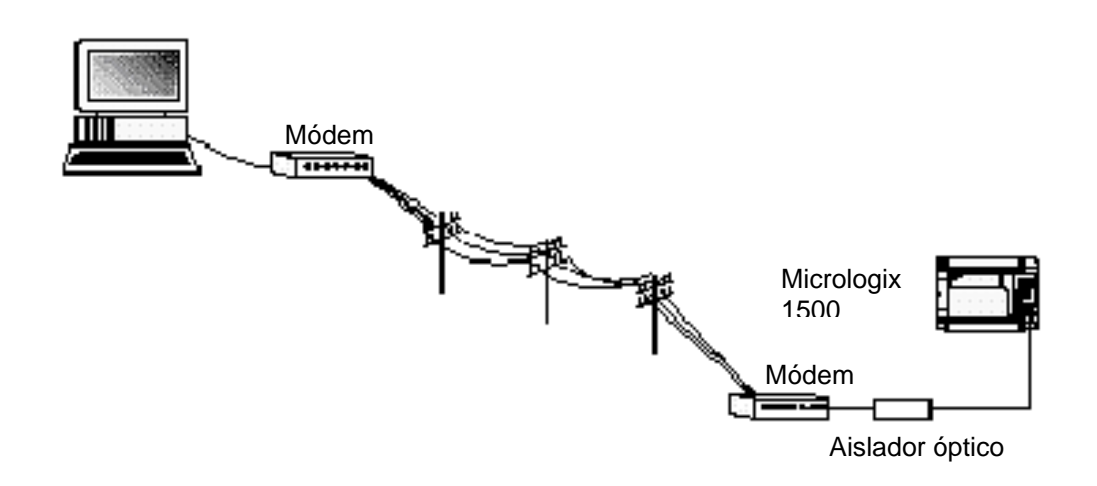

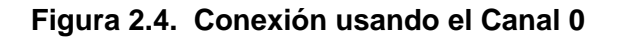

**Conexión de un módem al Canal 1**

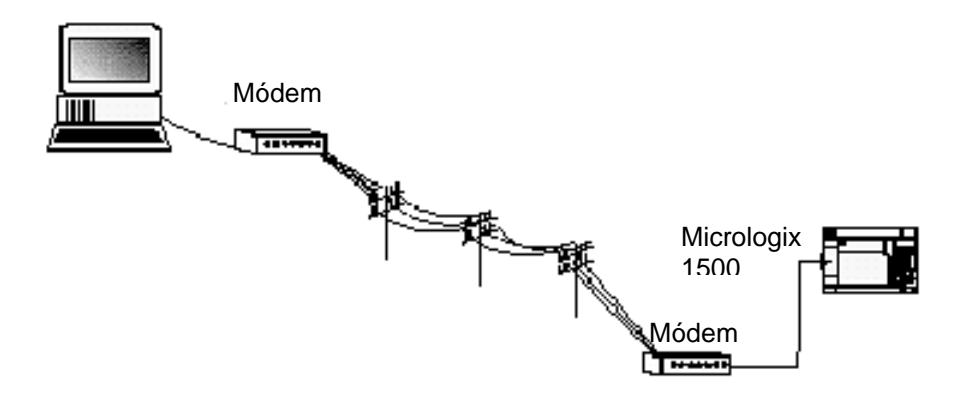

**Figura 2.5. Conexión usando el Canal 1**

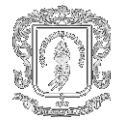

**2.4.2. Protocolo DF1 Half-Duplex.** El protocolo DF1 Half-Duplex es una red de un maestro/múltiples esclavos, de derivaciones múltiples. El protocolo DF1 Half-Duplex ofrece transparencia de datos (American National Standards Institute ANSI – especificación X3.28-1976 subcategoría D1). A diferencia del protocolo DF1 Full-Duplex, la comunicación se realiza en una dirección. Con un maestro Half-Duplex activo, se puede usar el puerto RS-232 del Micrologix 1500 como puerto de programación Half-Duplex y puerto de mensajes entre dispositivos similares Half-Duplex.

#### **Operación DF1 Half-Duplex**

Un dispositivo maestro DF1 Half-Duplex inicia toda la comunicación "encuestando" a cada dispositivo esclavo. El dispositivo esclavo puede transmitir sólo cuando es encuestado por el maestro. Es responsabilidad del maestro encuestar a cada esclavo de manera regular y secuencial para permitir que los dispositivos esclavos tengan la oportunidad de comunicarse.

Una característica adicional del protocolo DF1 Half-Duplex es que es posible que un dispositivo esclavo habilite una escritura o lectura MSG hacia/desde otro esclavo. Cuando el esclavo iniciador es encuestado, el MSG se envía al maestro. El maestro reconoce que el mensaje no es para él sino para otro esclavo, y el maestro inmediatamente envía el mensaje al esclavo receptor. El maestro hace esto automáticamente, no es necesario programar al maestro para que transfiera datos entre los nodos esclavos. Esta transferencia de esclavo a esclavo también puede ser usada por el software de programación para permitir la carga y descarga de programas de esclavo a esclavo hacia procesadores (incluyendo el maestro) en el vínculo DF1 Half-Duplex.

El Micrologix 1500 sólo puede actuar como dispositivo esclavo. Se requiere un dispositivo que pueda actuar como maestro para que "ejecute" la red.

Varios productos de Allen-Bradley son compatibles con el protocolo maestro DF1 Half-Duplex. Estos incluyen los procesadores SLC 5/03 y posteriores, los procesadores PLC-5 con características mejoradas y RsLinx de Rockwell Software (versión 2.x y posteriores).

DF1 Half-Duplex acepta hasta 255 dispositivos (dirección 0 a 254), la dirección 255 está reservada para difusiones del maestro. El Micrologix 1500 acepta recepción de difusión.

Cuando un puerto de comunicación está configurado para DF1 Half-Duplex esclavo, los parámetros disponibles incluyen:

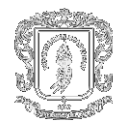

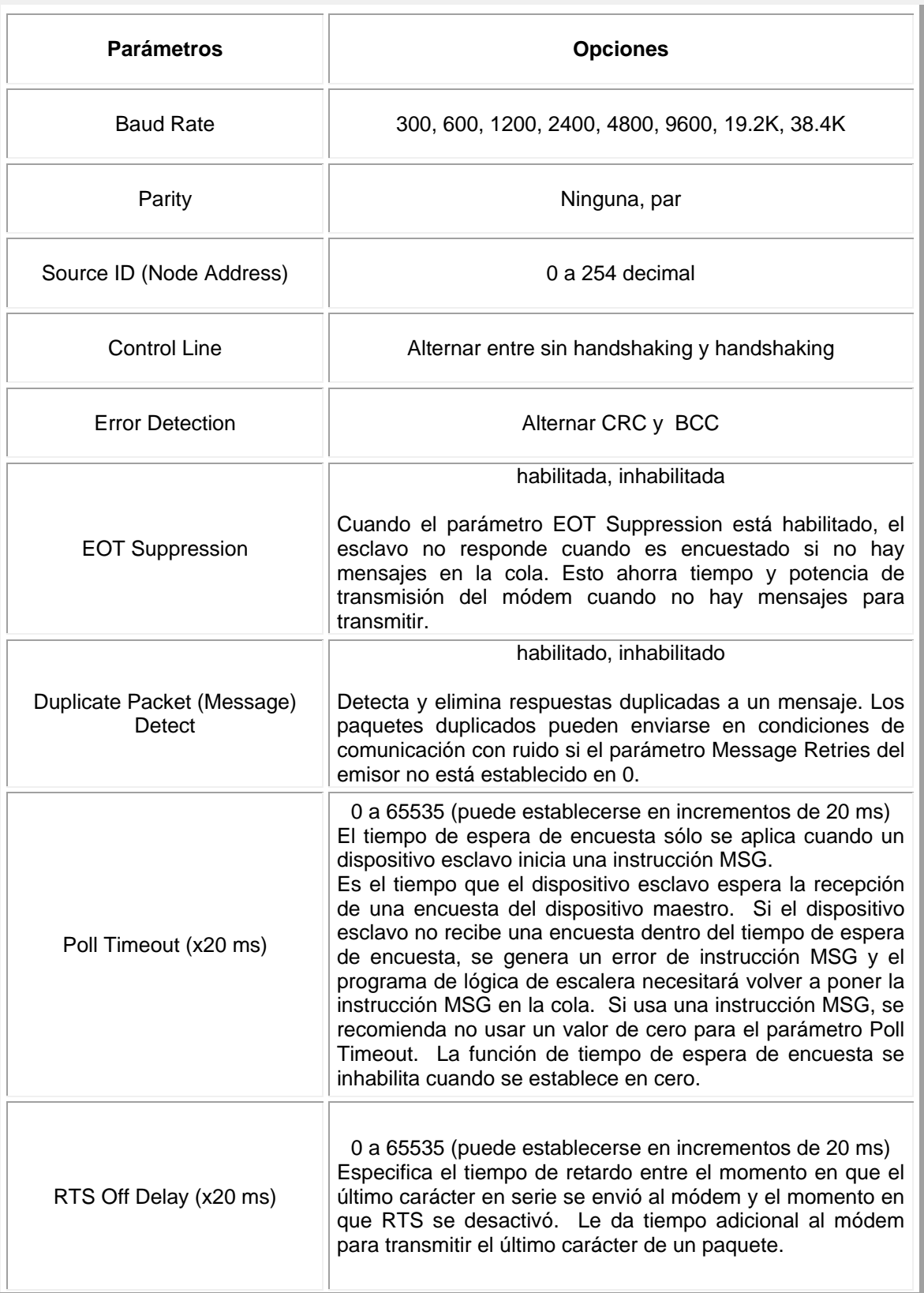

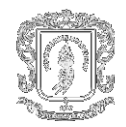

| RTS Send Delay (x20 ms)                 | 0 a 65535 (puede establecerse en incrementos de 20 ms)<br>Especifica el tiempo de retardo entre el establecimiento de<br>RTS hasta la verificación de la respuesta CTS.<br>Para uso con módems que no están listos para responder<br>inmediatamente con CTS al recibir RTS.                                                                                                    |
|-----------------------------------------|----------------------------------------------------------------------------------------------------|
| <b>Message Retries</b>                  | 0a255<br>Especifica el número de veces que un dispositivo esclavo<br>intenta reenviar un paquete de mensaje cuando éste no<br>recibe un ACK del dispositivo maestro. Para uso en<br>ambientes ruidosos donde los paquetes de mensajes<br>pueden alterarse durante la transmisión.                                                                                                    |
| Pre Transmit Delay<br>$(x1 \text{ ms})$ | 0 a 65535 (puede establecerse en incrementos de 1 ms)<br>Cuando la línea de control se establece en no handshaking,<br>éste es el tiempo de retardo antes de la transmisión.<br>Requerido para las redes físicas 1761-NET-AIC Half-Duplex.<br>El 1761-NET-AIC necesita tiempo de retardo para cambiar<br>del modo transmisión a recepción.<br>Cuando la línea de control se establece en DF1 Half-Duplex<br>Módem, éste es el mínimo retardo de tiempo entre la<br>recepción del último carácter de un paquete y la activación<br>de RTS. |

**Tabla 2.5. Parámetros de configuración DF1 Half-Duplex esclavo**

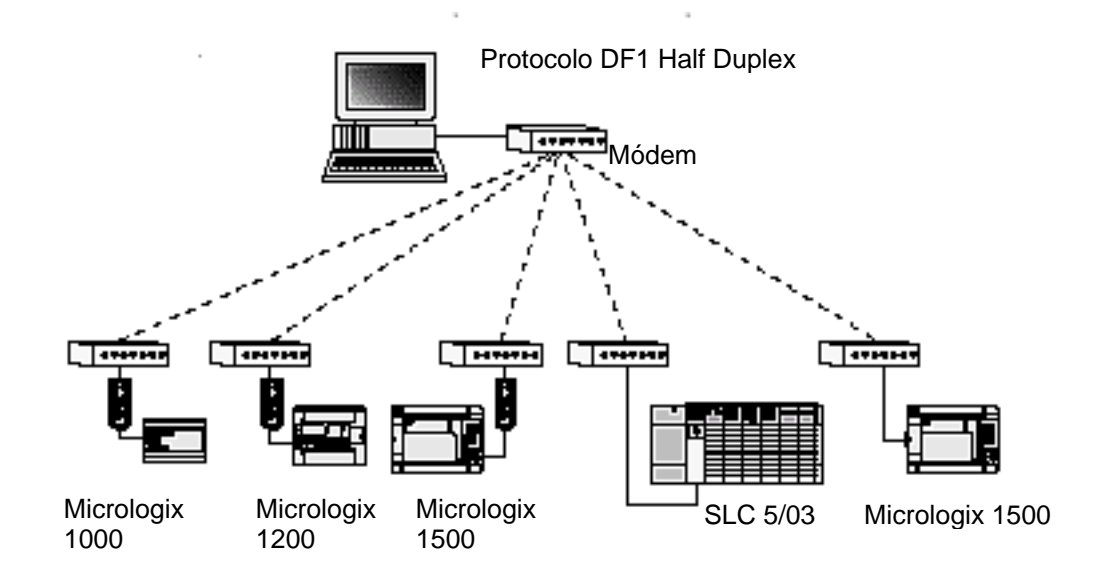

**Figura 2.6. Red DF1 Half-Duplex**

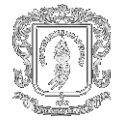

#### **Consideraciones cuando comunica como esclavo DF1 en un vínculo de múltiples conexiones**

Cuando la comunicación es entre el software de programación y un controlador programable Micrologix, o entre dos controladores programables Micrologix 1500 mediante comunicación de esclavo a esclavo en un vínculo de derivaciones múltiples de mayor tamaño, los dispositivos dependen de un maestro DF1 Half-Duplex para darse mutuamente acceso de manera oportuna. A medida que aumenta el número de dispositivos esclavos, también aumenta el tiempo entre la encuesta de los dispositivos esclavos. Este aumento de tiempo también puede ser mayor si se usa bajas velocidades en baudios.

A medida que aumentan estos períodos de tiempo, es posible que se necesite aumentar los valores de tiempo de espera de encuesta y tiempo de espera de respuesta de los dispositivos esclavos.

#### **2.5 INTERVALOS DE PROPIEDAD**

Cuando una secuencia de la transferencia directa del programa es comenzada por un paquete de software para descargar un programa de la lógica de escalera a un procesador Micrologix, el software toma posesión del "archivo de propiedad" del controlador. Los archivos de propiedad previenen que otros dispositivos escriban o lean del procesador mientras que la transferencia está en proceso. Si el controlador respondiera a los comandos leídos a un dispositivo durante la transferencia, podría responder incorrectamente. Similarmente, si el procesador acepta información de otros dispositivos, esta información se puede perder debido a que por la secuencia de transferencia podría ser sobrescrita por otra información. Una vez terminada la transferencia, el software de programación retorna los archivos de propiedad al procesador, así que otros dispositivos se pueden comunicar con el nuevamente.

Con la adición del protocolo esclavo half duplex DF1, el controlador clarea los archivos de propiedad sino soporta los comandos recibidos del propietario durante el sobrepaso del tiempo. Si los archivos de propiedad no fuesen clareados después de interrumpir una secuencia de transferencia, el controlador no aceptaría comandos de otros dispositivos ya que asumiría que otro dispositivo tiene propiedad del archivo.

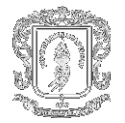

Si la secuencia de transferencia es interrumpida, debido al ruido causado por interferencia electromagnética, descontinúa las comunicaciones al controlador por haber sobrepasado el tiempo de propiedad y recomienza la transferencia del programa. El sobrepaso del tiempo de propiedad se fija por defecto a 60 segundos para todos los protocolos. Sin embargo, si se usa half duplex DF1 y el valor fijado para el sobrepaso del tiempo de encuesta es mayor que 60 segundos, el valor de sobrepaso del tiempo de encuesta puede ser usado en vez del de sobrepaso de la propiedad. Después del sobrepaso se pueden restablecer las comunicaciones con el procesador e intentar transferir el programa nuevamente. La única otra forma de clarear los archivos de propiedad es suministrándole energía al controlador.

# **2.6 CONFIGURANDO UNA ESTACIÓN ESCLAVA**

Para comenzar a configurar el controlador Micrologix 1500, el procesador debe estar en línea. Si se intentara configurar el controlador fuera de línea no se podrán fijar los parámetros disponibles. Para elegir el procesador como una estación esclava haga lo siguiente:

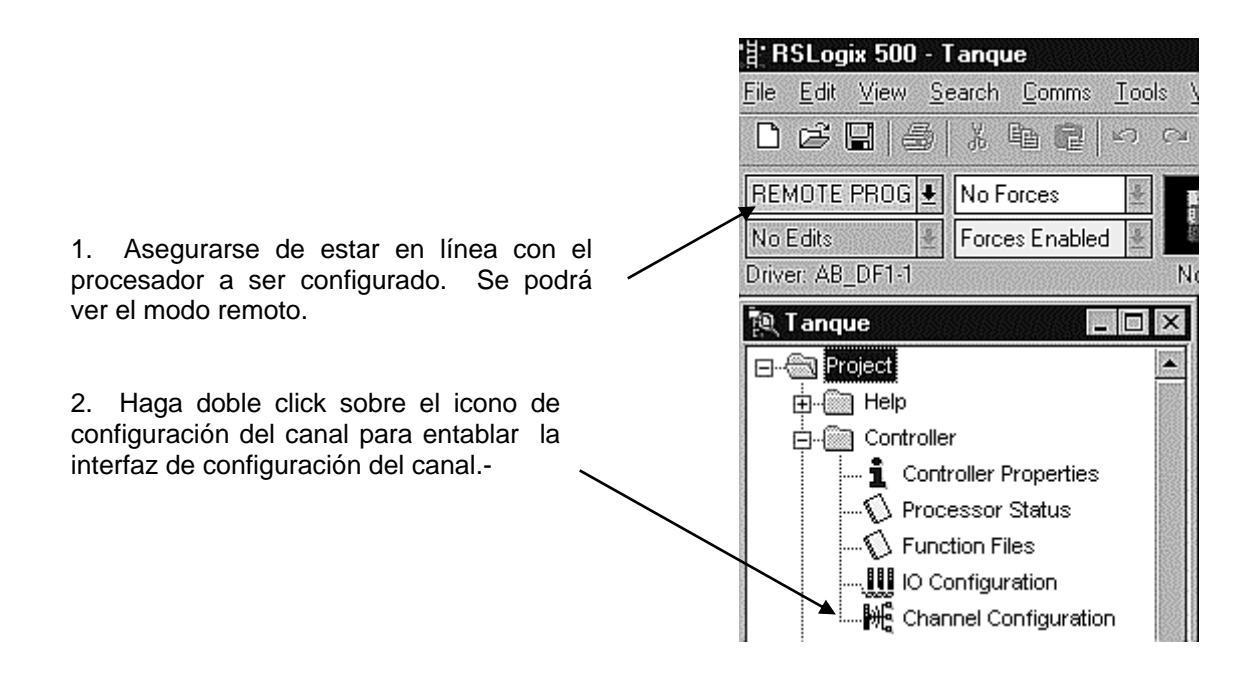

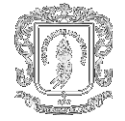

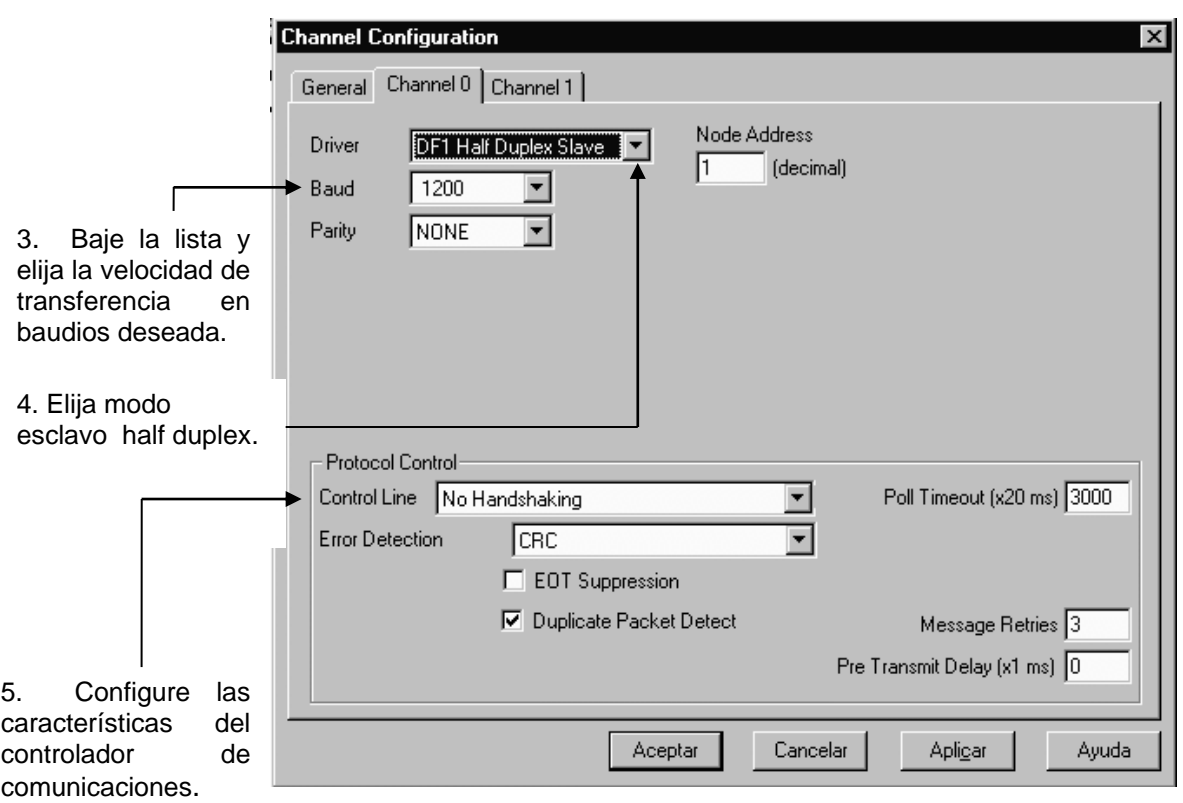

**Figura 2.7. Configurando una estación esclava**

**2.6.1. Parámetros de retardo de transmisión RTS y retardo de desactivación RTS.**  Por medio de su software de programación, los parámetros de retardo de transmisión RTS y retardo de desactivación RTS le ofrecen la flexibilidad de seleccionar el control de módem durante transmisiones. Estos parámetros se aplican únicamente cuando usted selecciona un módem de half–duplex Para uso con módems de half–duplex que requieren tiempo suplementario para "regular" su transmisor aun después de activar CTS, el retardo de transmisión RTS especifica, en incrementos de 5 milisegundo, la cantidad de tiempo de retardo después de activar RTS que se debe esperar antes de verificar si CTS ha sido activado por el módem. Si CTS todavía no está activo, RTS permanece activo y ocurrirá la transmisión siempre que CTS se active antes de transcurrido un segundo. Después de un segundo, si CTS todavía no se ha activado, RTS se establece inactivo y la transmisión se cancela. Para los módem que no proporcionan ninguna señal CTS, ligue RTS a CTS y use el retardo más breve posible sin perder la operación segura.

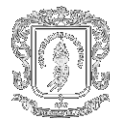

**Nota:** Si se selecciona un retardo de transmisión RTS de 0, la transmisión comienza cuando CTS se activa. Si CTS no se activa en menos de 1 segundo después del levantamiento de RTS, RTS se establece inactivo y la transmisión se cancela. Ciertos módems interrumpen su vínculo de portadora cuando RTS se pierde, aun cuando la transmisión todavía no se ha terminado. El parámetro de retardo de desactivación RTS especifica, en incrementos de 20 milisegundos, el retardo entre el momento en que el último carácter en serie se envía al módem y cuando RTS se desactiva. Esto le proporciona al módem tiempo suplementario para transmitir el último carácter de un paquete.

**2.6.2. Configurando la interrupción de la encuesta.** La interrupción de encuestas se usa únicamente cuando el esclavo half duplex DF1 esta iniciando instrucciones mensajes en la lógica de escalera. Esto implica que el maestro esa probablemente configurado para el modo de encuesta estándar. El valor del tiempo mínimo de sobrepaso de la encuesta es dependiente de la velocidad máxima de exploración de la encuesta del maestro. Puesto que al accionar maestros y esclavos ante una instrucción mensaje son eventos asincrónicos, es posible que el instante justo después que el esclavo sea encuestado, la instrucción mensaje logre accionarse. Esto significa que la instrucción mensaje permanecerá en cola durante a transmisión hasta que el maestro encueste primero a otro esclavo. Entonces, el valor mínimo de sobrepaso de la encuesta del esclavo es igual a la velocidad máxima de exploración del maestro redondeada hasta el incremento siguiente de 20 ms.

# **2.7 CONFIGURANDO UNA ESTACIÓN PUNTO A PUNTO**

Al elegir un controlador como una estación punto a punto, se siguen los siguientes pasos:

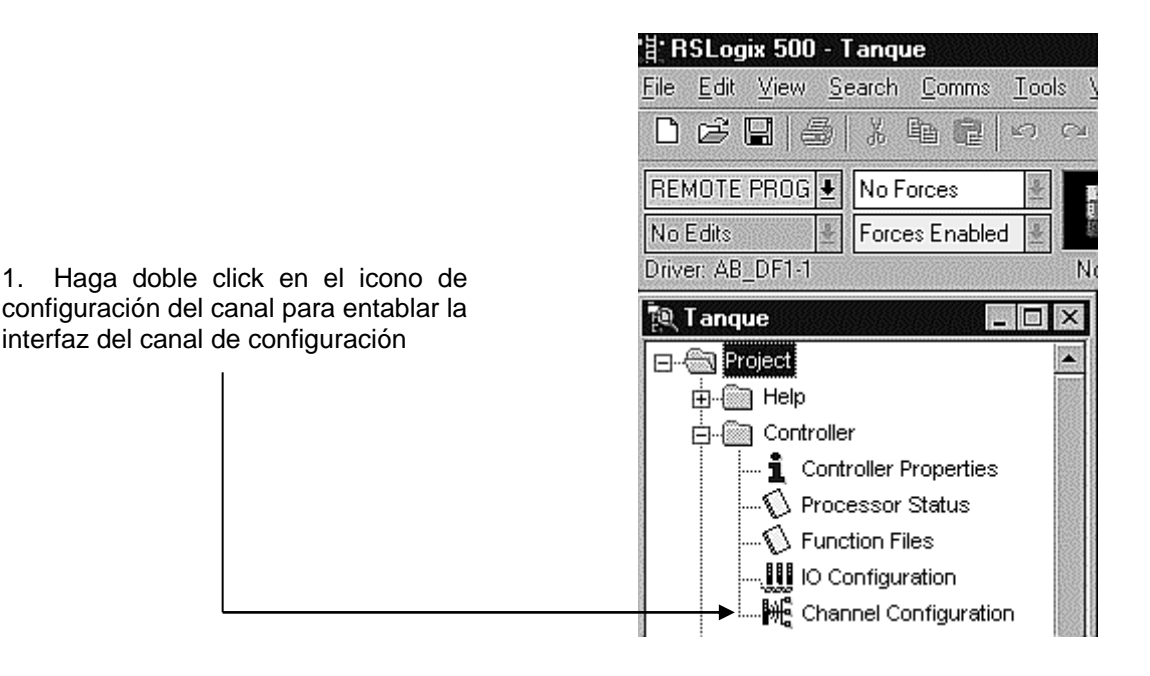

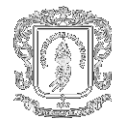

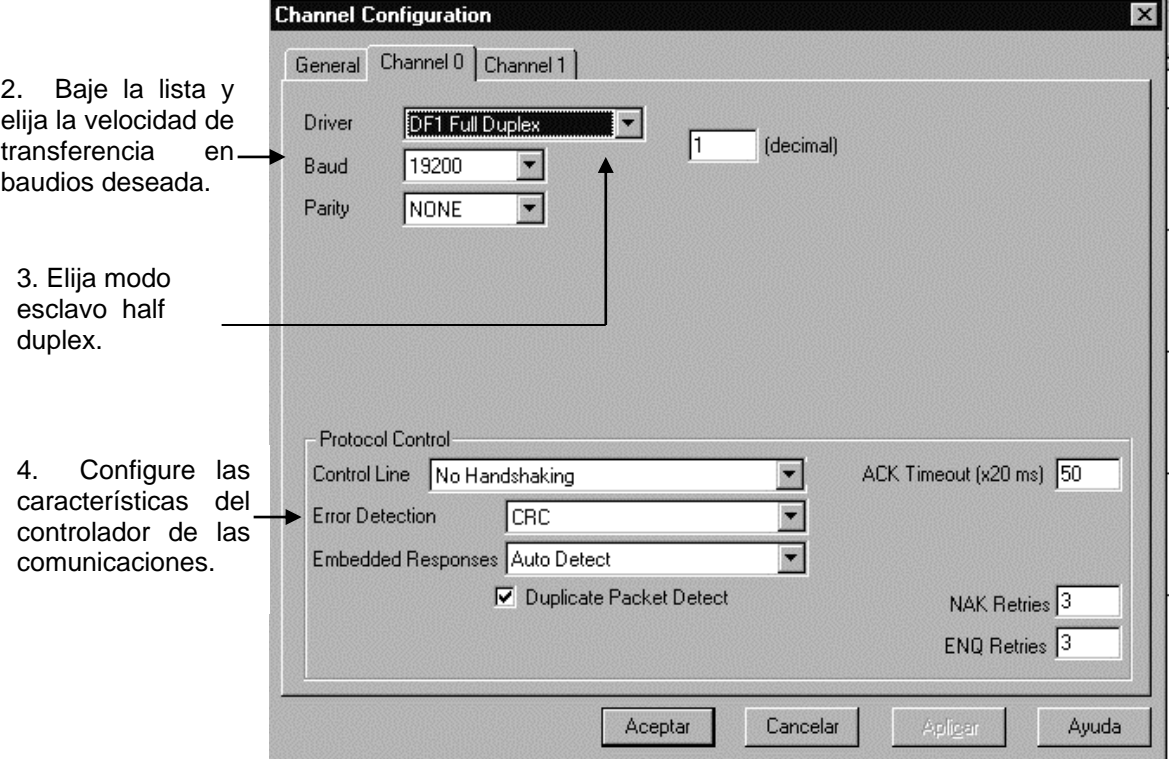

**Figura 2.8. Configurando una estación punto a punto**

#### **2.8 TRANSMISIÓN DE MENSAJES.**

La transmisión de mensajes en un controlador Micrologix puede ocurrir entre:

- Entre una estación maestra y una estación esclava.
- Una estación esclava y su estación maestra.
- Entre dos controladores conectados vía un enlace punto a punto.

#### **Informe de encuesta por excepción**

Una estación esclava puede recopilar información de los puntos de I/O de la cual es responsable y enviar cualquier lectura anómala a la estación maestra. Para realizar esto, escribe en la lógica del controlador de la estación esclava monitoreando ciertas condiciones y enviar los datos en una instrucción mensaje a la estación maestra.

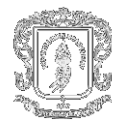

#### **Procesador a Procesador**

Un mensaje procesador a procesador puede estar entre los siguientes tipos:

- En una configuración punto a multipunto, la transmisión de mensajes puede estar entre estaciones esclavas; la estación maestra automáticamente encamina el mensaje.
- En una configuración punto a punto, la transmisión de mensajes podría estar entre el par de dispositivos conectados.

La configuración de la red (punto a punto vs. punto a multipunto) y la configuración de la estación (esclava o en cada uno de los extremos) no afecta como se configure la instrucción mensaje. Es decir, una instrucción mensaje enviada entre dos estaciones esclavas Micrologix se configuran igual que una instrucción mensaje entre dos controladores Micrologix conectados punto a punto.

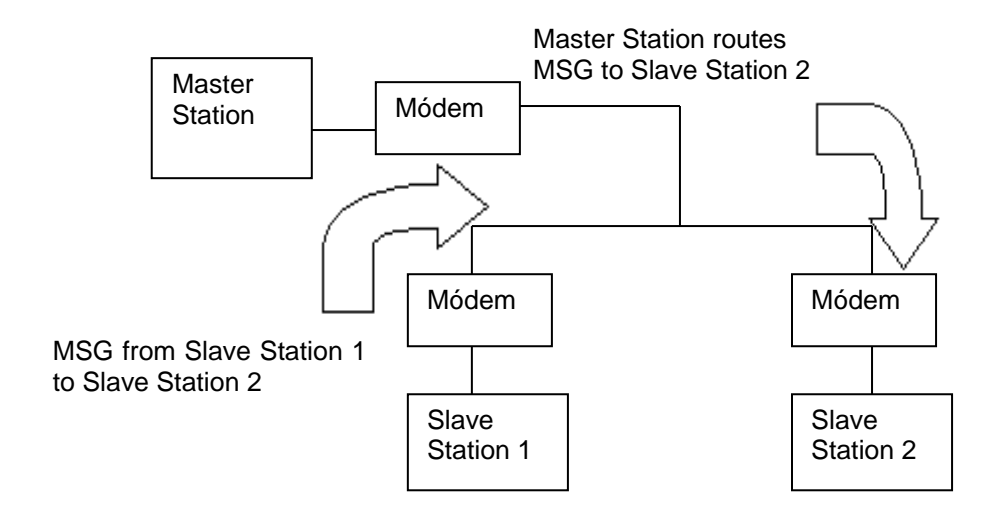

**Figura 2.9. Configuración punto a multipunto**

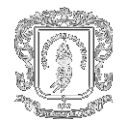

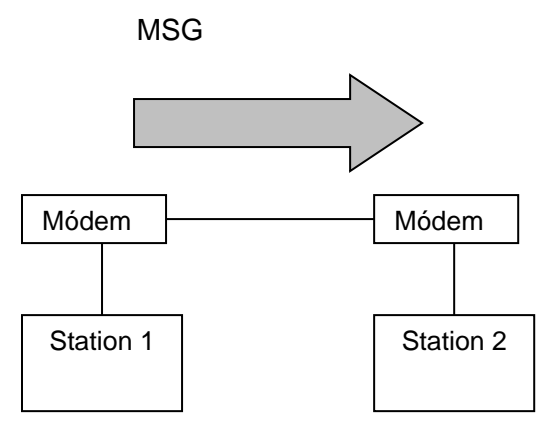

# **Figura 2.10. Configuración punto a punto**

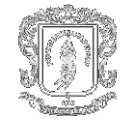

# **CONCEPTO Y PROGRAMACIÓN DE MÓDEMS**

# **3. COMUNICACIÓN A TRAVÉS DE MÓDEMS.**

#### **Radio Telemetría...La Solución Inalámbrica**

Por qué comprar cables, soportar los altos costos que conlleva el alquiler de líneas telefónicas y cargos en llamadas cuando es posible utilizar enlaces eficaces vía radio de baja potencia.

Hasta ahora, nunca había habido mejor momento para explotar los beneficios de la radio telemetría en la aplicación que se desee. La eficaz radio sintetizada de FM / UHF ha revolucionado ya la ejecución de miles de aplicaciones en todo el mundo.

#### **LAS VENTAJAS DE LA RADIO**

Allí donde el método tradicional de transmisión de datos se realiza a través de una compañía de telecomunicaciones nacional conllevan cargos por conexión y alquiler o de las propias llamadas y, en caso de existir problemas, el usuario depende del servicio de la compañía.

También hay ocasiones en las que la transmisión de datos por cable (o fibra óptica) es sencillamente inviable. Estas a menudo implican la conexión a objetos en movimiento o planta tales como elevadores de carga, grúas e incluso autobuses. La información es el nuevo material que casi todo tipo de industria necesita para hacer frente a la actual y creciente demanda de eficacia, calidad y servicio.

Los métodos de transmisión de información varían según sea el tipo y fuente, pero, para muchas aplicaciones, la radio telemetría de baja potencia es la solución más fiable y efectiva.

La mayoría de los sistemas de transmisión de datos tradicionales implican el uso de cables o, más recientemente, de fibra óptica. Estos medios precisan de instalación que probablemente implica cables, conductos, acometida de zanjas, documentación e interrupciones. Las conexiones físicas necesarias pueden llegar a romperse por daños mecánicos o bien degradarse por una posible entrada de agua, etc. Tales conexiones tienen en algunos casos una capacidad limitada debido al número de pares existentes en el cable y cualquier alteración sería igualmente inconveniente.

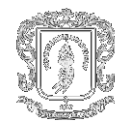

# **3.1 ELECCIÓN DE UNA RED DE LA TELEMETRÍA.**

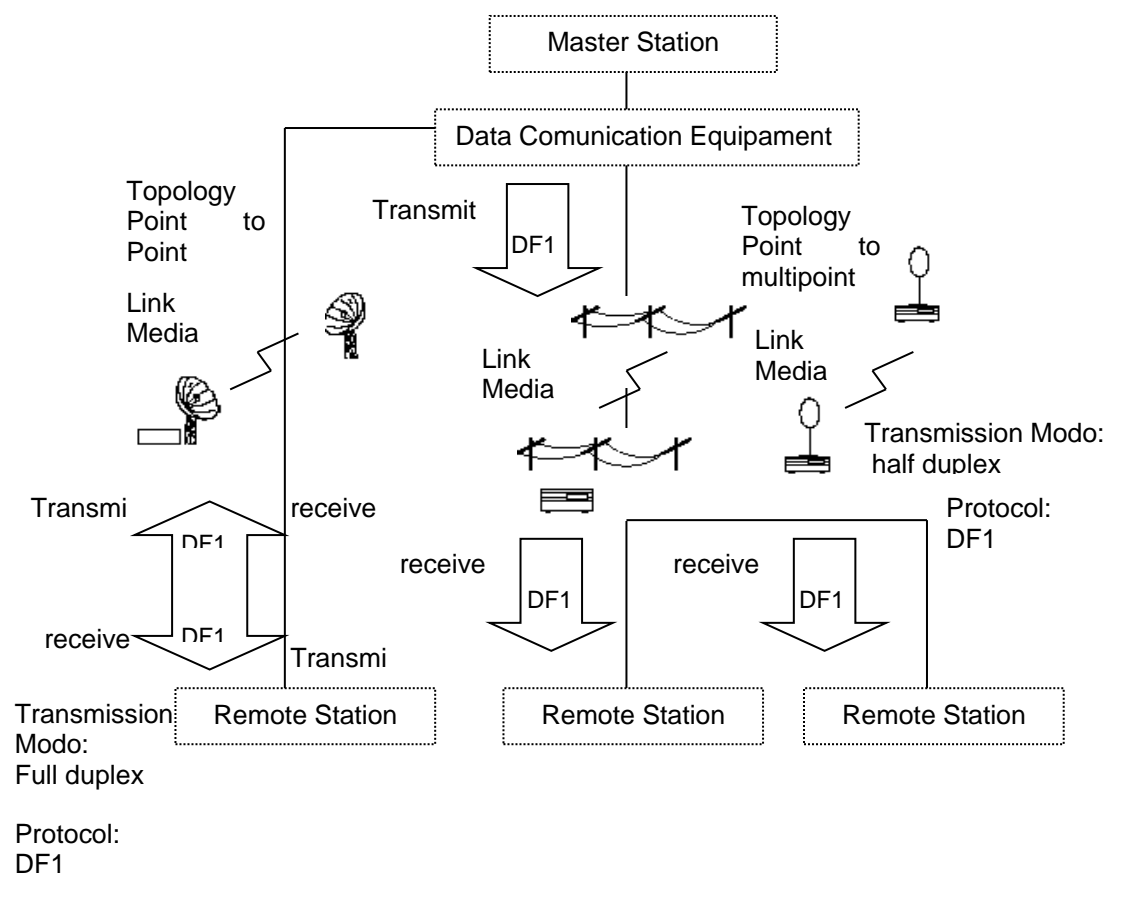

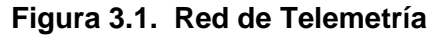

Una red de telemetría proporciona el camino de la comunicación en un sistema de SCADA. Los anteriores componentes constituyen una red de telemetría.

#### **3.2 ELIGIENDO EL MODO DE TRANSMISIÓN:**

El modo de transmisión es la manera como la información se envía y se recibe entre los dispositivos en una red. Para los sistemas de SCADA, la topología de red determina generalmente su modo de transmisión de datos.

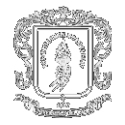

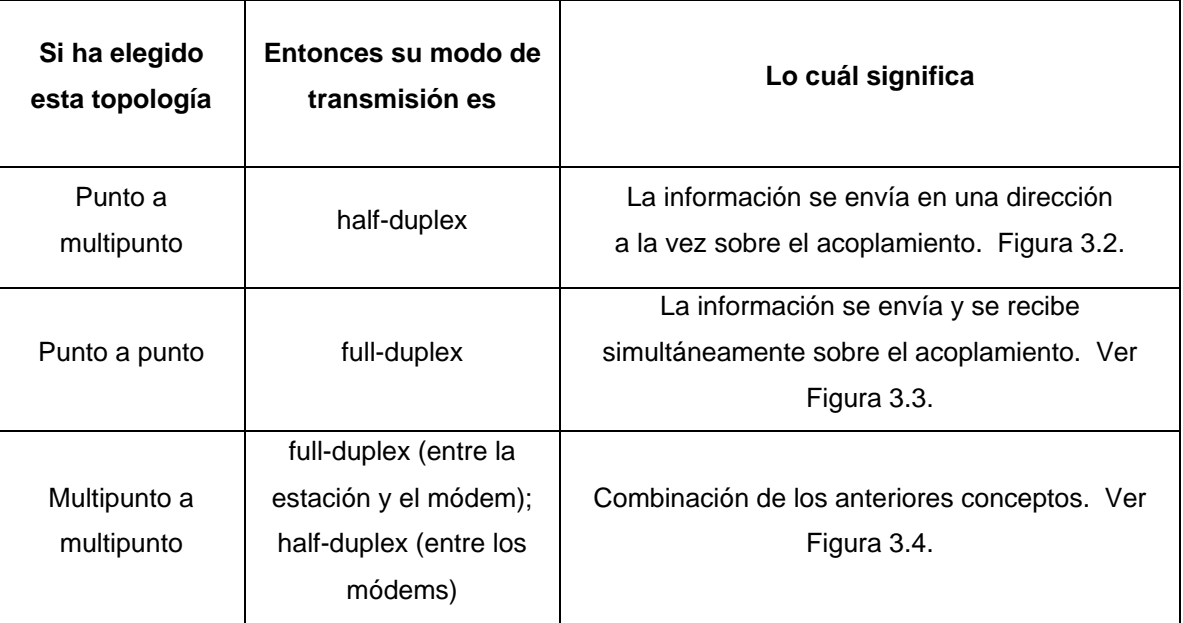

#### **Tabla 3.1. Modos de Transmisión**

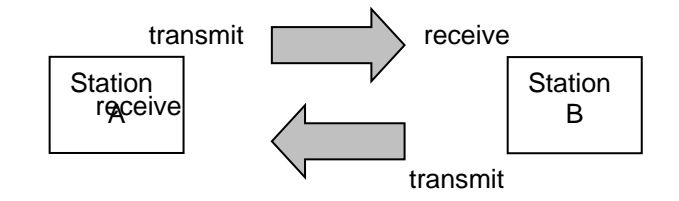

# **Figura 3.2. Topología punto a multipunto.**

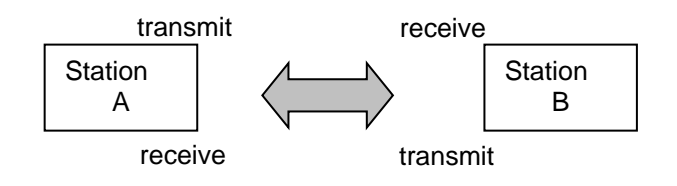

**Figura 3.3. Topología punto a punto.**

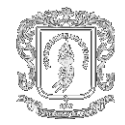

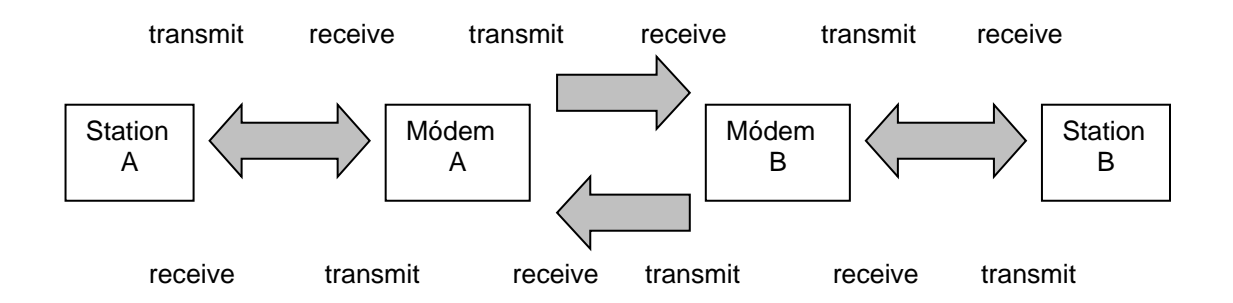

**Figura 3.4. Topología multipunto a multipunto.**

## **3.3 ELIJA LOS MEDIOS DE ACOPLAMIENTO.**

Al elegir medios de acoplamiento, considere artículos tales como los siguientes:

- Necesidad de la transmisión de datos en la comunicación.
- Localizaciones remotas del centro del sitio y de control.
- Distancia entre los sitios.
- Servicios disponibles de los medios del acoplamiento.
- Presupuesto de proyecto

Los tipos de medios del acoplamiento disponibles son:

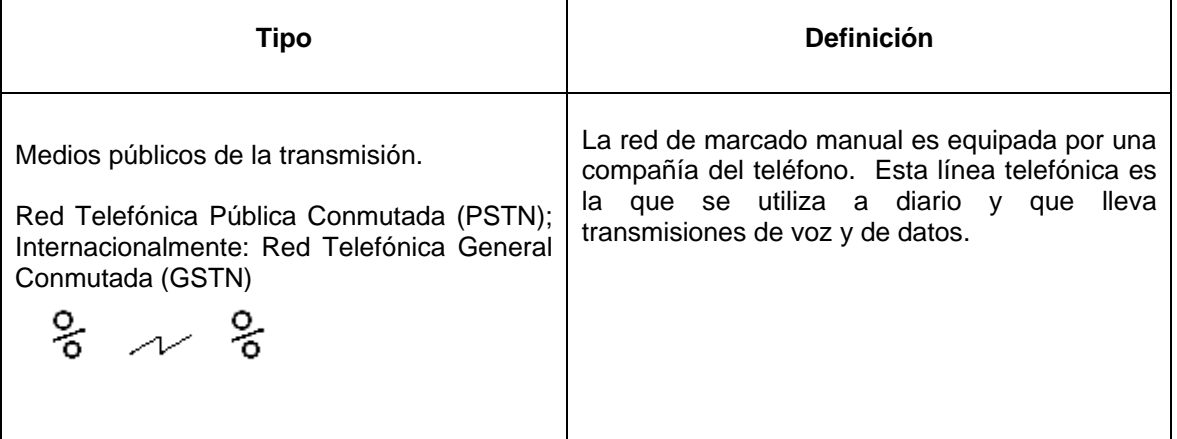

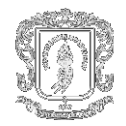

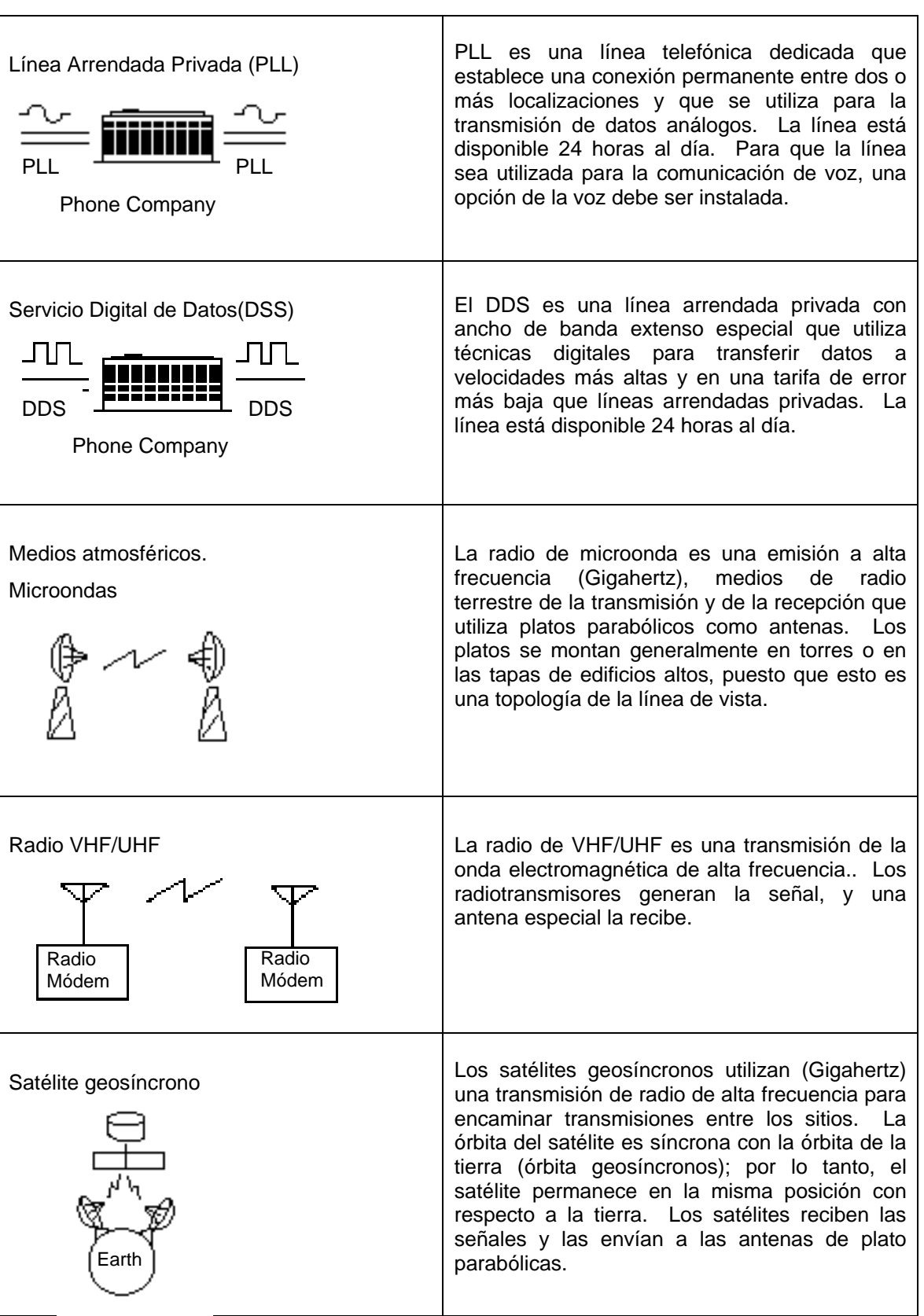

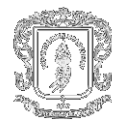

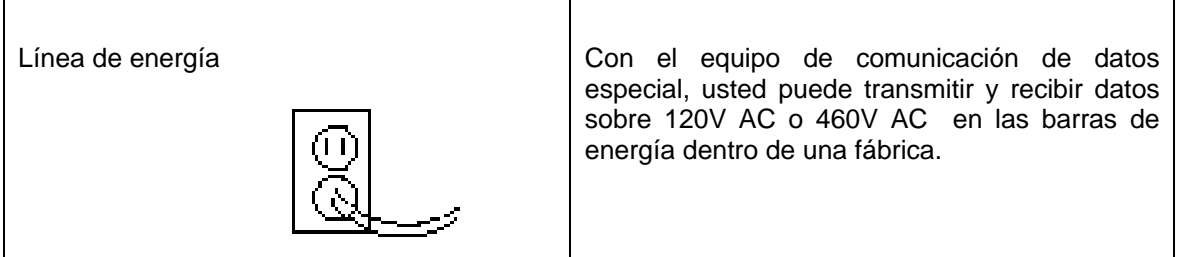

#### **Tabla 3.2. Medios de Acoplamiento**

#### **3.4 ELIGIENDO UN PROTOCOLO**

Un protocolo gobierna el formato de la transmisión de datos entre dos o más estaciones, incluyendo la intercomunicación, la detección de error, y la recuperación de error. Al elegir un protocolo, se debe seleccionar el que mejor se ajuste a la aplicación de acuerdo a:

- Topología de la conexión.
- Modo de transmisión.
- Otros requisitos del uso, tales como conexiones al equipo existente.

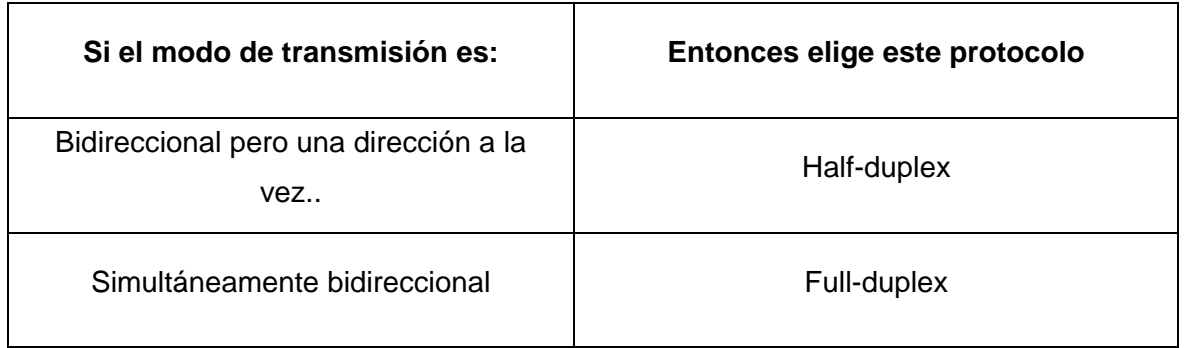

#### **Tabla 3.3. Elección de Protocolos**

#### **3.5 ELIGIENDO EL EQUIPO DE COMUNICACIÓN DE DATOS.**

El equipo de comunicación de datos (DCE) es el acoplamiento entre el medio de transmisión y las estaciones maestras y remotas (equipo terminal de datos o DTE). El equipo de comunicación de datos incluye los módems telefónicos y de radio así como el de microonda y el de la transmisión vía satélite.

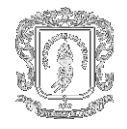

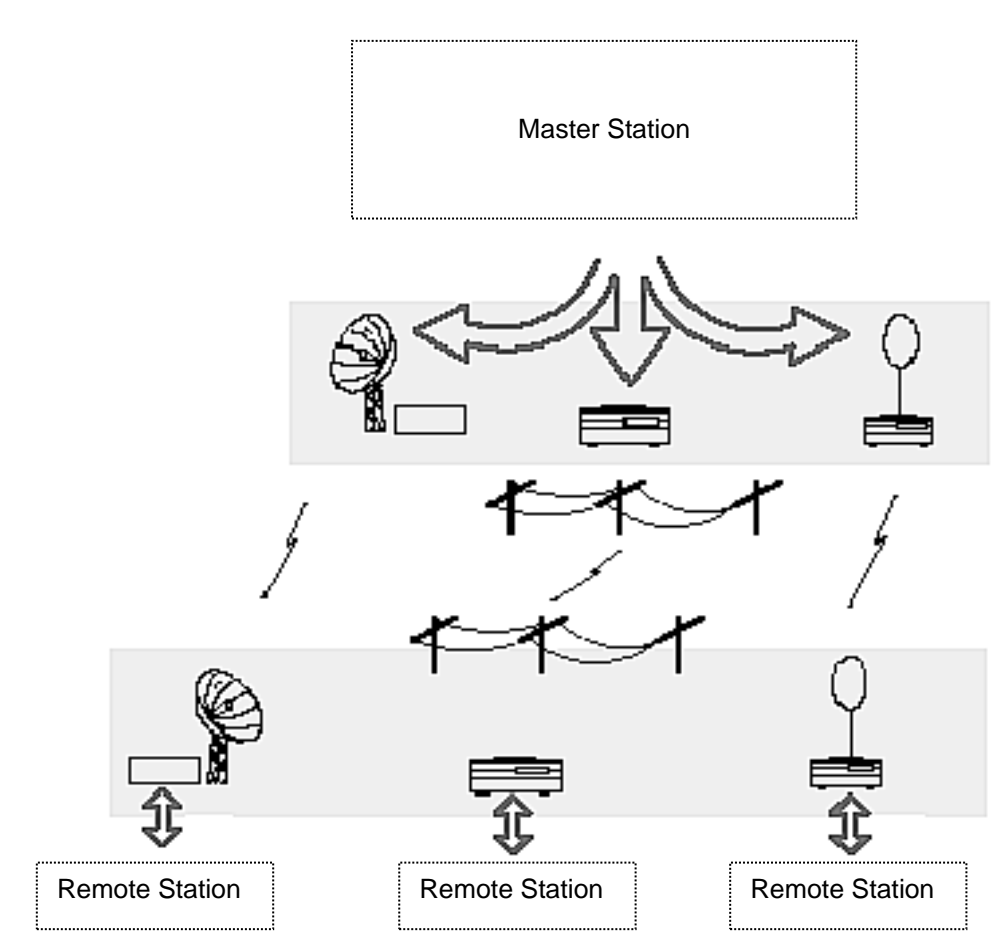

**Figura 3.5. Equipo de Comunicación de Datos**

**3.5.1 Módem Telefónico.** Los módems convierten la información digital de un regulador o de una computadora programable a una señal análoga que sea compatible con los medios de comunicación que son utilizados. La señal entonces se transporta al módem de recepción, que convierte la señal análoga nuevamente a digital.

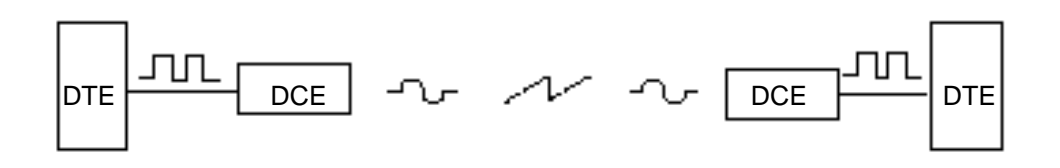

**Figura 3.6. Comunicación a través de Módem telefónico**

En este ejemplo, los datos digitales de cada DTE se convierten a una señal análoga para la transmisión sobre los medios de comunicación.

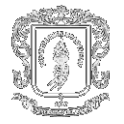

Con base en lo anterior se deben responder estas preguntas:

¿Qué tipo de enlace(s) se utiliza para transmitir los datos (PSTN, línea arrendada privada, radio, etc.)?

¿Qué modo(s) de transmisión se usarán (half-duplex, full-duplex)?

¿Cuáles son las topologías de red (punto a punto, punto-a-multipunto)?

¿Uso de líneas de dos hilos o las de cuatro hilos?

Una vez que se sepa el tipo de módem, utilícese estos criterios para elegir modelos apropiados:

- Tasa necesaria de la comunicación de datos.
- Requisitos de los dispositivos del DTE con los cuales está conectado.
- ¿Necesidad de operación asincrónica o síncrona?

Nota: Si usted está utilizando todos los dispositivos del A-B DTE, elija un módem asincrónico.

- ¿Qué interfaces se necesitan (RS-232, la MIL 188, EIA-449, IEEE 488, CCITT V.24)?.
- ¿Qué otras características se requieren para soportar los DTE's?
- Estándares requeridos (UL, CSA, FCC, etc.)
- Requisitos de espacio. ¿Necesidad de un módem con ranuras o de un solo bloque(Integrado)?
- Requisitos de entrada de energía
- Especificaciones de temperatura ambiente.
- Operación y diseño del módem.
- Respuesta en el tiempo del módem.

#### **3.5.2 Módem Análogo De marcado manual**

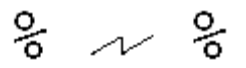

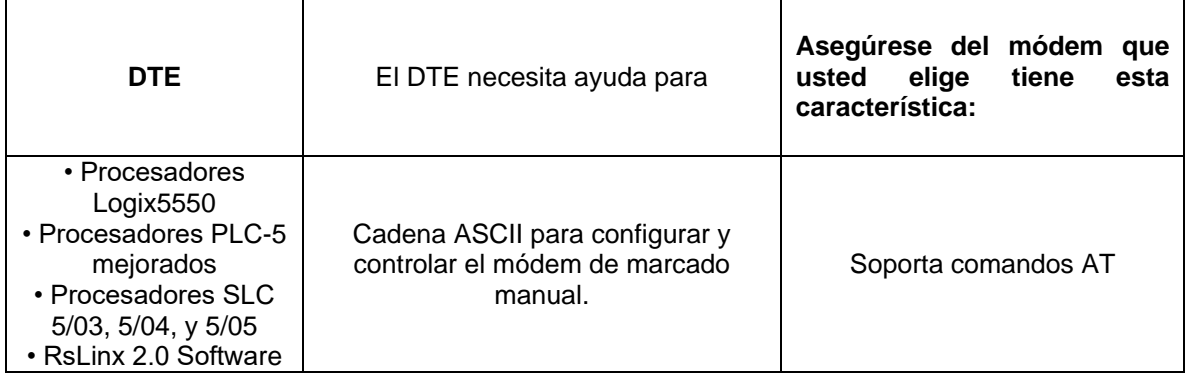

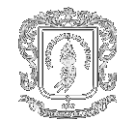

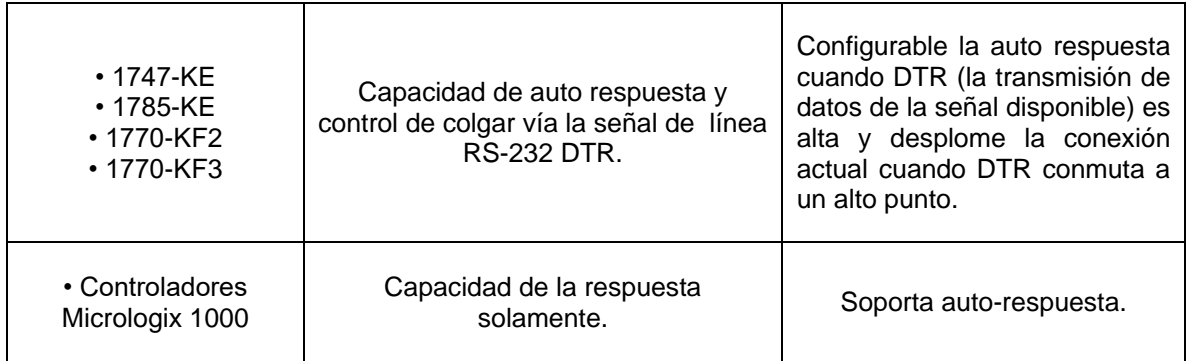

# **Tabla 3.4. Especificaciones Módem Análogo de marcado manual.**

# **3.5.3 Módems Análogos De línea Arrendada.**

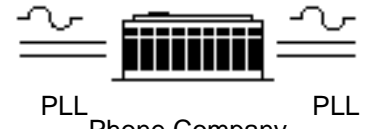

Phone Company

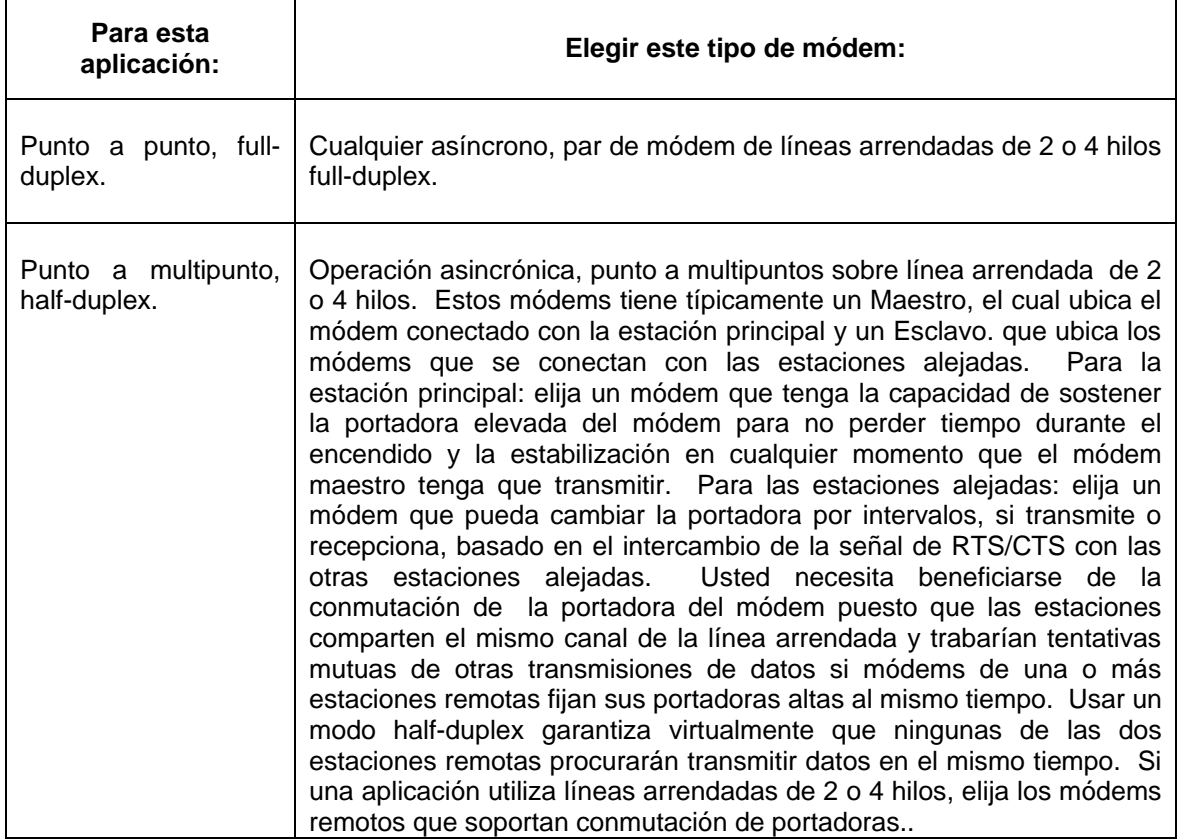

#### **Tabla 3.5. Módem Análogo de Línea Arrendada**

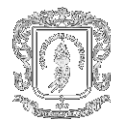

## **3.5.4 Líneas Arrendadas digitales ISU's**

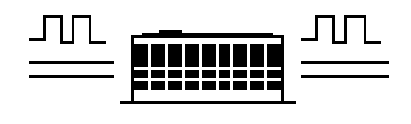

Phone Company

Las unidades de servicio integradas (ISU's) son los equivalentes del módem para las líneas de servicio de los datos digitales. Se puede utilizar para la red del DDS sistemas punto a punto y punto-a multipunto. Una ISU esta constituida por dos componentes:

- La unidad de servicio de datos (DSU), conectada con el acoplamiento RS-232.
- La unidad de servicio de canal (CSU), transmite la señal numérica sobre la línea de comunicación.

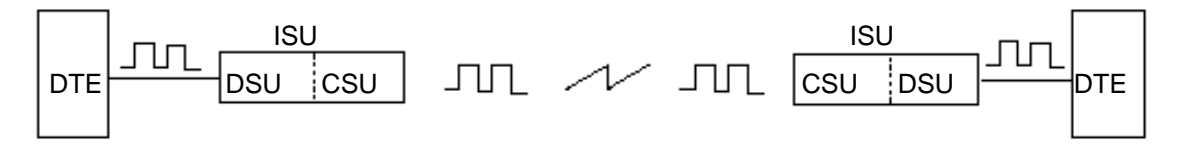

## **Figura 3.7. Línea Arrendada Digital**

Las unidades de servicio integradas son los DCE's para las líneas de servicio de los datos digitales. La tasa de datos para la ISU debe corresponder con la de la línea del DDS. Algunas ISU's puede operar en múltiples velocidades, pero la tasa de una línea del DDS es fija. Las velocidades de línea asincrónicas típicas del DDS son 9600, 19.2k, 38.4k, y 57.6k bits por segundo.

**3.5.5 Sistema de transmisión vía Radio.** Se utilizan los módems de radio para aplicaciones punto a punto, punto, punto a multipunto, o multipunto a multipunto. La consideración primaria de la selección para los módems de radio es la banda de radiofrecuencia en la cual funcionan. Se eligen entre estos tipos de radio:

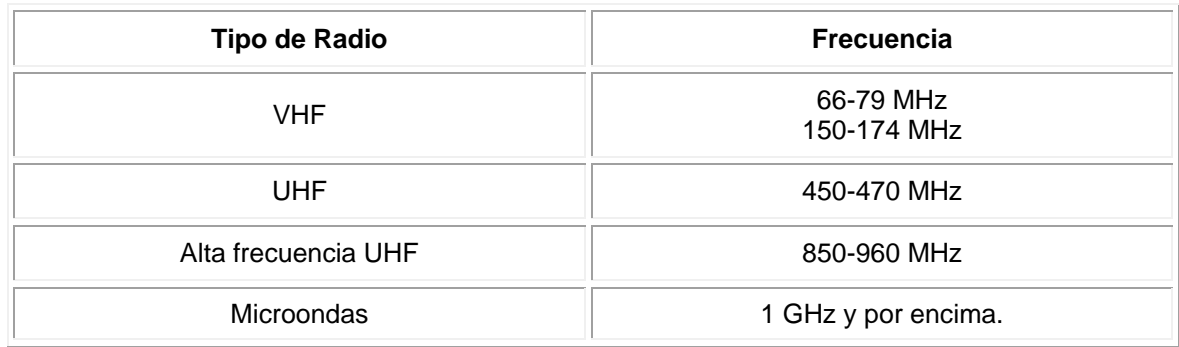

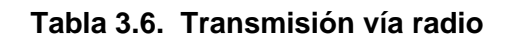

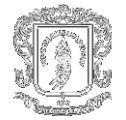

Los radio módems se basan en cristal o microprocesador. A diferencia de los primero, los módems por microprocesador se pueden mantener y programar más fácilmente en un sitio central del control. El diagnóstico se puede realizar más fácilmente en los módems por microprocesador. Los técnicos no tienen que viajar al sitio alejado para diagnosticar problemas; pueden realizar diagnóstico en el sitio del control. Además, hay que considerar:

- La disponibilidad de energía en los sitios alejados.
- Requerimientos de licencias.
- Estándares requeridos (UL, CSA, FCC, etc.).
- Si el módem de radio está compuesto de una unidad integrada o por una unidad separada de radio y módem.
- Diseño y operación de radio módem.
- Necesidad de la respuesta en el tiempo.

#### **Tipos de Radio Módem**

Los módems de radio se pueden vender como:

#### **Unidades integradas:**

El tiempo de tono entre la radio y el módem se integra completamente. La unidad no requiere la intervención programable del controlador. Cuando el módem y los transmisores/receptores son separados, la compatibilidad se convierte en un tópico.

#### **Dos unidades separadas:**

- Un módem digital de los datos que tiene un conector RS-232.
- Una radio transmisor/receptor que tiene un conector de la antena.

A menudo, puesto que el módem no puede ser controlado directamente cuando la radio transmite una portadora, el dispositivo de comunicación de datos debe también tener una manera de radiotransmitir un tono elevado justo antes de la transmisión de datos al módem.

También, considere los requerimientos de potencia de la combinación al transmitir, puesto que en el módem externo no puede determinarse cuando la radio está en toda su potencia. El módem requiere espacio de previo a la transmisión de datos.

Hay que tener en cuenta estas consideraciones al elegir los radio módems.

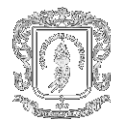

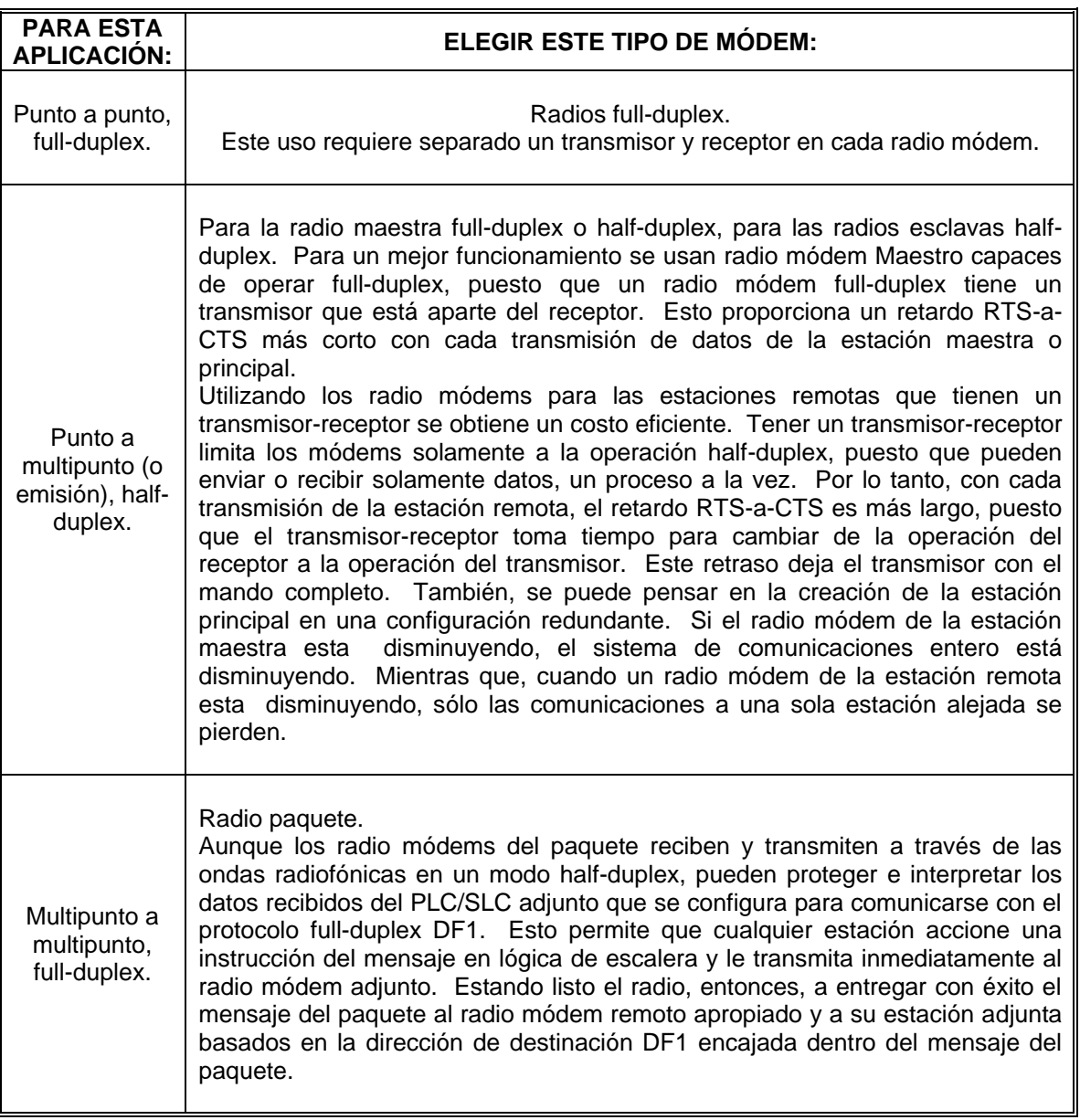

#### **Tabla 3.7. Sistema de Transmisión Vía Radio**

Al igual que en los módems de línea arrendada, el costo de los radio módems es directamente proporcional a la tasa de comunicación o a la cantidad de datos de procesamiento en las comunicaciones que pueden soportar.

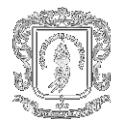

# **3.5.6 Eligiendo un sistema de transmisión Satelital.**

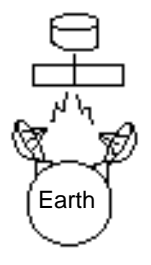

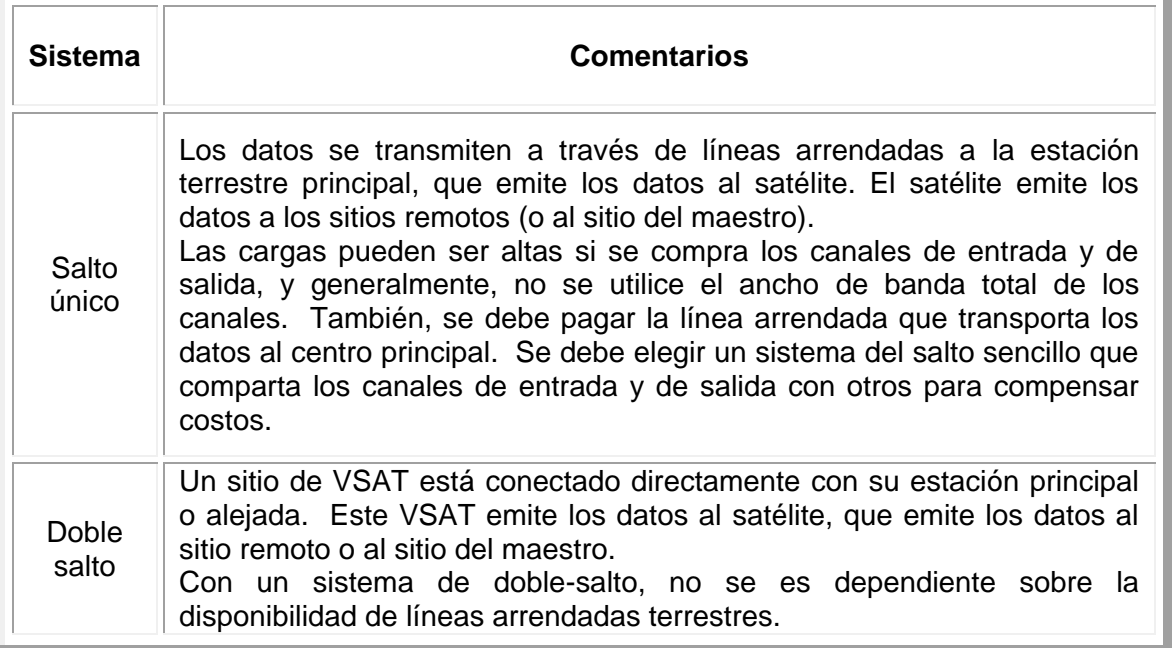

#### **Tabla 3.8. Sistema de Transmisión Satelital**

Si cada sitio alejado se comunica en una frecuencia diferente, entonces necesita un demodulador para cada frecuencia de los sitios de la estación maestra.

Estos componentes constituyen un sistema de la transmisión vía satélite:

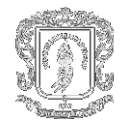

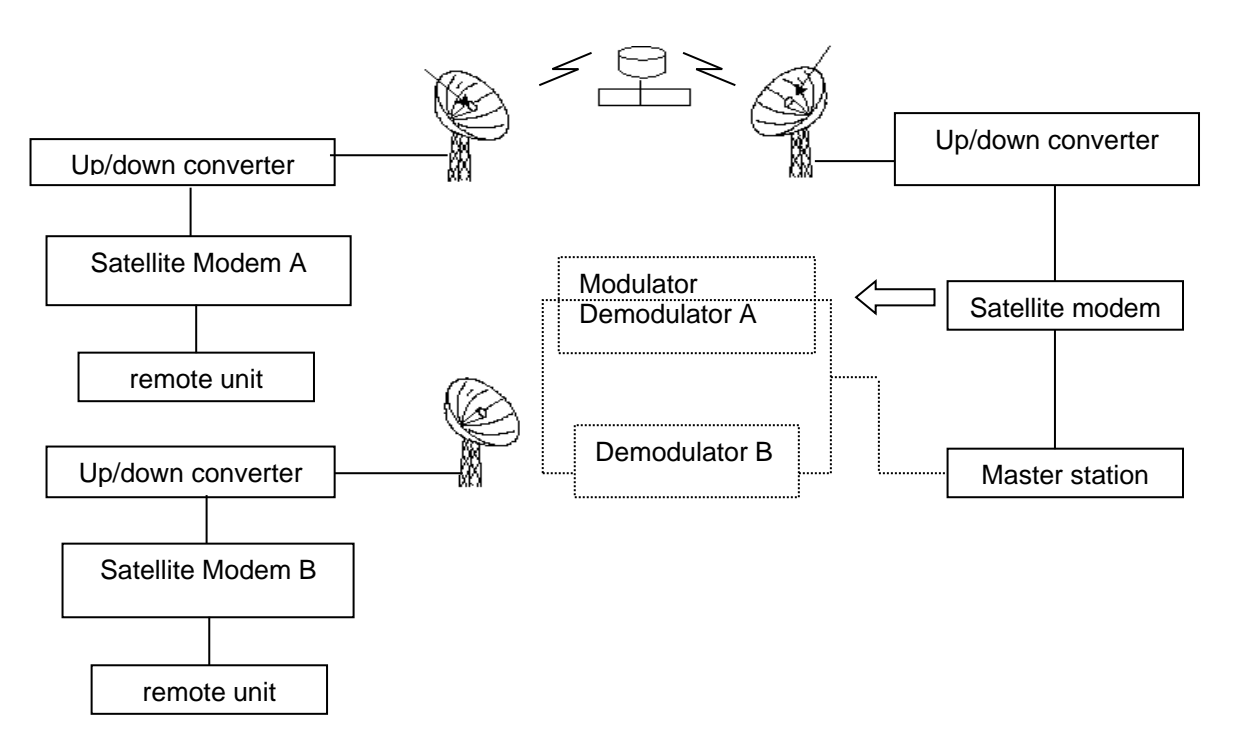

**Figura 3.8. Sistema de Transmisión Vía Satélite**

**3.5.7 Módems De la Línea De Energía.** Se puede integrar fácilmente los módems de la línea de energía con las aplicaciones. Se necesita de una línea de energía u otros medios de transferencia de energía y una interfaz RS-232.

#### **3.6 DISEÑO DE COMUNICACIÓN**

**3.6.1 Modos de comunicación.** Una estación maestra puede comunicarse con estaciones remotas de dos maneras:

#### **Modo de comunicación estándar**

Iniciación de paquetes de encuesta (polling) a estaciones remotas según su posición en una lista de encuesta.

Los paquetes de encuesta se forman independientemente de cualquier programación del usuario.

Este es el modo de comunicación usado más comúnmente en configuraciones de punto a multipuntos.
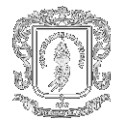

Proporciona estas capacidades:

- Las estaciones remotas pueden enviar mensajes a la estación maestra [informe de encuestas por excepción (polled report by exception).
- Las estaciones remotas se pueden enviar mensajes entre sí.
- Permite que la estación maestra mantenga una tabla de nodos activos.

#### **Modo de comunicación basado en mensajes**

Iniciación de comunicación a estaciones remotas usando sólo instrucciones de mensaje (MSG) programadas por el usuario. Cada petición de datos desde una estación remota debe programarse mediante una instrucción de mensaje.

Si su aplicación usa transmisión satélite o transmisión de red telefónica pública conmutada, considere seleccionar el modo de comunicación basado en mensajes. La comunicación a una estación remota puede ser iniciada según sea necesario.

**3.6.2 Direccionamiento de mensajes.** A continuación se describen las maneras en que se pueden llevar a cabo la transferencia de los datos cuando se envían mensajes entre estaciones.

#### **Informe de encuestas por excepción (Polled Report by Exception)**

El informe de encuestas por excepción (Polled report-by-exception) permite que una estación remota inicie la transferencia de datos a su estación maestra, liberando a la estación maestra de tener que leer constantemente bloques de datos desde cada estación remota para determinar si ocurrió alguna entrada remota o cambio de datos. En su lugar, a través de la programación del usuario, la estación remota monitoriza sus propias entradas para determinar un cambio de estado o datos, lo cual acciona la escritura de un bloque de datos a la estación maestra cuando la estación maestra encuesta a la estación remota.

Si su aplicación SCADA tiene tiempos críticos y se aplican dos o más de las siguientes situaciones, entonces usted puede beneficiarse de los mensajes de informe de encuestas por excepción, ya que:

- La comunicación de canal es lenta (2400 bps o menos).
- El número promedio de palabras o datos a monitorizar en cada estación remota es mayor que cinco.
- El número de estaciones remotas es mayor que diez.

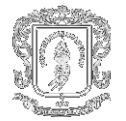

#### **Mensajes de estación remota a estación remota**

La mayoría de protocolos SCADA half-duplex no permiten que una estación remota se comunique con otra estación remota, excepto a través de un código especial específico para la aplicación, lo cual requiere tiempo adicional de procesamiento en la estación maestra. Sin embargo, el protocolo DF1 half-duplex de Allen-Bradley implementa las comunicaciones de estación remota a estación remota como característica del protocolo en la estación maestra, sin ningún código de aplicación adicional ni tiempo adicional de procesamiento.

Si una estación remota tiene un mensaje para otra estación remota, ésta simplemente incluye la dirección de la estación remota en el campo de destino de la instrucción de mensaje, en lugar de la dirección de la estación maestra cuando responde a una encuesta. La estación maestra verifica la dirección de la estación de destino en cada encabezado de paquete que recibe de cualquier estación remota. Si la dirección no es igual a su propia dirección, todo el mensaje regresa por la red telemétrica a la estación remota apropiada, sin procesamiento adicional.

#### **Consejos de direccionamiento**

Cada estación en la red, incluyendo la estación maestra, debe tener una dirección única. El rango de dirección es 0-25410 (3768), por lo tanto usted puede tener un máximo de 254 estaciones en una sola red telemétrica. La dirección de estación 25510 (3778) es la dirección de difusión, la cual no puede seleccionarse como dirección individual de una estación.

Debe reservarse una dirección de estación de terminal de programación remota, aunque inicialmente la programación remota no se considere un requisito. Esta dirección tendrá que ser encuestada periódicamente, aunque permanecerá en la lista de encuestas inactivas a menos que un terminal de programación remota esté en línea.

**3.6.3 Diseño de un esquema de comunicación usando el modo de comunicación estándar.** El modo de comunicación estándar para una estación maestra Allen-Bradley usa un encuestamiento centralizado para recolectar datos desde las estaciones remotas. Una estación maestra que usa esta técnica de comunicación le pregunta (encuesta) a las estaciones remotas individuales si tienen información que enviar. Todas las estaciones en la red "escuchan" las peticiones de la estación maestra, pero sólo la estación remota a la cual se dirige una petición responde. La Figura 3.9. muestra cómo se encuesta una estación remota y cómo ésta responde.

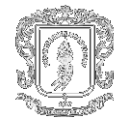

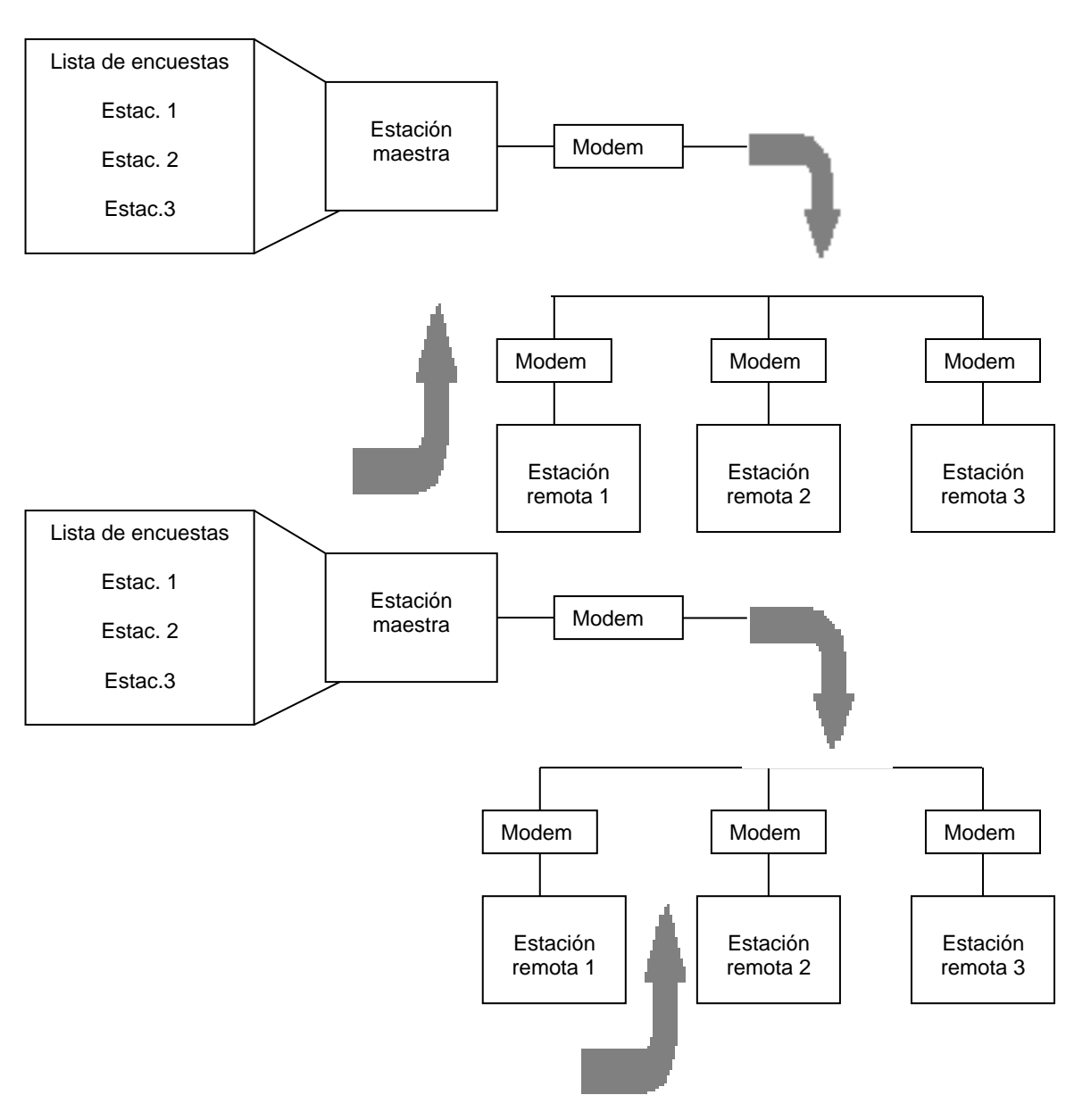

**Figura 3.9. Comunicación Estándar**

Una estación maestra encuesta a las estaciones remotas en el orden en que las estaciones remotas aparecen en la lista. Las estaciones remotas envían ya sea un paquete de datos o un paquete que indica que la estación no tiene datos que enviar.

1. La estación maestra encuesta a una estación remota para determinar si hay datos.

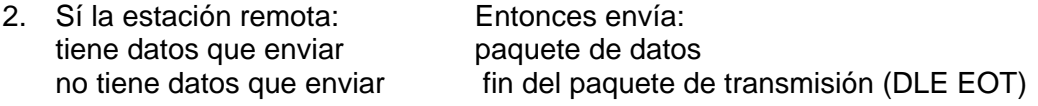

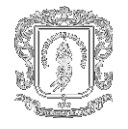

- 3. La estación maestra encuesta a la siguiente estación remota para determinar si hay datos.
- 4. Si la estación remota: Entonces envía: tiene datos que enviar en paquete de datos no tiene datos que enviar fin del paquete de transmisión (DLE EOT)

El ciclo es continuo en la lista de encuestas.

5. La estación maestra continúa encuestando cada estación remota en la lista de encuestas. Cuando llega al final de la lista, la estación maestra regresa al comienzo de la lista y empieza la secuencia de encuestas otra vez.

Cuando la estación maestra está configurada para el modo de comunicación estándar, no se necesita programar instrucciones de mensajes de estación maestra para comunicarse con estaciones remotas. La comunicación con las estaciones remotas se produce cuando la estación maestra envía paquetes de encuestas a las estaciones remotas. Sólo se necesitarán instrucciones de mensajes cuando la estación maestra escriba datos hacia, o lea datos desde, una ubicación dentro de la tabla de datos de una estación remota.

**3.6.4 Diseño de un esquema de comunicación usando el modo de comunicación basado en mensajes.** En el modo de comunicación basado en mensajes, la estación maestra envía mensajes solicitados (mensajes programados mediante la lógica de escalera) a una estación remota específica cuando el maestro requiere información. En este modo, la red de comunicación está inactiva hasta que la estación maestra tenga un mensaje para enviar a una estación remota. La Figura 3.10. explica la secuencia de comunicación que ocurre.

- 1. Mensaje (a través de instrucción MSG) enviado a una estación remota específica. (por ej. estación remota 1)
- 2. La estación remota recibe el mensaje y envía un paquete de confirmación (un ACK).
- 3. La estación maestra espera un tiempo definido por el usuario antes de encuestar la estación para determinar si hay una respuesta. La estación remota forma un mensaje de respuesta a la pregunta de la estación maestra.
- 4. La estación maestra encuesta a la estación remota por su respuesta.
- 5. La estación remota envía su mensaje de respuesta.

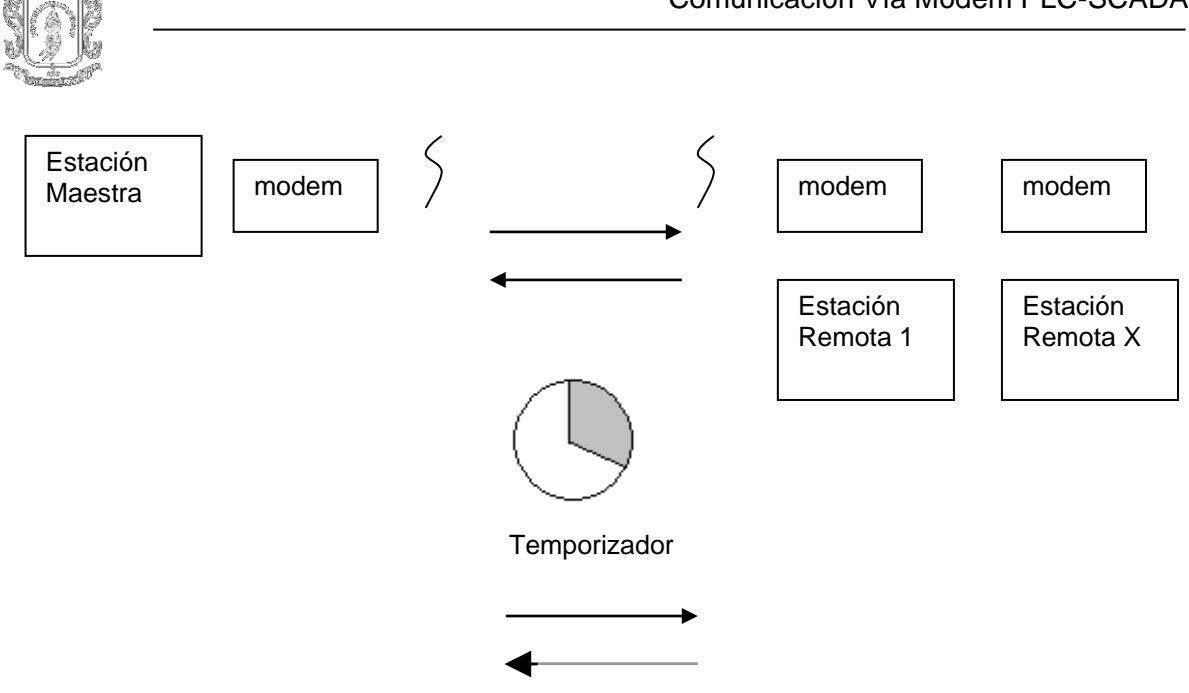

**Figura 3.10. Modo de Comunicación Basado en mensajes**

**3.6.5 Diseño de comunicación para el protocolo Full Duplex.** Cuando se diseña la comunicación usando el protocolo DF1 full-duplex, se deben especificar algunos temporizadores y contadores que controlen la comunicación entre una estación transmisora y una estación receptora. Hay que considerar el tipo de red que se está usando como ayuda para determinar los mejores valores para el temporizador y contadores. Por ejemplo, se puede esperar que un mensaje que se está enviando por una red satélite tome más tiempo que uno que se está enviando por una red de línea telefónica.

## **3.7 CONFIGURACIÓN DEL SOFTWARE LINX PARA COMUNICACIONES DF1 HALF DUPLEX**

LINX es el controlador de comunicación para otros productos Rockwell Software basados en Windows, tales como RsView, que es un paquete de interfaz de operador y RSLogix 500, que es un paquete de programación, estos paquetes de software pueden ejecutarse en el mismo PC, lo cual significa que un PC puede funcionar como maestro SCADA, interfaz de operador y terminal de programación. La versión Gateway de LINX también añade la capacidad de permitir que otros PC, que también están ejecutando LINX y están conectados al PC maestro SCADA a través de Ethernet de amplia área o área local, tengan el mismo acceso a la red telemétrica que el PC maestro SCADA.

**3.7.1 Configuración de LINX como estación maestra.** Al configurar el software RsLinx como una estación maestra algunos de los detalles que se deben observar en este ejemplo de configuración son:

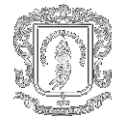

- El número de estación del controlador (dirección maestra) se introduce en octal, al igual que las direcciones de estación remota cuando se introducen en la(s) lista(s) de encuestas.
- La opción de configuración de módem debe ser "No Módems" a menos que la red telemétrica consista de módems telefónicos.
- El control de RTS (hardware handshaking) está disponible únicamente bajo Windows NT. Si el módem maestro requiere RTS/CTS o hardware handshaking, RsLinx debe funcionar en un ordenador personal de Windows NT.

#### **Fijando el controlador General**

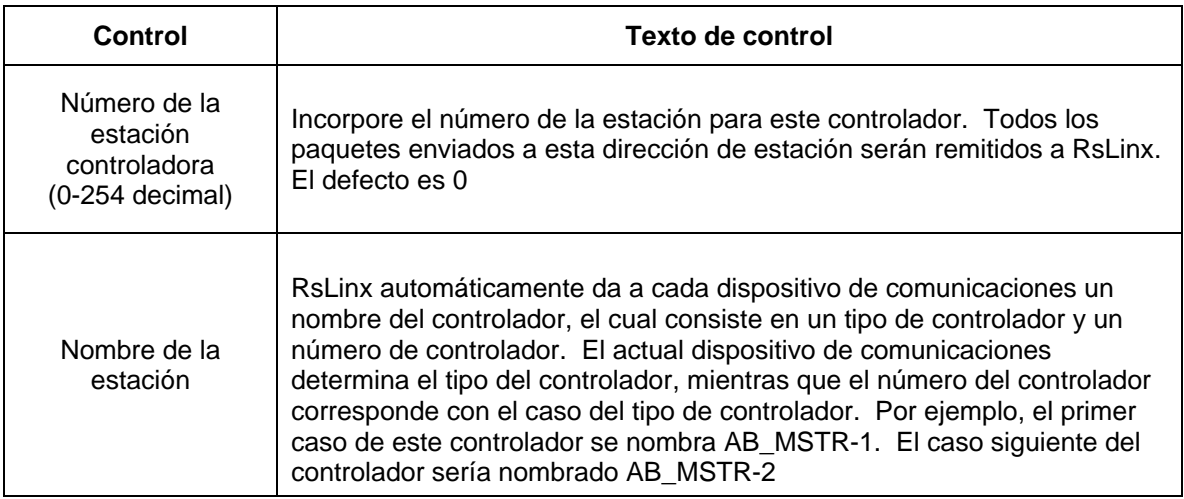

#### **Tabla 3.9. Configuración Controlador de la estación maestra**

#### **Definiendo las lista de encuestas**

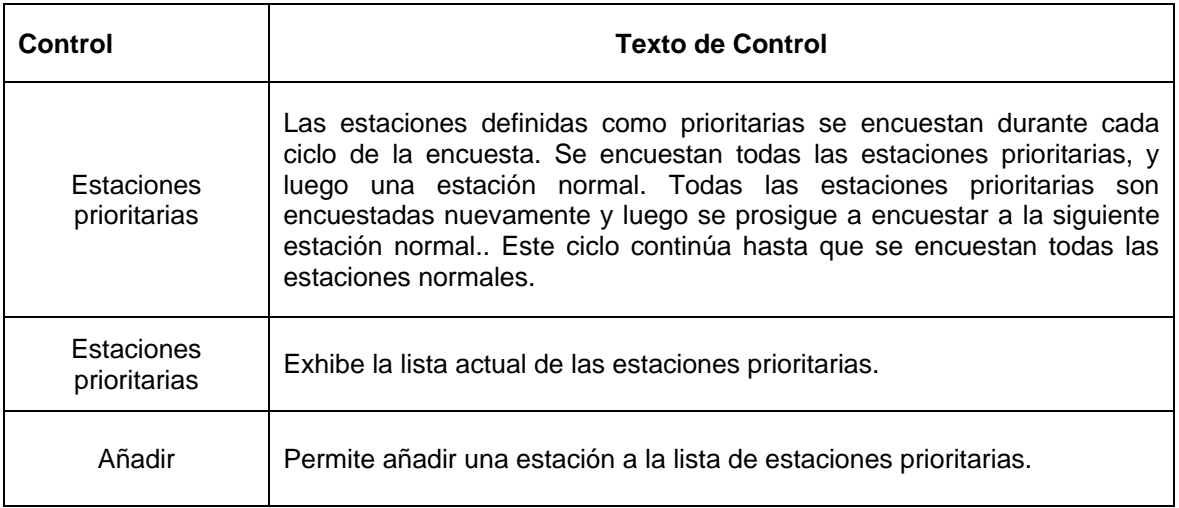

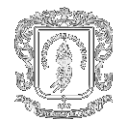

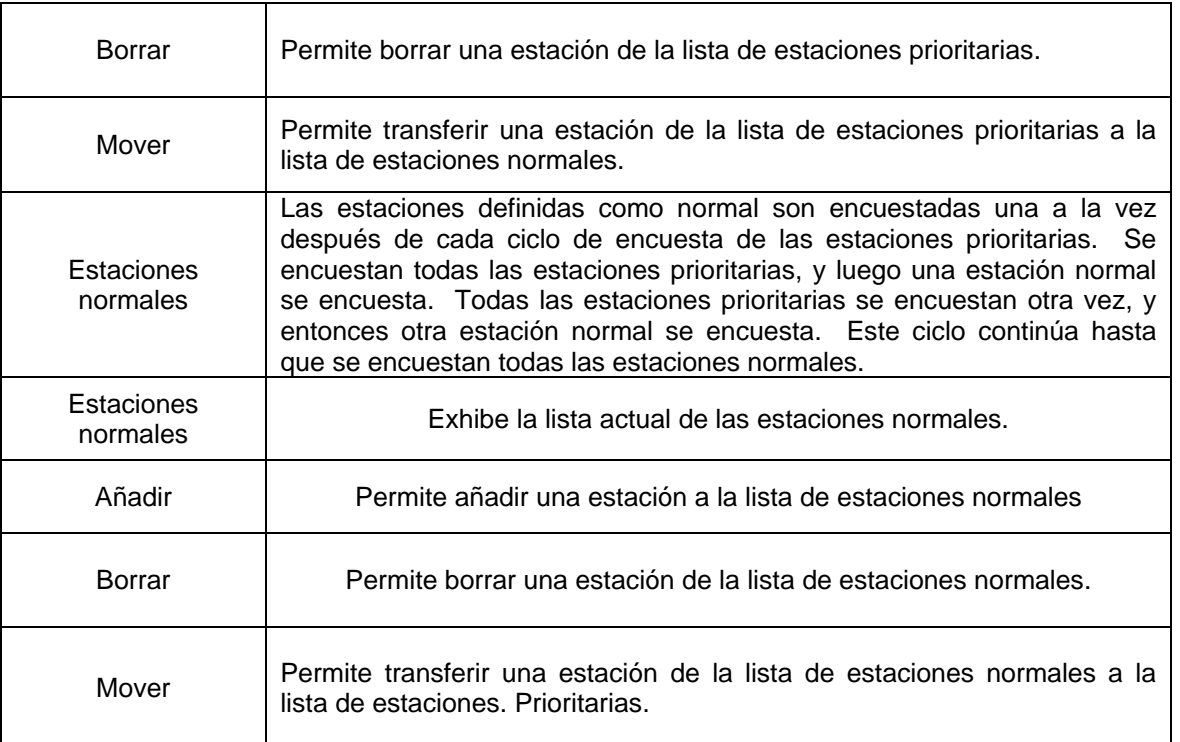

## **Tabla 3.10. Lista de Encuestas de la estación maestra**

## **Parámetros de configuración del puerto**

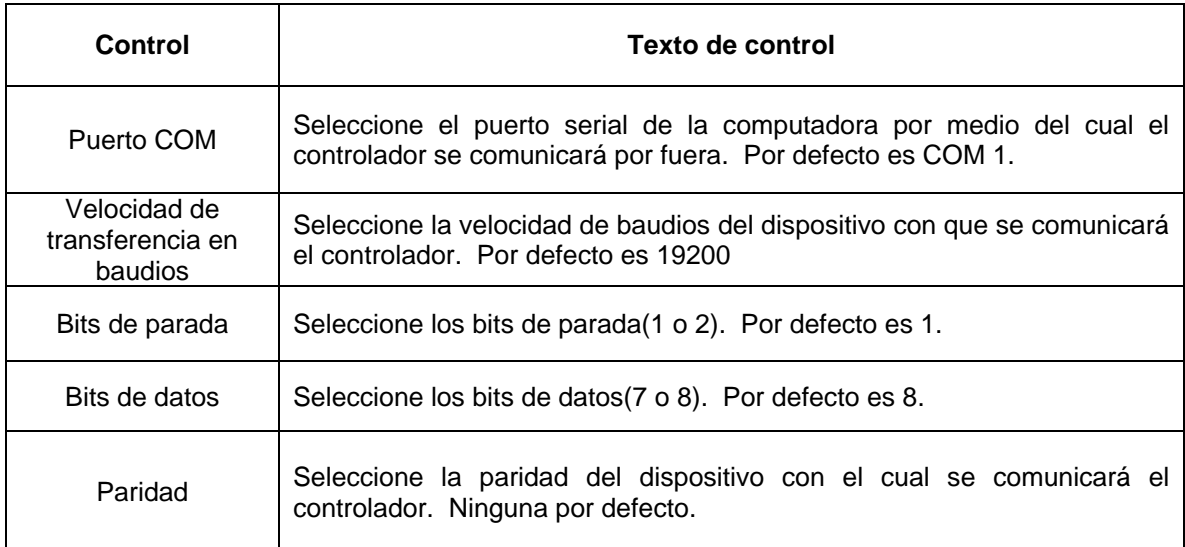

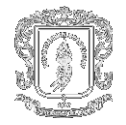

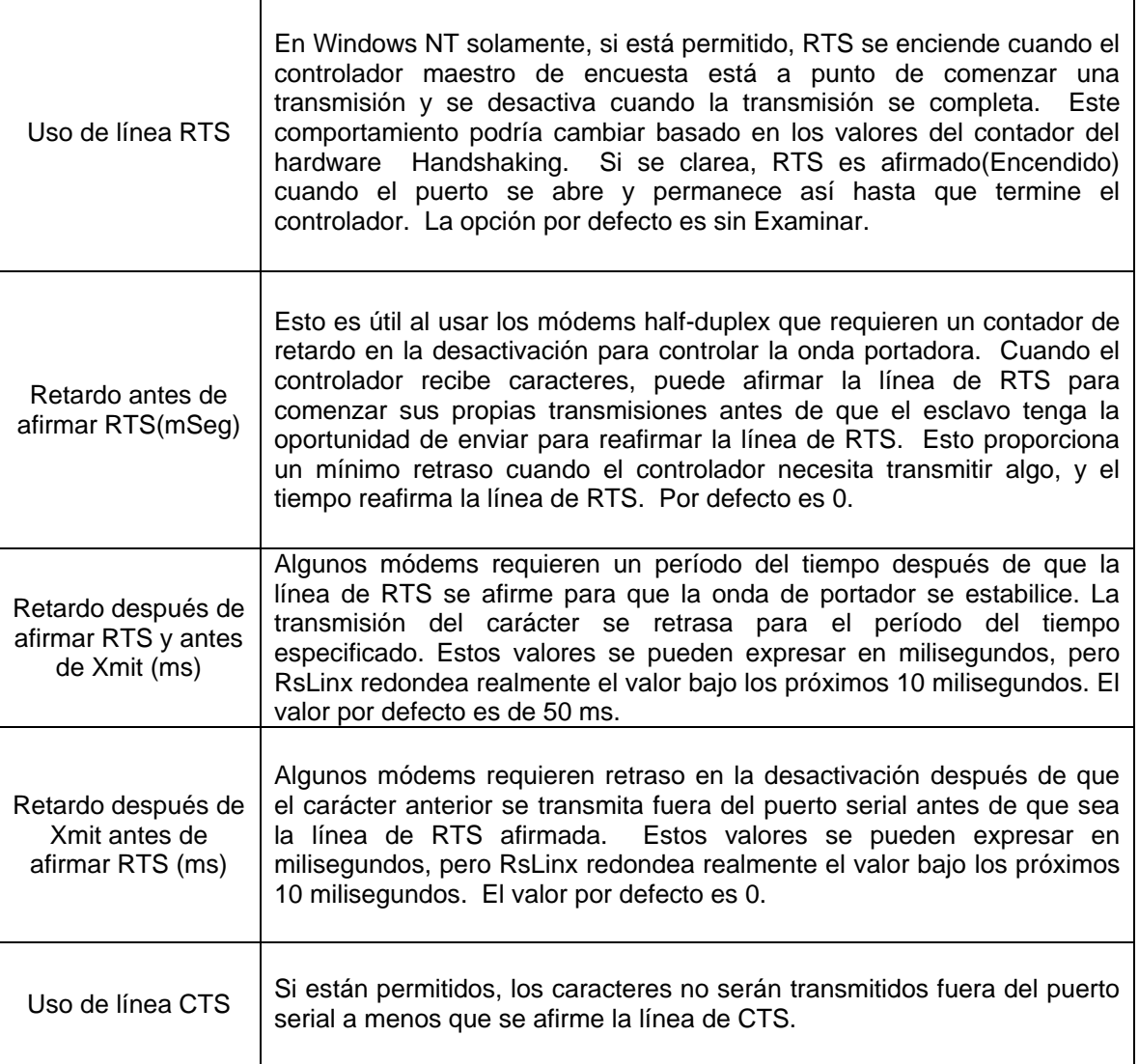

## **Tabla 3.11. Configuración del puerto de la estación maestra**

## **Descripción de los parámetros de ajuste del protocolo**

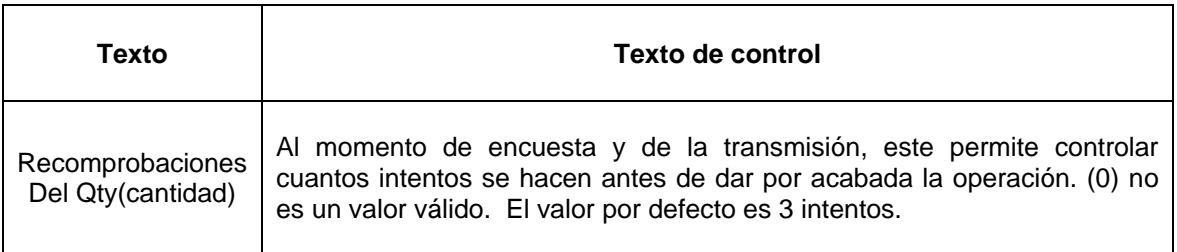

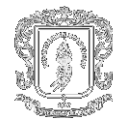

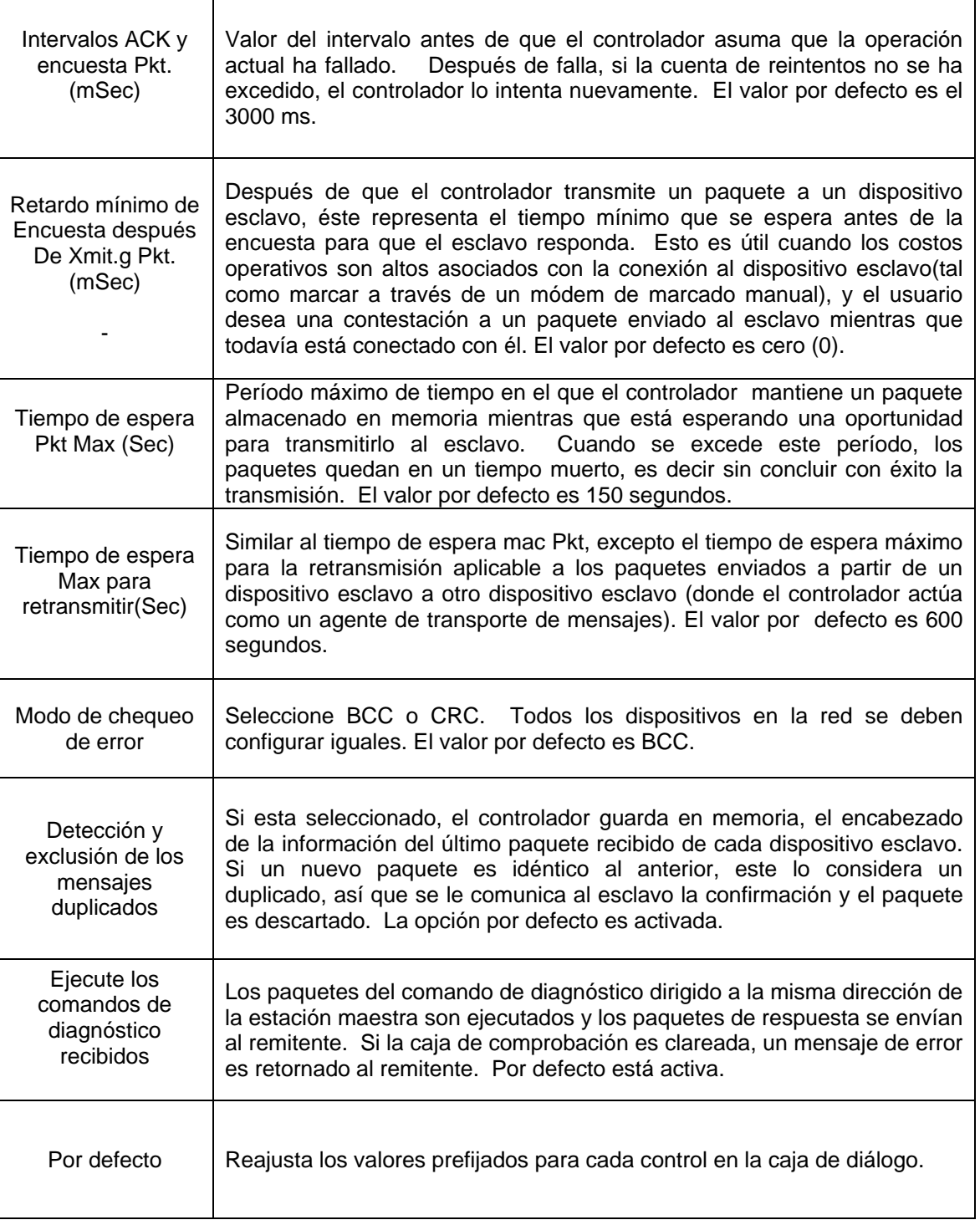

## **Tabla 3.12. Ajustes del Protocolo de la estación maestra**

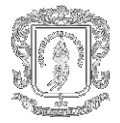

## **Descripción de los parámetros de configuración de módems de marcado manual.**

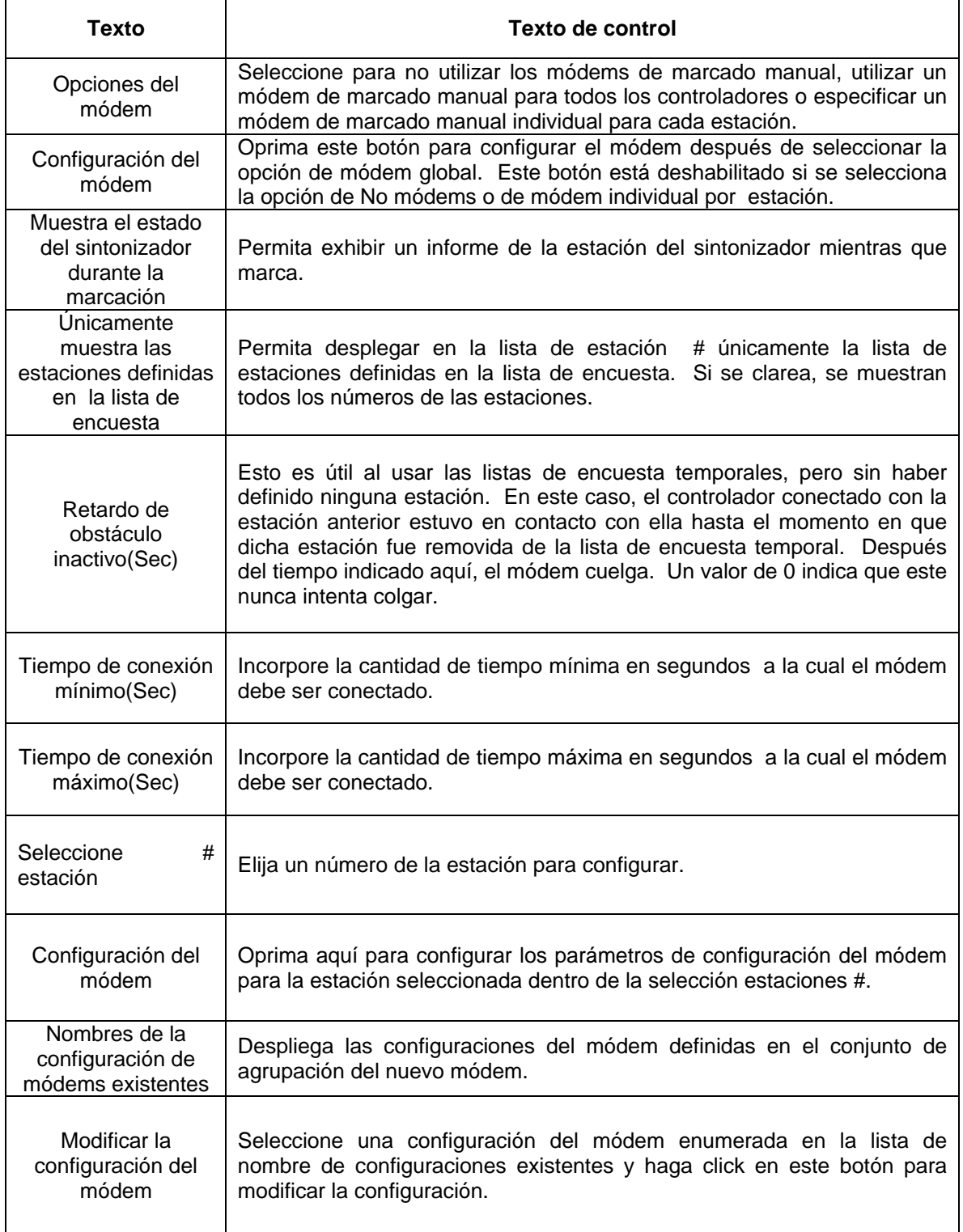

 $\overline{\phantom{a}}$ 

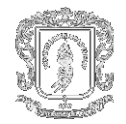

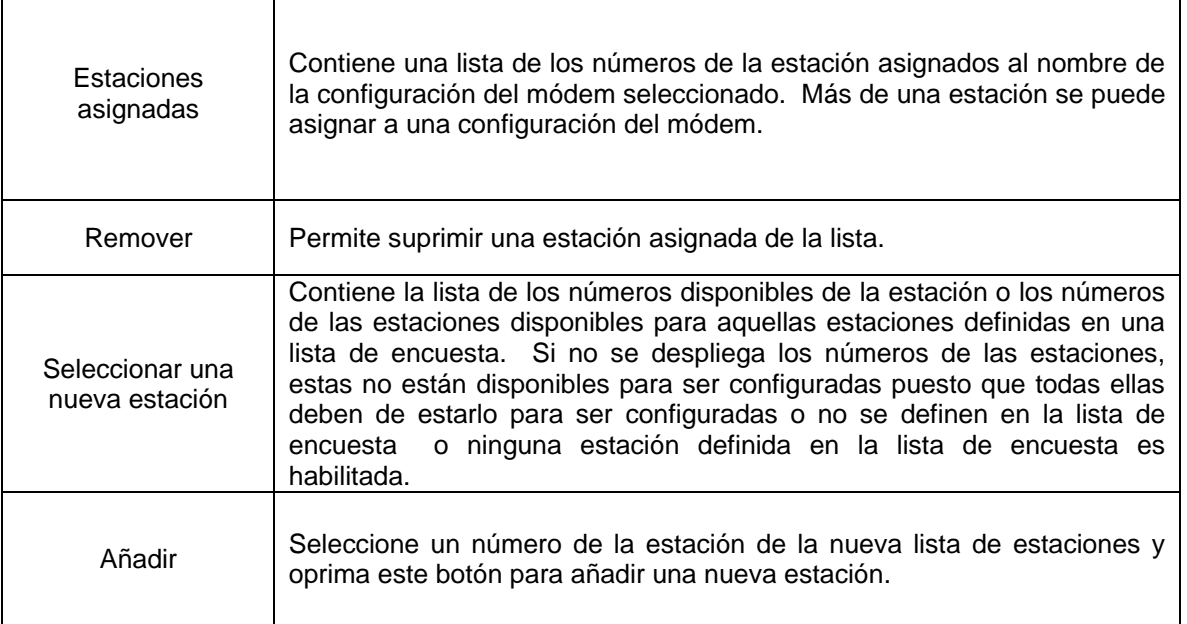

## **Tabla 3.13. Configuración de módems de marcado manual para la estación maestra**

## **Estrategias de la encuesta**

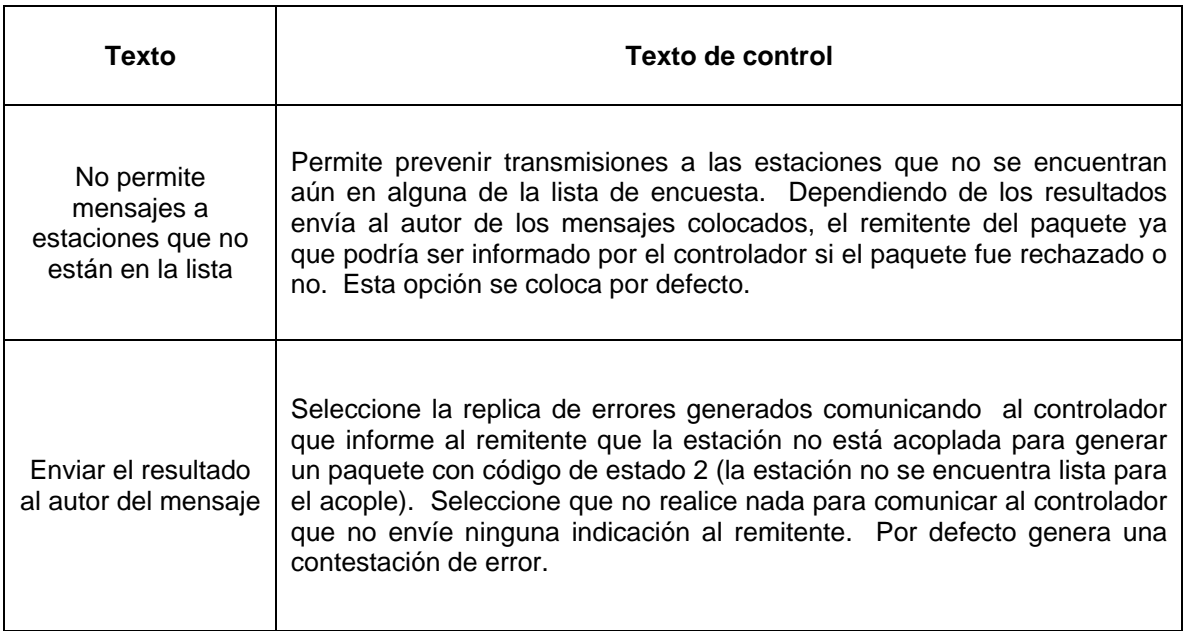

 $\overline{\mathsf{I}}$ 

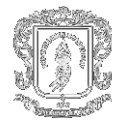

٦

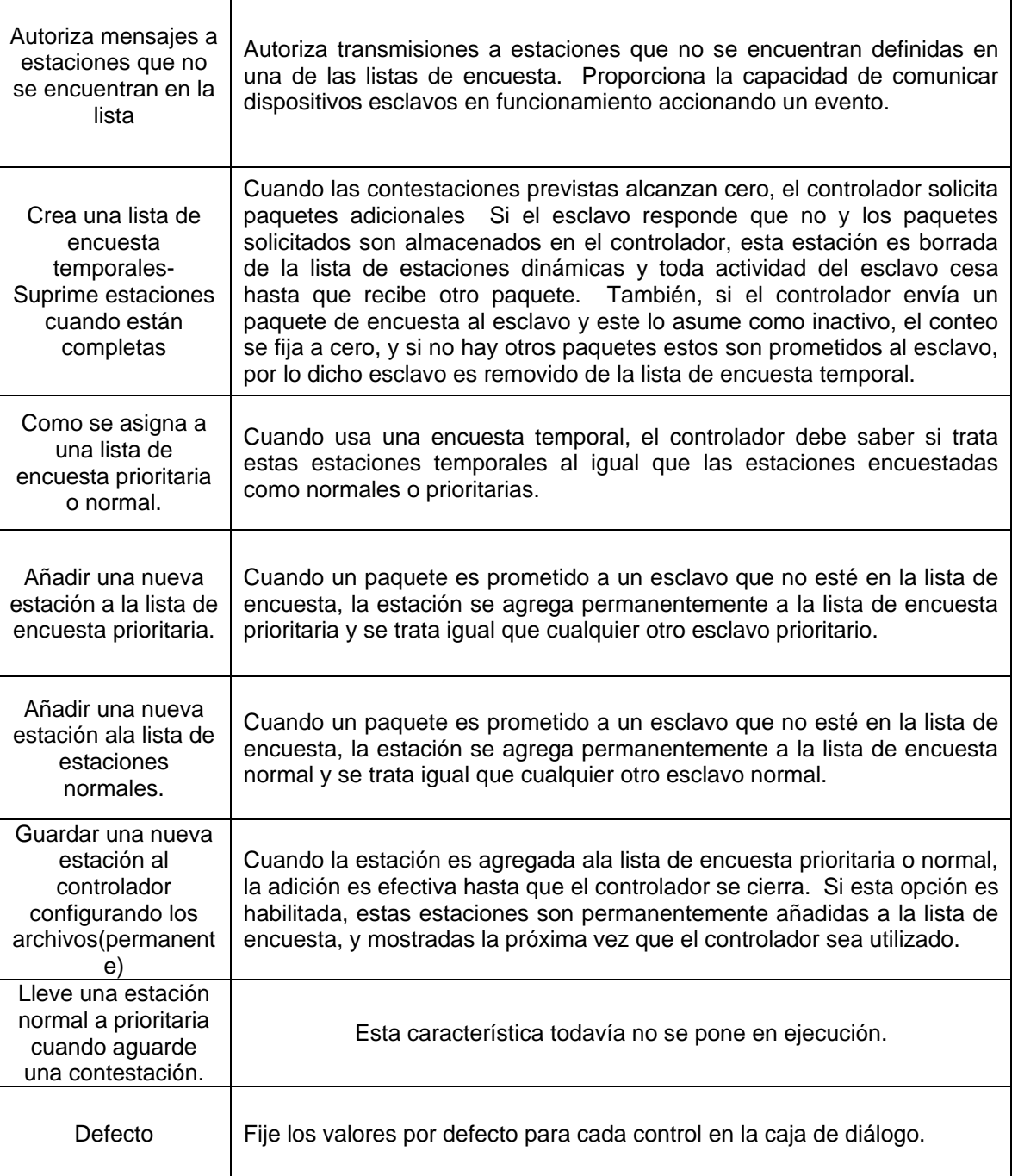

## **Tabla 3.14. Estrategias de la encuesta de la estación maestra**

٦

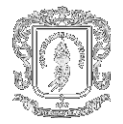

## **Estrategias de Transmisión**

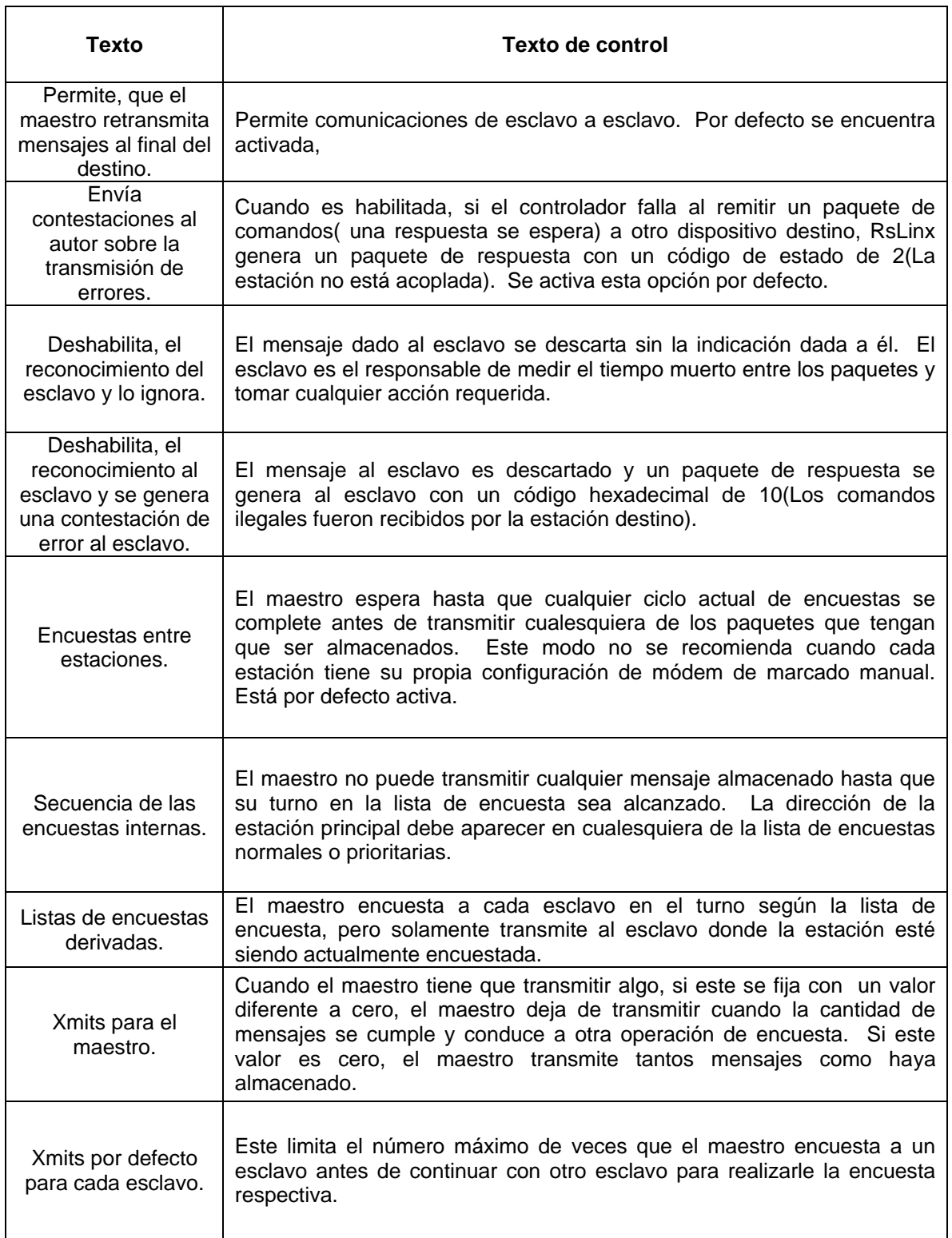

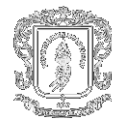

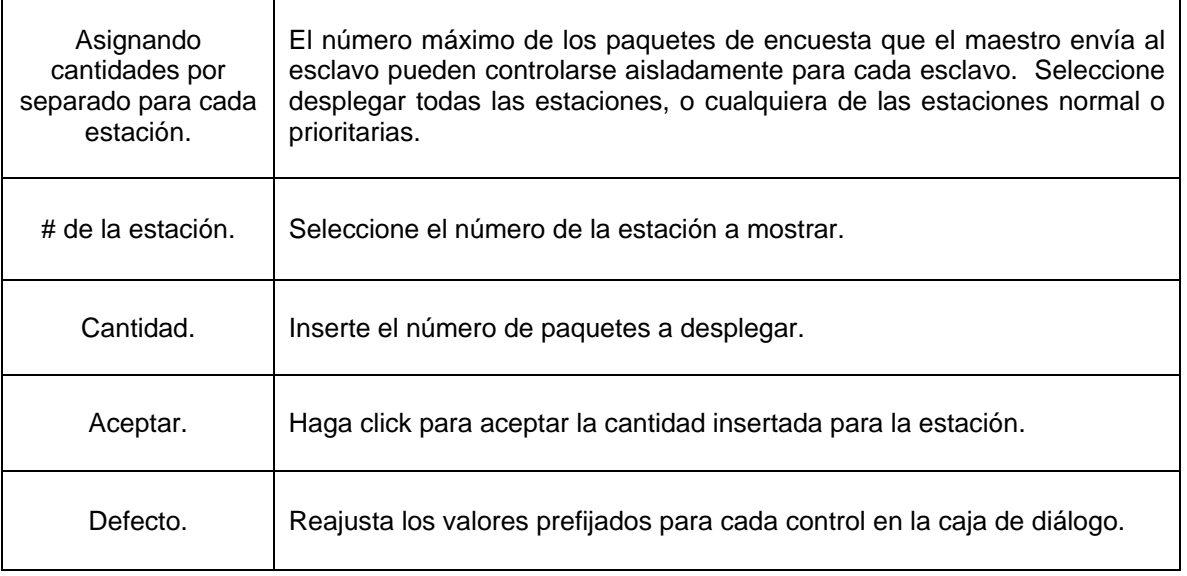

## **Tabla 3.15. Estrategia de Transmisión de la estación maestra**

## **Configuración del registro de eventos.**

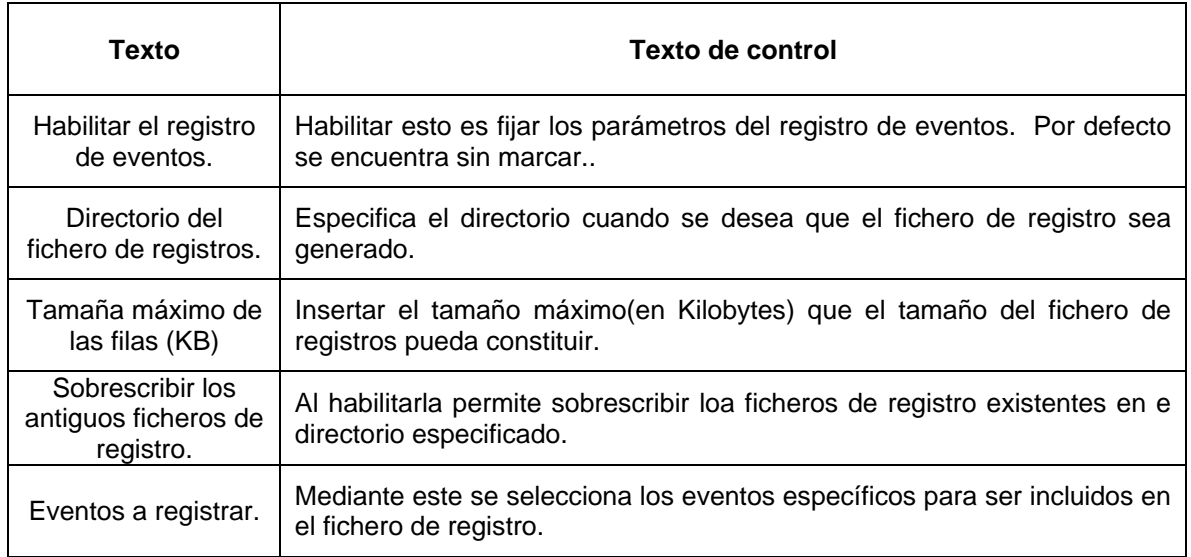

#### **Tabla 3.16. Registro de Eventos de la estación maestra**

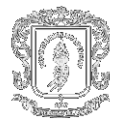

**3.7.2 Configuración del RsLinx como una estación esclava.** Algunos de los detalles que se deben tener en cuenta en esta clase de configuración son:

- El control de RTS(hardware handshaking) está solamente disponible bajo Windows NT. Si el módem esclavo requiere RTS/CTS o hardware handshaking, RsLinx podría correr bajo un computador con Windows NT.
- La opción de configuración de módem debe dejarse como "No Módems", amenos que la opción de telemetría consista de módems telefónicos de marcado manual.

#### **Configuración general del controlador esclavo.**

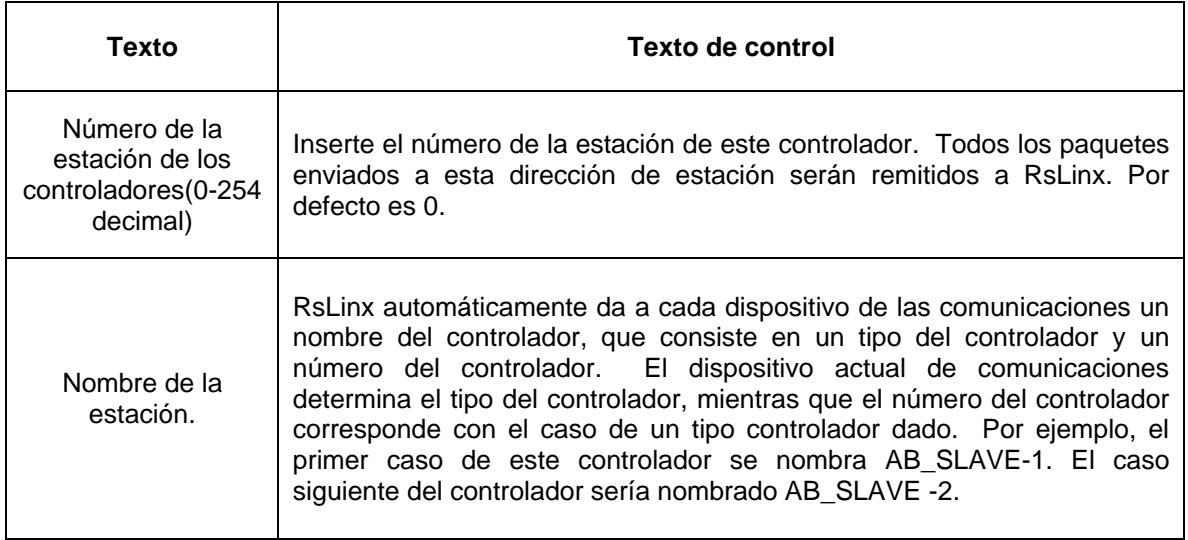

#### **Tabla 3.17. Configuración controlador de la estación esclava**

#### **Configuración del puerto**

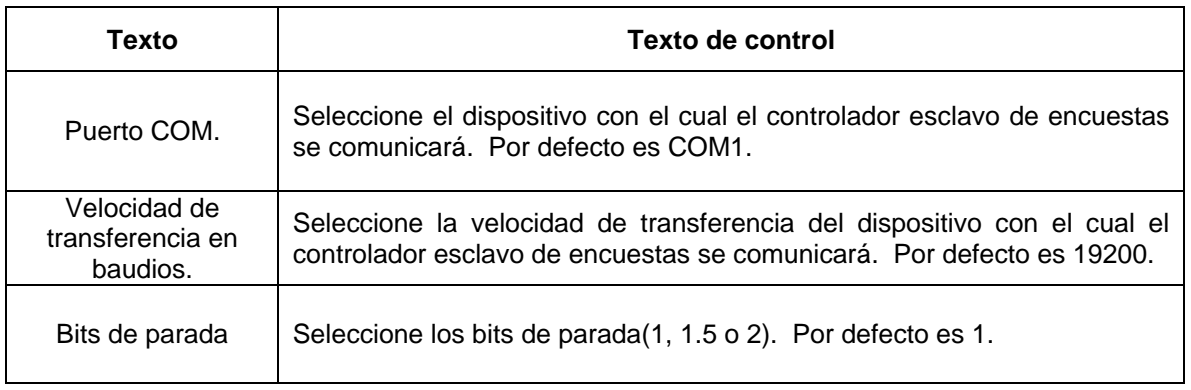

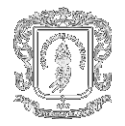

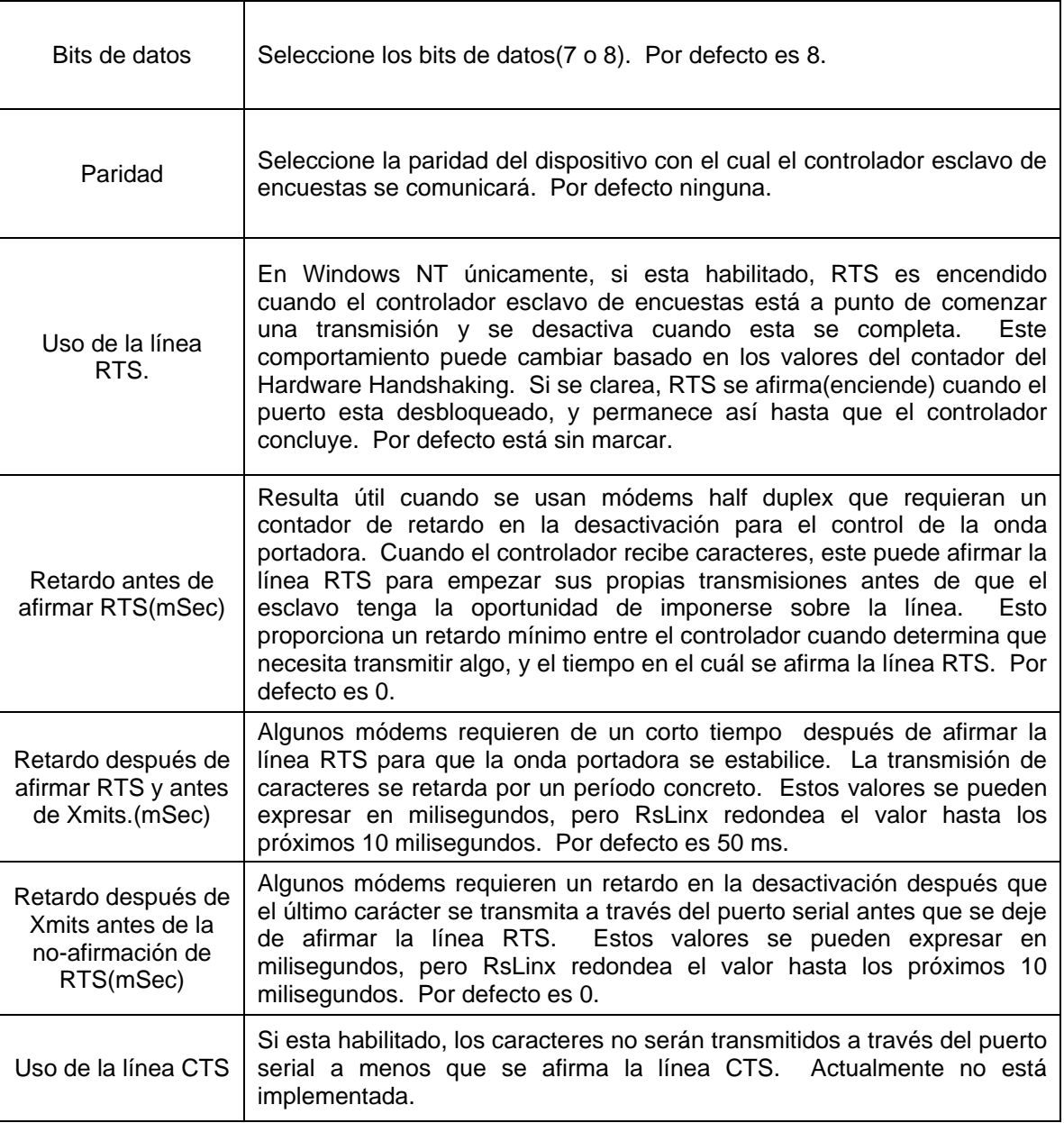

## **Tabla 3.18. Configuración del puerto de la estación esclava**

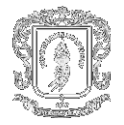

## **Ajustes del protocolo DF1**

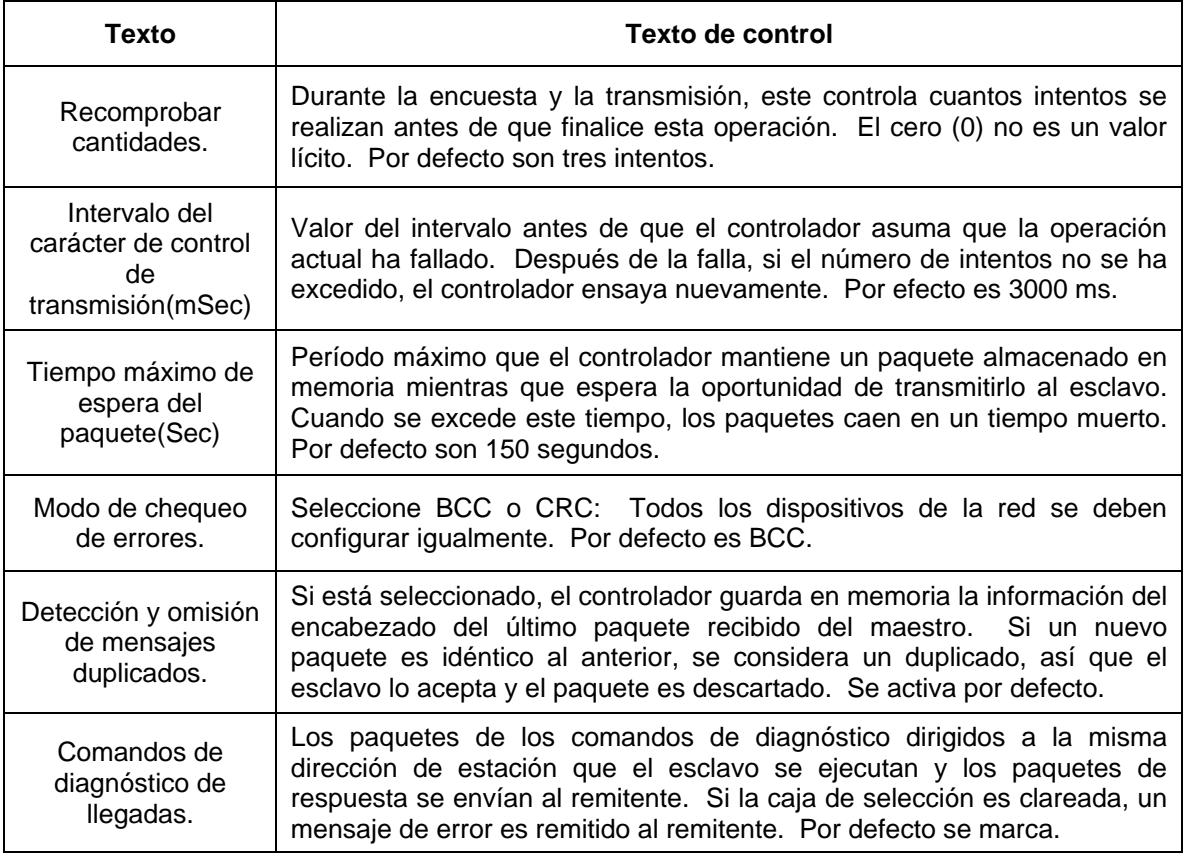

### **Tabla 3.19. Ajustes del Protocolo DF1 controlador de la estación esclava**

## **Configuración de un módems esclavo de marcado manual**

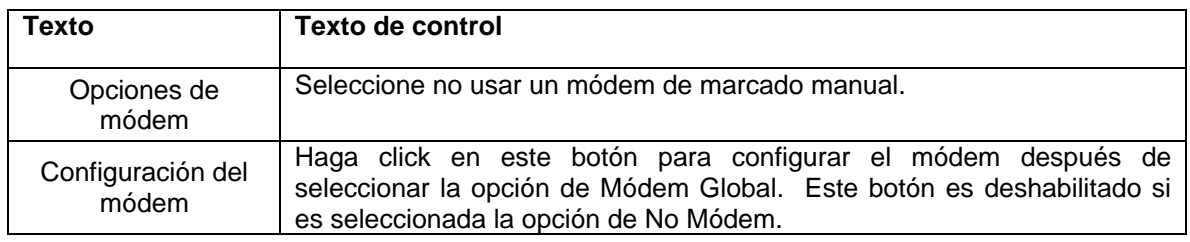

#### **Tabla 3.20. Configuración de los módems de la estación esclava de marcado**

#### **manual**

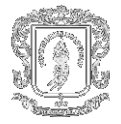

## **Configuración del registro de eventos esclavo**

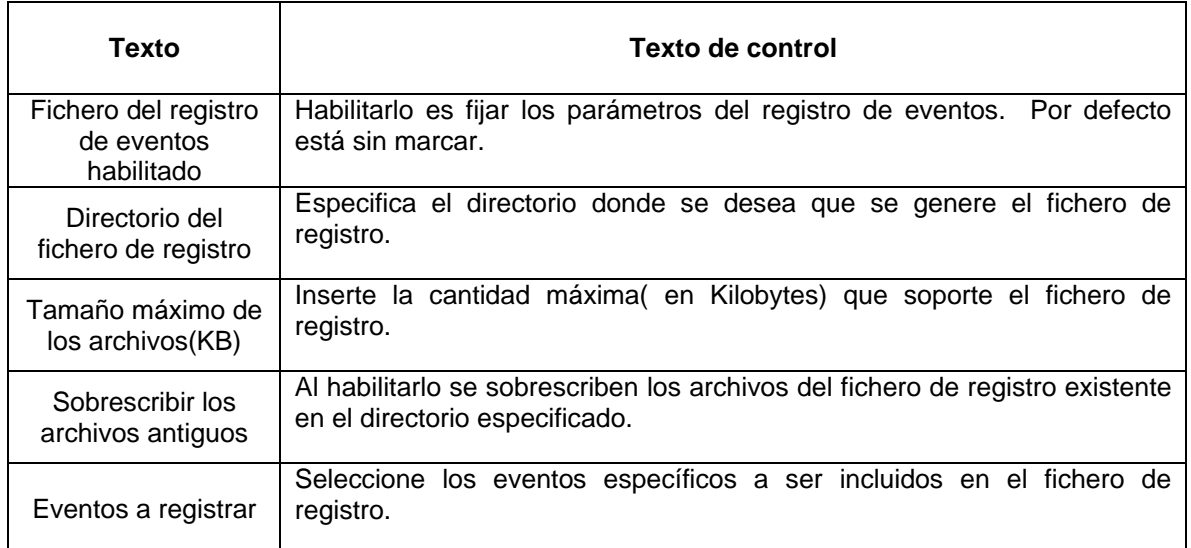

## **Tabla 3.21. Configuración del registro de eventos de la estación esclava**

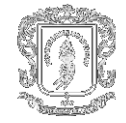

# **DISEÑO E IMPLEMENTACIÓN DEL SISTEMA SCADA**

## **4. EL PROCESO DE PLANIFICACIÓN**

Un proyecto bien diseñado exige planificación. Para ello se tiene que seguir con las siguientes pautas:

- Entender el proceso que se está automatizando.
- ❖ Recolectar datos.
- Diseñar una base de datos.
- Diseñar pantallas gráficas.
- Utilizar tendencias.

#### **4.1 COMPRENSIÓN DEL PROCESO**

El control PID significa control continuo de tipo Proporcional + Integral + Derivativo, que es el modo en el cual se diseñan el 99% de los lazos de control continuos de un proceso industrial. El controlador automático tipo PID (Proporcional, Integral, Derivativo) es el más usado en la industria de procesos. El controlador tipo PID es eficaz, posee una estructura muy simple y se adapta muy bien a numerosos tipos de procesos.

Generalmente cuando se habla de PLC´s convencionales, grandes o pequeños, el tema tabú para la mayoría de los programadores, es el campo de las variables analógicas y ni se mencione, lo que pasa cuando se trata de programar un lazo de control PID en uno de estos PLC´s. Tal y como deben ya suponer, esto es 100% realizable en casi todos los PLC´s, pero lamentablemente no es nada simple ni económico por varias razones: el conocimiento del programador, de lo que es el control retroalimentado y el control PID, no siempre es completo y por ello, no le es fácil entenderlo como para desarrollarlo, dentro o fuera del PLC. Además la información disponible en el manual del fabricante esta incompleta, dispersa, difícil de entender; tampoco atañe a la base que debe dominar en control para interpretar un manual y un PLC, solo atañe a programar esa marca de PLC.

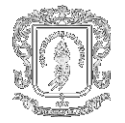

Dado que los módems inalámbricos que se manejaron son de tipo Ethernet y no se cuenta con Controladores lógicos programables que tengan canal de comunicación a dispositivos de este tipo, se necesitó implantar una red para realizar la transferencia de datos entre dos computadores, los cuales si disponen de una salida para comunicación con la red Ethernet, para lo anterior se aprovecha una característica ideal de RsLinx que permite la comunicación a través de una red TCP/IP entre dos estaciones RsLinx. La opción Gateway de RsLinx extiende la base de comunicaciones de RsLinx al punto que lo convierte en un servidor OPC Distribuido permitiendo múltiples clientes RsLinx distribuidos sin necesidad de contar con RsLinx instalado en cada máquina. La siguiente figura muestra la pantalla de activación de RsLinx Gateway que se realiza en la máquina Estación Remota. La opción Gateway no está disponible en RsLinx Lite, RsLinx Singled Node o RSLinx EOM.

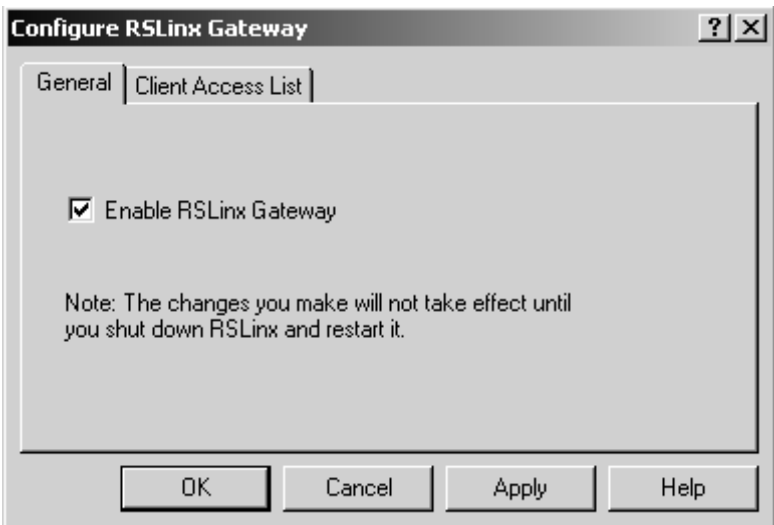

**Figura 4.1. Habilitar RsLinx Gateway**

En el otro equipo se debe configurar el driver "*Remote Devices vía RsLinx Gateway"* en RsLinx para establecer una comunicación con el RsLinx Gateway de la Estación donde se encuentra corriendo el proceso

Por medio de RSSql de Rockwell software almacenaremos en una base de datos local en un equipo para lo cual utilizaremos como gestor de la base de datos a SQL Server de Microsoft que se puede instalar gratuitamente bajo en su versión MSDE (Microsoft SQL Server Desktop Engine) con el limitante de soportar solo hasta 5 conexiones al tiempo, lo cual no nos afectará para el montaje del proceso ya que son solo dos nuestros clientes distribuidos. Esta base de datos constituirá un histórico del sistema que almacene información de acuerdo a cada cierto tiempo.

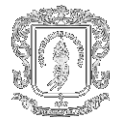

**4.1.1 Radio modem SRM 6210E Ethernet Data – Linc.** El SRM 6210E es un Radio Módem Inalámbrico que opera en la Banda de 902 MHz a 928 MHz, la cual es de uso Industrial, Científico y Médico - (ICM). No necesita licencia de operación debido a que esta banda es de uso libre - Sí se necesita un registro ante el Ministerio de Comunicaciones como notificación de que se esta usando. El SRM6210E ofrece gran confiabilidad para las comunicaciones inalámbricas a través de la red Ethernet. La tecnología de Spread Spectrum Frecuency Hopping (tecnología de espectro disperso con frecuencia de salto) provee una confiable y segura comunicación. Muestra gran inmunidad a interferencias aun en ambientes con bastante ruido – Alta inmunidad contra EMI / RFI. La tecnología del SRM6210E no requiere cables o fibra los cuales a veces son difíciles de instalar y muy costosos.

Entre las configuraciones que soporta el SRM6210E se tienen Comunicaciones Punto a Punto y Comunicaciones Multipunto en la cual se puede tener ilimitado numero de esclavos. Es configurable como Maestro - Esclavo - Repetidor o Esclavo/Repetidor.

Los rangos de cobertura que tiene el módem son de 3 Km sin línea de vista (Sin Obstáculos montañosos) y teóricamente de 40 Km con línea de Vista aunque en pruebas realizadas se han alcanzado hasta 52 Km. Lo anterior también depende de la antena usada. El uso de repetidores es para extender el alcance o eliminar obstáculos. La clase de antenas que usa el SRM6210E son: Whip – Omnidireccionales y Yaguis.

El SRM6210E tiene led's indicadores que muestran el estado del módem para saber si esta funcionando correctamente. Entre las opciones de configuración guarda los datos estadísticos de la conexión realizada.

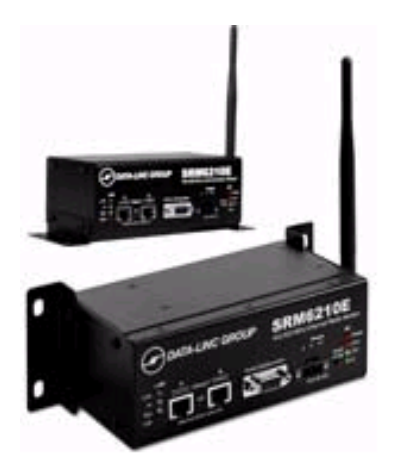

**Figura 4.2. Gráfico módem**

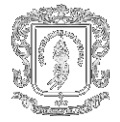

Para continuar es necesario definir ciertos términos básicos de los cuales se hace uso a lo largo de este capítulo:

- **Señal de salida:** Es la variable que se desea controlar (presión, flujo, etc.). También se denomina variable controlada.
- **Señal de referencia:** Es el valor que se desea que alcance la señal de salida.
- **Error:** Es la diferencia entre la señal de referencia y la señal de salida real.
- **Señal de control:** Es la señal que produce el controlador para modificar la variable controlada de tal forma que se disminuya, o elimine, el error.
- **Señal análoga:** Es una señal continua en el tiempo.
- **Señal digital:** Es una señal que solo toma valores de 1 y 0.
- **Planta:** Es el elemento físico que se desea controlar. Planta puede ser: un motor, un horno, un sistema de disparo, un sistema de navegación, un tanque de combustible, etc.
- **Proceso:** Operación que conduce a un resultado determinado.
- **Sistema:** Consiste en un conjunto de elementos que actúan coordinadamente para realizar un objetivo determinado.
- **Perturbación:** Es una señal que tiende a afectar la salida del sistema, desviándola del valor deseado.
- **Sensor:** Es un dispositivo que convierte el valor de una magnitud física (presión, flujo, temperatura, etc.) en una señal eléctrica codificada ya sea en forma analógica o digital. También es llamado transductor. Los sensores, o transductores, analógicos envían, por lo regular, señales normalizadas de 0 a 5 voltios, 0 a 10 voltios o 4 a 20 mA.
- **Sistema de control en lazo cerrado:** Es aquel en el cual continuamente se está monitoreando la señal de salida para compararla con la señal de referencia y calcular la señal de error, la cual a su vez es aplicada al controlador para generar la señal de control y tratar de llevar la señal de salida al valor deseado. También es llamado control realimentado.
- **Sistema de control en lazo abierto:** En estos sistemas de control la señal de salida no es monitoreada para generar una señal de control.

#### **4.2 ESTRUCTURA DE PROGRAMACIÓN.**

A continuación se describe la arquitectura y los algoritmos lógicos que se emplean en el programa ladder que corre en el PLC. Comúnmente se conoce con el nombre de "Típicos de Programación" a pequeños segmentos de código ladder que sirven para controlar los dispositivos de campo que se conectan en los PLC's, así por ejemplo existe un típico de programación para el encendido de un motor o para la activación de una válvula.

Para que estas estructuras de código sean realmente eficientes se debe ser muy cuidadoso en la distribución de memoria del PLC, por que sería muy complicado programar con típicos si en la memoria de PLC los datos relevantes a los dispositivos están ubicados en distintas ubicaciones de memoria sin ningún orden especifico.

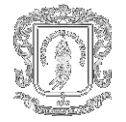

 El propósito de un PLC para nuestro caso un PLC Allen Bradley, es proveer control directo a todos los dispositivos de entrada y salida. Esto significa proveer valores escalizados de las entradas y las salidas análogas en unidades de ingeniería, proveer los enclavamientos de proceso y de programa para cada uno de los dispositivos de campo. Los enclavamientos o interlocks son medidas de aseguramiento que evitan daños físicos en los dispositivos (Interlocks de Proceso) o daños en la ejecución de los procesos (Interlock de Programa).

**4.2.1 Archivos del Programa del PLC.** En la distribución del programa del PLC se crean archivos que tienen gran importancia para el desarrollador y que permiten emplear y organizar un modelo de programación básico, simple y asequible a otros programadores. A continuación se detallan estos archivos y se ilustra los típicos de programación que se utilizan en ellos.

Las entradas análogas se pueden escalizar directamente con la instrucción SCP (Scale with Parameters – Escalización con parámetros) del RSLogix 500 utilizando direccionamiento indexado escalizando una entrada a la vez por cada ciclo de scan en el PLC. Con la instrucción SCP el valor de la entrada análoga es escalizado en un rango determinado creando una relación lineal entre los valores máximos y mínimos de entrada con los valores mínimos y máximos a escalizar. El resultado escalizado se entrega a la dirección indicada en el parámetro de salida.

La palabra 24 del archivo de Status (Estado) del PLC (S:24) es el puntero utilizado para el direccionamiento. En cada ciclo de scan se incrementa en 1 el valor de este puntero hasta alcanzar un valor máximo que equivale al número de entradas análogas.

La Tabla 4.1. muestra la distribución de la memoria del PLC para el manejo de la escalización de entradas análogas. La palabra "Tag" se refiere al nombre de cada uno de los dispositivos dentro del programa ladder.

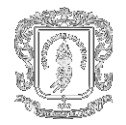

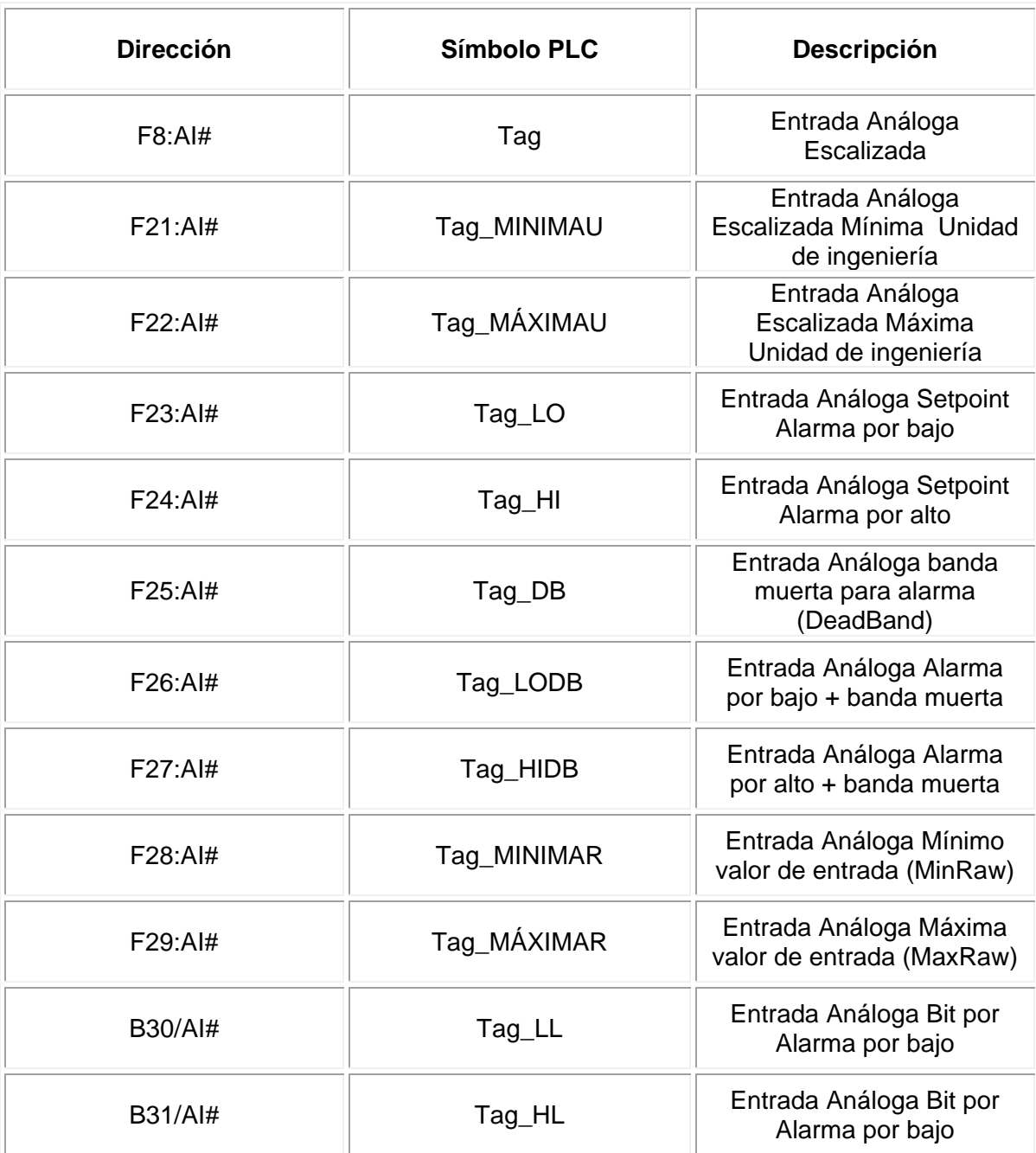

## **Tabla 4.1. Manejo de memoria para escalización de entradas análogas**

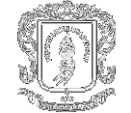

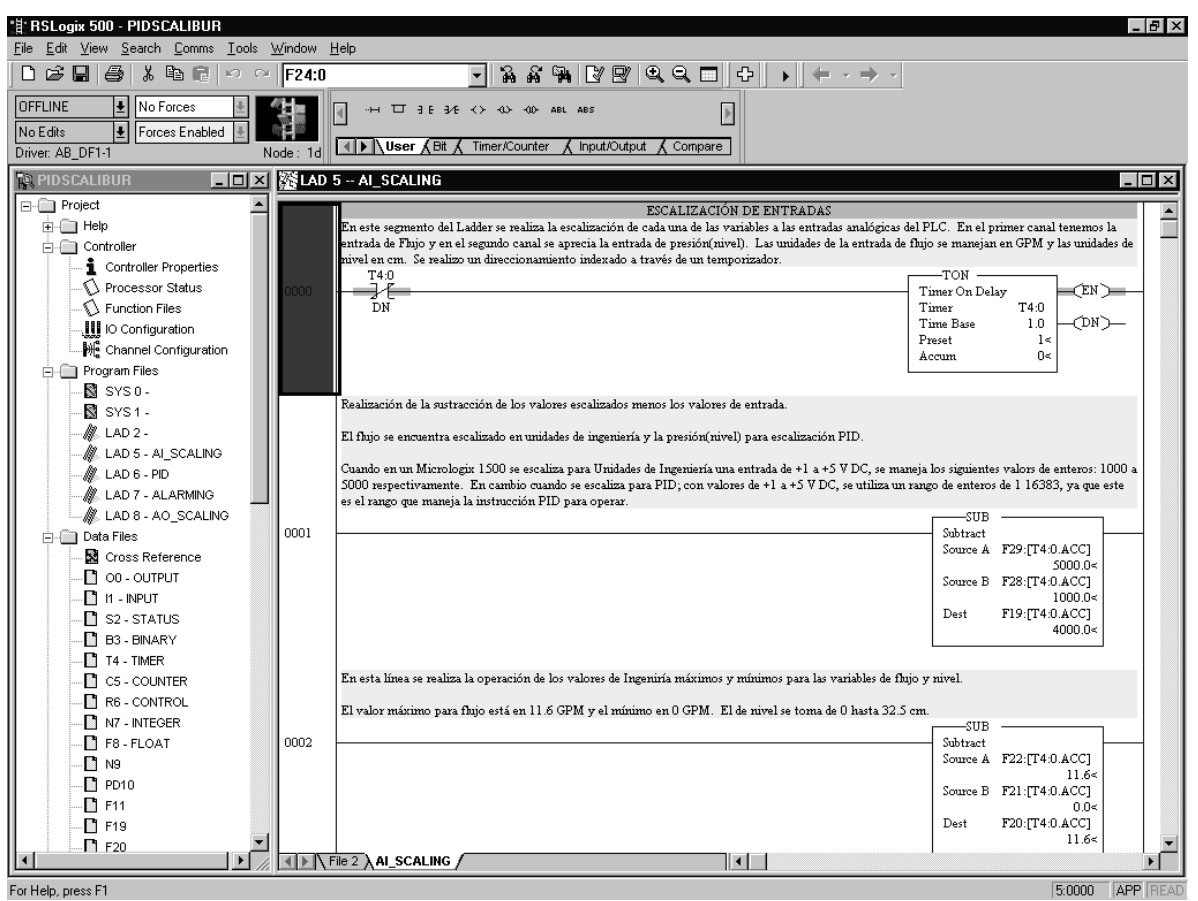

**Figura 4.3. Típico para Escalización entradas análogas**

En la Figura 4.3 se aprecia la escalización de cada una de las variables a las entradas analógicas del PLC. En el primer canal tenemos la entrada de Flujo y en el segundo canal se aprecia la entrada de presión (nivel). Las unidades de la entrada de flujo se manejan en GPM y las unidades de nivel en cm. Se realizó un direccionamiento indexado a través de un temporizador.

Con el valor de las entradas análogas escalizado a unidades de ingeniería, se implementa en el código ladder el siguiente típico de programación que nos permiten rastrear el comportamiento de las entradas y evaluar posibles estados de alarma. A continuación se muestra el típico empleado para detectar alarmas por bajo o alto valor en las entradas análogas. Nótese que el valor del estado de alarma persiste hasta que no se cumpla con la restricción de la banda muerta. En ella se ha empleado un dispositivo con identificador 1 que corresponde a un transmisor de nivel nombrado como LIT\_202 (LIT Level Indicador Transmiter – Transmisor/Indicador de Nivel) y un dispositivo con identificador 0 que corresponde a un transmisor de flujo nombrado como FIT\_101 (LIT Flow Indicador Transmiter – Transmisor/Indicador de Flujo). Ver Figura 4.4

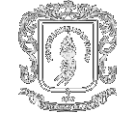

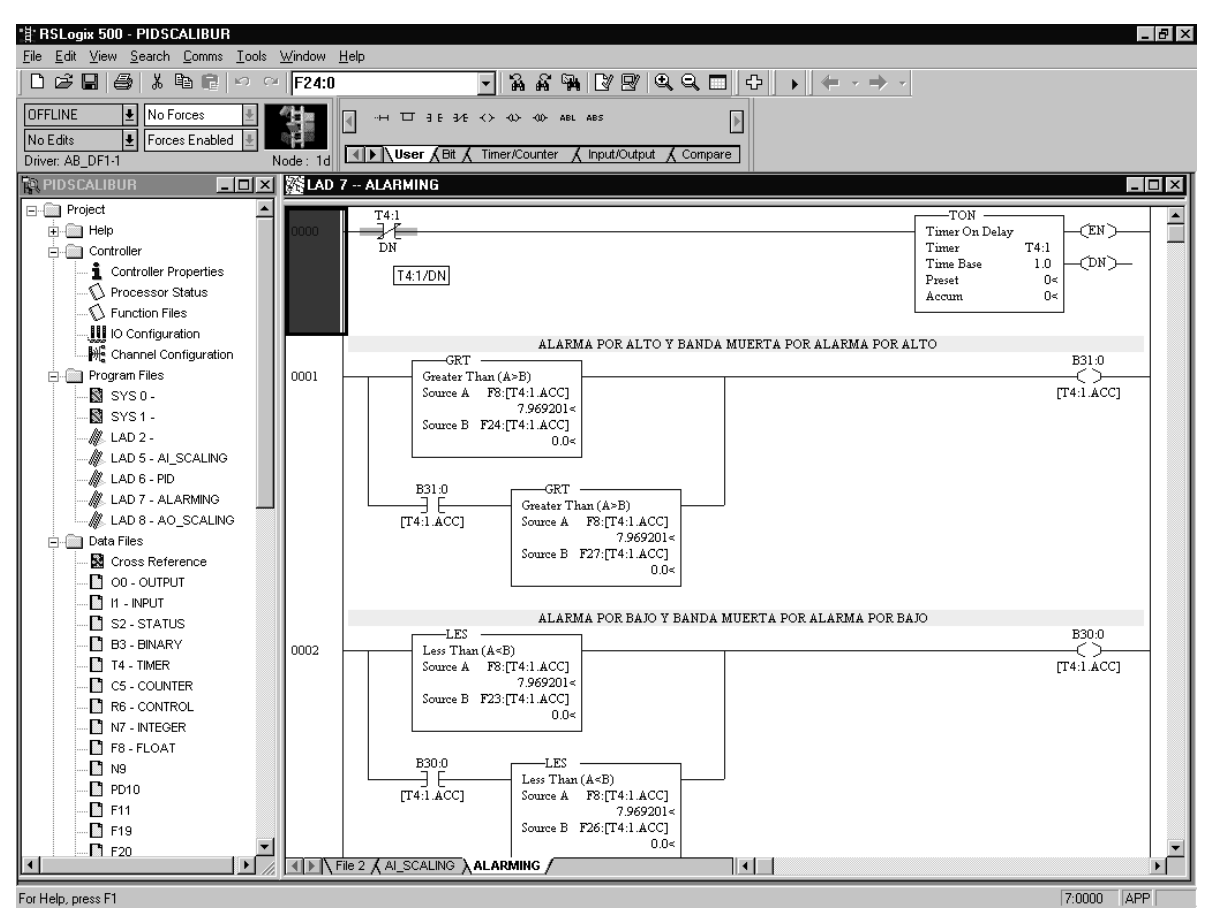

**Figura 4.4. Típico para fijar el comportamiento por banda muerta**

#### **4.3 DESCRIPCIÓN ESTRUCTURAL Y OPERACIÓN DEL SISTEMA**

El proyecto a desarrollarse, busca supervisar y controlar todas las señales provenientes de los equipos involucrados en el proceso de llenado de los tanques de una planta de nivel. En ella es posible diferenciar varios subsistemas que a su vez pertenecen a 2 subestaciones como son Alimentación y Descarga. También se cuenta con un segundo proceso denominado aplicación estatura ultrasónica, a través del cual se pretende establecer la estatura de una persona y según una tabla ubicada en la base de datos SCALIBUR de Sql Server determinar los pesos ideales entre los cuáles se debe encontrar.

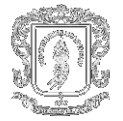

Dentro de los procesos se manejan dos tipos de señales, análogas y digitales. Las primeras involucran datos que varían en el tiempo como lo son voltaje, corriente, presión y nivel, entre otros. Debido a las características de estas señales es permisible llevar registros de comportamiento y ejecución de tendencias en tiempo real. Dentro de este tipo de señales se ejecutan lazos de control PID con la finalidad de llevar ciertas señales hacia un Setpoint preestablecido.

Por su parte las señales digitales involucran los diferentes equipos que están distribuidos en grupos funcionales donde esta habilitada la opción de arrancar dichos equipos en secuencia o individualmente. Generalmente son motores con señales típicas como son: arranque local, parado local, térmico, confirmación, y Comando.

Para el detalle de la operación del sistema se incluyen puntos funcionales, que van desde el ingreso a la aplicación, la descripción de pantallas, la información que se maneja en ellas, los estándares a emplear (ej. Color rojo significa alarma, amarillo significa parado y verde significa arranque), el manejo de tendencias y alarmas, entre otros.

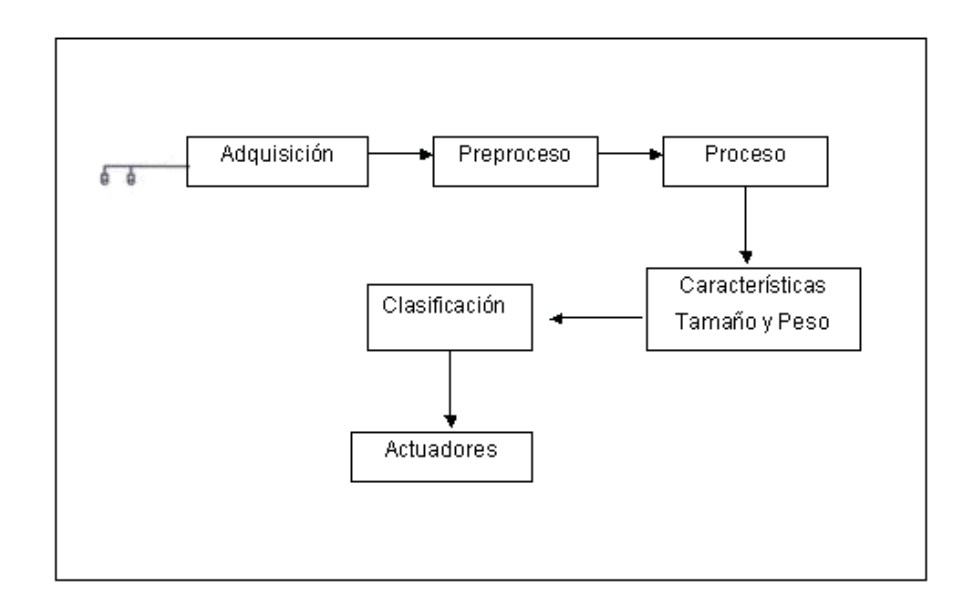

**Figura 4.5. Diagrama de la Aplicación Estatura Ultrasónica**

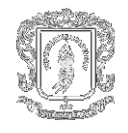

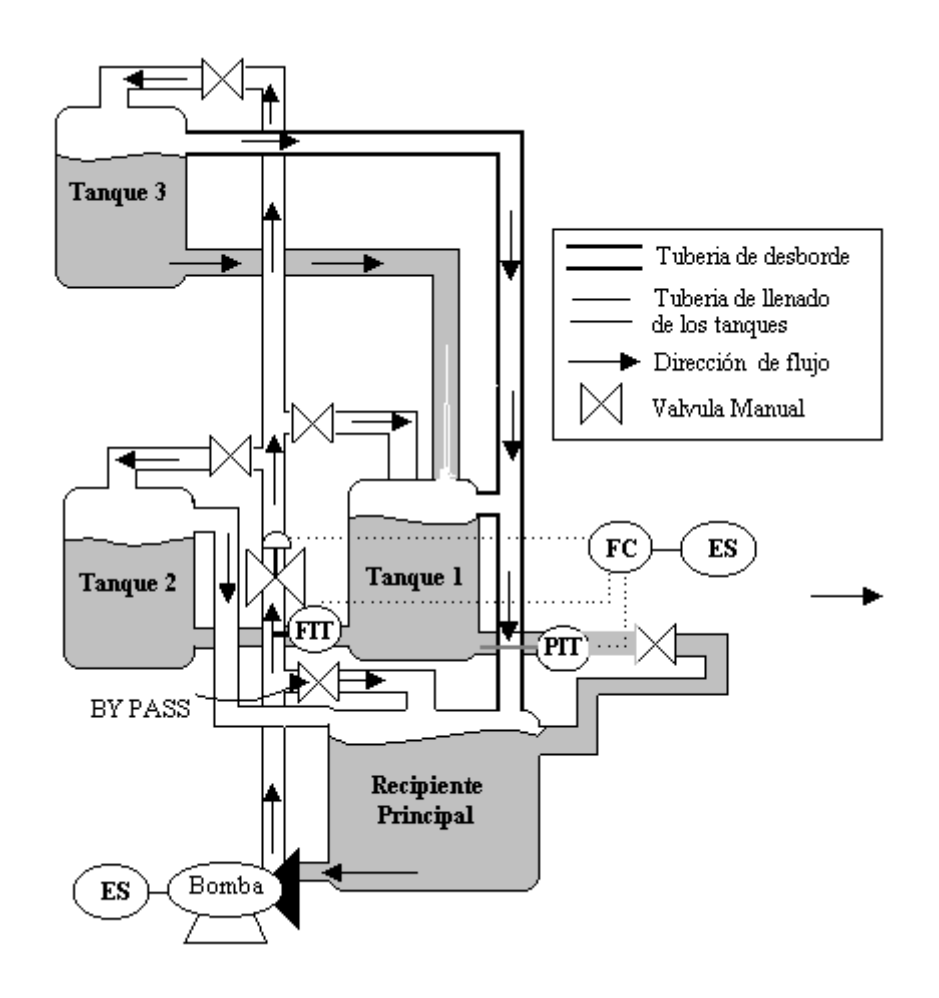

**Figura 4.6. Diagrama de la planta** 

**4.3.1 Modo de Operación Sistema de tanques industriales.** La planta posee 3 tanques, 2 de ellos interactúantes (201 y 202) y uno en cascada (301). El sistema cuenta con un transmisor/Indicador de flujo FIT\_101, un Transmisor/Indicador de presión PIT\_202 y una válvula de control proporcional FC\_101 la cual modifica el flujo que circula a los tanques. Cada uno de los tanques posee una válvula manual para modificar el caudal de entrada, al igual que una tubería de rebose cuya función es evacuar el exceso de agua al recipiente principal. La señal PIT\_202 escalizada será la variable del proceso que controlará el PID el cual regulará la apertura de la válvula FC\_101.

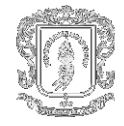

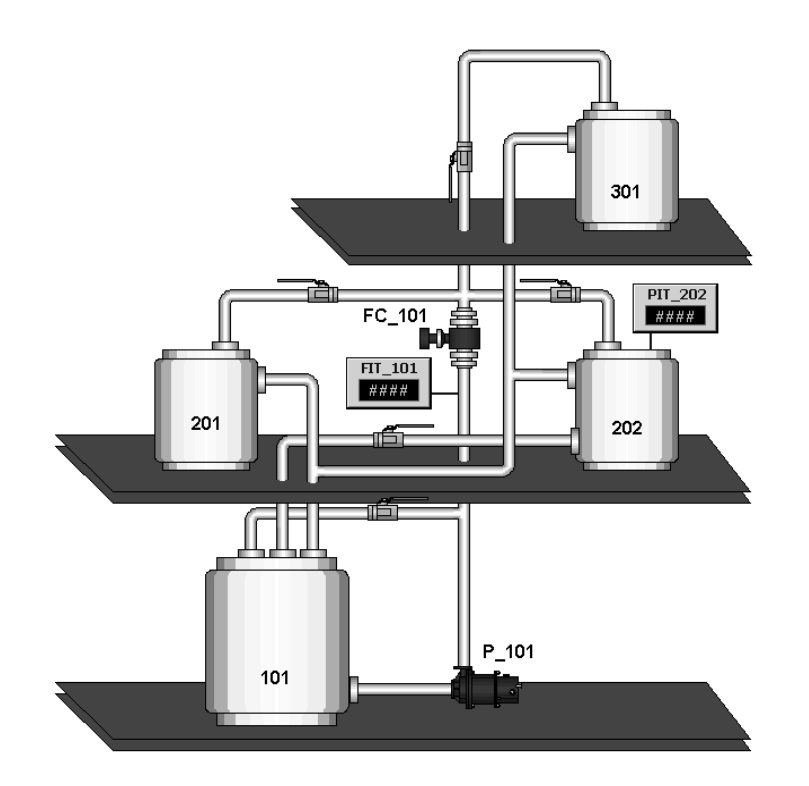

**Figura 4.7. Esquema Planta de nivel de agua.**

En al Figura 4.7, el tanque1 y Tanque2 están interconectados por una tubería y una válvula manual, el tanque 1 tiene una salida al recipiente principal con su respectiva válvula manual. El tanque tres posee una salida al tanque 1 en la parte inferior también con su respectiva válvula manual.

El abastecimiento del liquido a los tanques secundarios se realizará por medio de una electrobomba y el suministro de flujo constante se establece mediante el posicionamiento de un conjunto de llaves ubicadas como salidas de los tanques. Para esta aplicación, la alimentación del tanque primario es por método manual.

**4.3.2 Modo de Operación Estatura Ultrasónica.** El click en el botón *medir* de la aplicación, ejecuta una subrutina en VBA que toma el valor que es entregando por el sensor, se lo resta al valor de referencia (distancia del sensor al piso) obteniendo la altura de la persona, par una mayor comprensión Ver Figura 4.8. A continuación se ejecuta la transacción con RSSql que toma como parámetro de entrada la altura de la persona y devuelve 12 pesos que busca en la tabla Estatura que se encuentra una base de datos llamada SCALIBUR en SqlServer 7.0.

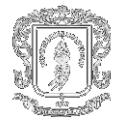

Cada persona se clasifica de acuerdo a su edad en pequeña mediana o grande y a cada clasificación se asignan dos pesos, un mínimo y un máximo resultando así los doce pesos. La tabla fue tomada del sitio web de la OMS (Organización Mundial de la Salud). Luego se evalúa la edad de la persona y determina si es grande mediana o pequeña para luego mostrar los pesos indicados. Por último se llama a otra subrutina de VBA que de acuerdo a la estatura de la persona la clasifica en:

- Muy Baja.
- Baja.
- Promedio.
- Alta.
- La más alta del evento.

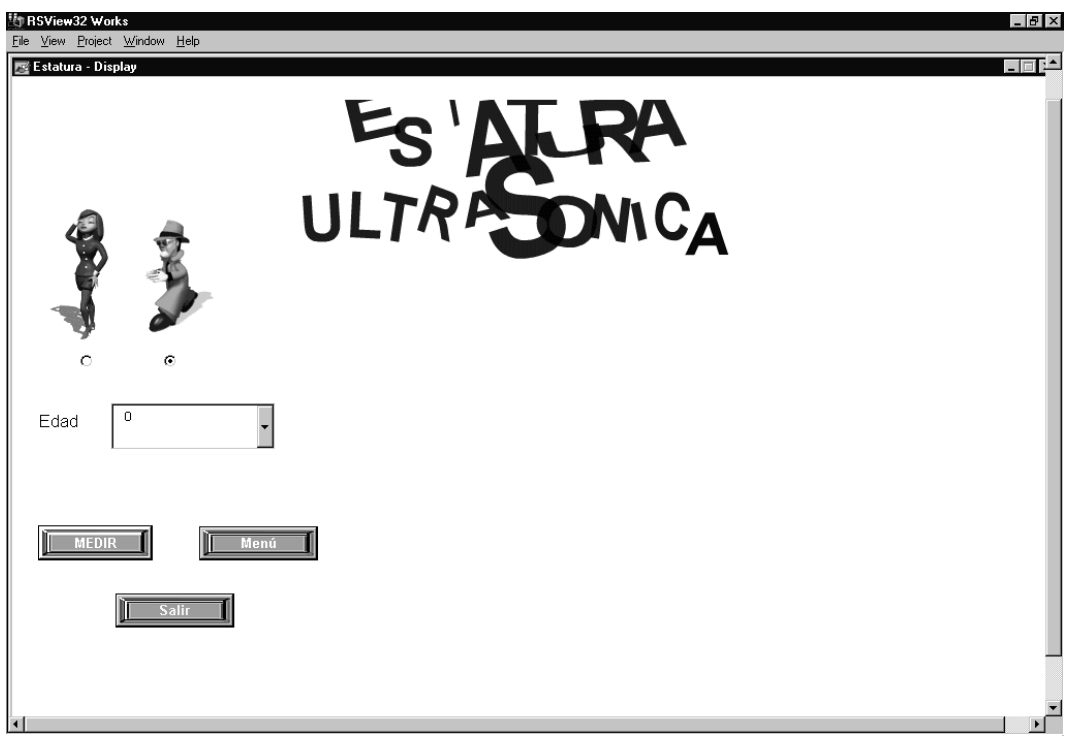

#### **Figura 4.8. Esquema Estatura Ultrasónica**

**4.3.3 RSView32.** Dado que las señales de los sensores ya sean del LIT25(Sensor ultrasónico de nivel), del PIT 202(Transmisor Indicador de Presión) o del FIT 101 (Transmisor Indicador de Flujo) entran al módulo de entradas analógicas del Micrologix 1500, ya sea directamente o a través de un dispositivo, como por ejemplo el primero utiliza un módulo Spectrum; se recomienda acceder a ella por medio de un driver directo.

Dentro del nodo denominado Tag Database, Ver Figura 4.9, encontramos:

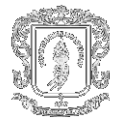

Existe una tag llamada "estatura" que recoge la señal del sensor, esta describe la distancia en centímetros que hay desde el sensor hasta el objeto a sensar. "Estaturaok" es la tag que me entrega la estatura de la persona una vez calculada en una simple resta en VBA. La tag transacción ejecuta la transacción en RSSql cuando pasa a su estado alto ("1" es un tag digital). Se encuentra un fólder llamado Pesos con 12 tags de tipo análogo. En ellas se escriben los pesos correspondientes a la estatura de la persona. Los archivos de flash están en una carpeta llamada flash dentro de la carpeta de la aplicación. Si por alguna razón no cargan o el gfx no se abra es por alguna incompatibilidad con el control ActiveX shockwave. La solución está dando doble click en el control y redireccionando la ruta hacia el archivo.

Para el proceso de los tanques se tiene una carpeta denominada Tanques entro de la cuál se realiza el manejo de los valores que poseen los sensores de flujo y nivel propios de la planta como también el valor que acciona la válvula proporcional al ser calculado a través del control PID. De igual forma contiene los valore que el operario introduzca para realizar el control PID, como son Setpoint, Ganancia Proporcional, Término Integral, Término Derivativo.

Luego se aprecian dos carpetas, FIT 101 y PIT 202, cada una de las cuales contiene la configuración de entradas analógicas respectivas.

*NOTA:* El equipo donde se instale la aplicación debe tener instalado el motor de "texto a voz" en español de Microsoft. Se debe ejecutar en primera instancia el archivo "AgtX0C0A.exe" y luego el "lhttsspe.exe". También deberá tener instalado el RsViewMessenger.

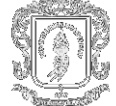

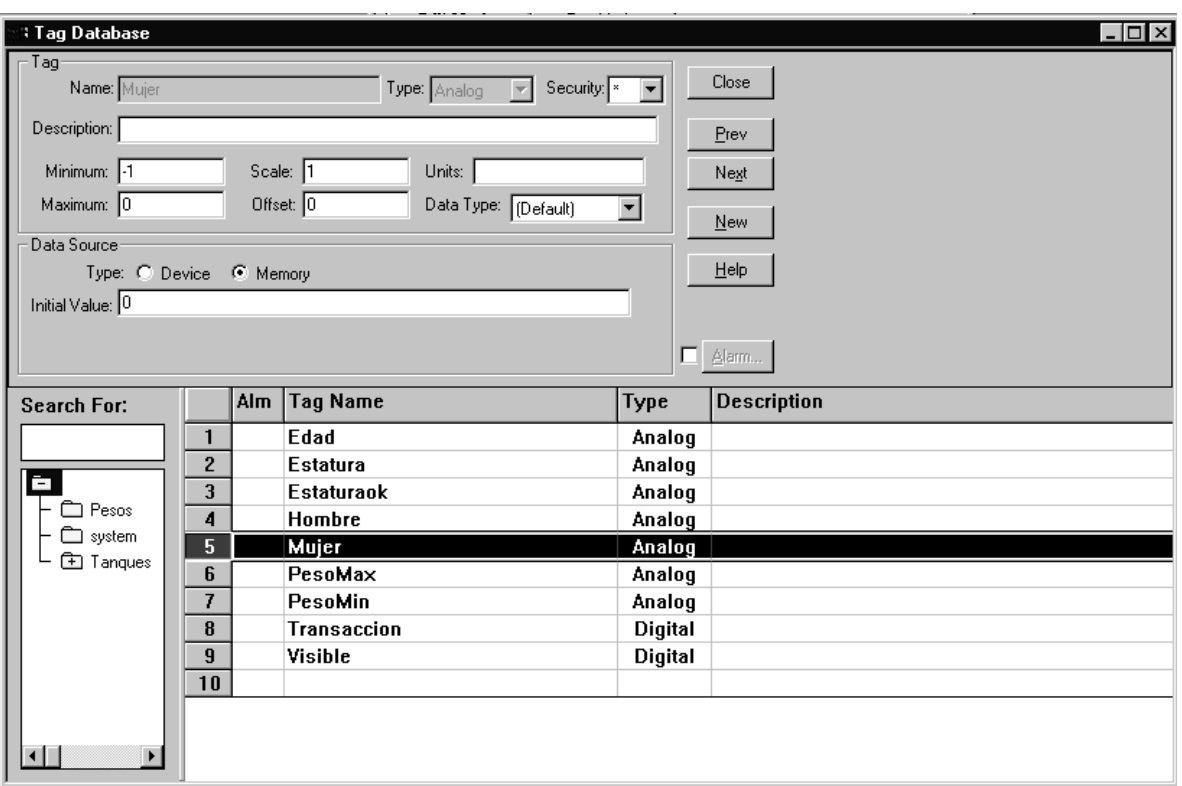

**Figura 4.9. Tag Database en RsView32**

**4.3.4 Visual Basic para Aplicaciones.** El código en VBA se considera que está bien documentado y de mediana eficiencia para ambos procesos. Por ejemplo tenemos:

*Public ok, EdadVBA As Tag Public TransaccionVBA, Visible As Tag Public gmp As Integer 'Dice si la persona es grande mediana o pequeña*

*'En caso de no utilizar RsSql use este código para seleccionar las columnas 'correspondientes en la base de datos y luego escribir dicho valor en las tags ' de RsView32.*

*Sub GetInfo() Dim cn As ADODB.Connection Dim rs As ADODB.Recordset*

 *Dim x As Integer*

 *Set cn = New ADODB.Connection Set rs = New ADODB.Recordset*

 *cn.Open "DSN=Conexion;UID=sa;PWD=sa"*

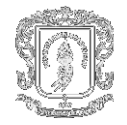

 *x = gTagDb("Estatura").Value*

 *rs.ActiveConnection = cn*

 *'Estatura es el nombre de la tabla*

 *rs.Open "SELECT \* FROM Estatura WHERE Altura ='" & x & "'", , adOpenStatic, adLockReadOnly*

 *rs.MoveFirst While Not rs.EOF*

 *' Obtiene el valor de la base de datos y lo escribe a las tags de RsView32.*

 *gTagDb("Pesos\M\_P\_Min").Value = rs!M\_P\_Min gTagDb("Pesos\M\_P\_Max").Value = rs!M\_P\_Max gTagDb("Pesos\M\_M\_Min").Value = rs!M\_M\_Min gTagDb("Pesos\M\_M\_Max").Value = rs!M\_M\_Max gTagDb("Pesos\M\_G\_Min").Value = rs!M\_G\_Min gTagDb("Pesos\M\_G\_Max").Value = rs!M\_G\_Max gTagDb("Pesos\H\_P\_Min").Value = rs!H\_P\_Min gTagDb("Pesos\H\_P\_Max").Value = rs!H\_P\_Max gTagDb("Pesos\H\_M\_Min").Value = rs!H\_M\_Min gTagDb("Pesos\H\_M\_Max").Value = rs!H\_M\_Max gTagDb("Pesos\H\_G\_Min").Value = rs!H\_G\_Min gTagDb("Pesos\H\_G\_Max").Value = rs!H\_G\_Max*

 *rs.MoveNext Wend rs.Close cn.Close*

*End Sub*

*'Por medio de esta decalración realizamos el proceso de medición*

*Sub Consulta\_Peso()*

*Dim Peso, Diferencia As Variant Dim PesoMinVBA, PesoMaxVBA, HombreVBA, MujerVBA As Tag*

*'Coge la tag que hace la transacción Set TransaccionVBA = gTagDb.GetTag("Transaccion")*

*'Coloca la tag en cero TransaccionVBA.Value = 0 'Coge la tag que me hace visible el texto donde aparece 'la estatura y los pesos ideales Set Visible = gTagDb.GetTag("Visible")*

*'Coge el valor de la lectura del sensor 'Estatura\_Sensor = gTagDb.GetTag("Estatura").Value*

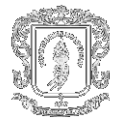

*'Escribirla a estaturaOK la estatura de la persona 'se divide entre 10 para que quede en centimetros 'Coger la tag estaturaOK para escribirle Diferencia.*

```
'Set estaturaok = gTagDb.GetTag("Estatura")
Set ok = gTagDb.GetTag("estaturaok")
```
*'La base de datos solo estima el peso ideal para estaturas pares 'Las siguientes 3 lineas de código vuelven el dato de estatura par 'bandera = Diferencia \ 10 'aver = bandera \ 2 'bandera = aver \* 2 'ok.Value = bandera*

*'Hacer la transaccion en RsSql TransaccionVBA.Value = 1*

*'coger la tag Edad. Set EdadVBA = gTagDb.GetTag("Edad")*

*'Establecer Grande,mediana o pequeña If EdadVBA <= 18 Then gmp = 1 If EdadVBA > 18 And EdadVBA <= 35 Then gmp = 2 If EdadVBA > 35 Then gmp = 3*

*'Es Mujer*

*Set MujerVBA = gTagDb.GetTag("Mujer") 'Si es mujer entonces busque en las columnas de peso para mujer If MujerVBA = -1 Then gmp = gmp*

 *'coger las tags del peso ideal para la persona Set PesoMinVBA = gTagDb.GetTag("PesoMin") Set PesoMaxVBA = gTagDb.GetTag("PesoMax")*

 *'Ya estan todos los pesos correspondientes a la estatura de persona. 'Debemos escoger el Peso mínimo y el máximo de acuerdo a la edad.*

 *Select Case gmp Case 1 PesoMinVBA.Value = gTagDb.GetTag("Pesos\M\_P\_Min").Value 'Mujer Pequeña Peso Minimo PesoMaxVBA.Value = gTagDb.GetTag("Pesos\M\_P\_Max").Value Case 2 PesoMinVBA.Value = gTagDb.GetTag("Pesos\M\_M\_Min").Value PesoMaxVBA.Value = gTagDb.GetTag("Pesos\M\_M\_Max").Value Case 3 PesoMinVBA.Value = gTagDb.GetTag("Pesos\M\_G\_Min").Value PesoMaxVBA.Value = gTagDb.GetTag("Pesos\M\_G\_Max").Value*

 *End Select*

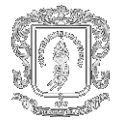

*'Es Hombre Set HombreVBA = gTagDb.GetTag("Hombre")*

*'Si es hombre entonces busque en las columnas de peso para hombre If HombreVBA = -1 Then gmp = gmp + 3*

*'coger las tags del peso ideal para la persona Set PesoMinVBA = gTagDb.GetTag("PesoMin") Set PesoMaxVBA = gTagDb.GetTag("PesoMax")*

*'Ya estan todos los pesos correspondientes a la estatura de persona. 'Debemos escoger el Peso mínimo y el máximo de acuerdo a la edad.*

*Select Case gmp*

*Case 4 PesoMinVBA.Value = gTagDb.GetTag("Pesos\H\_P\_Min").Value PesoMaxVBA.Value = gTagDb.GetTag("Pesos\H\_P\_Max").Value Case 5 PesoMinVBA.Value = gTagDb.GetTag("Pesos\H\_M\_Min").Value PesoMaxVBA.Value = gTagDb.GetTag("Pesos\H\_M\_Max").Value Case 6 PesoMinVBA.Value = gTagDb.GetTag("Pesos\H\_G\_Min").Value 'Hombre Grande Peso Minimo PesoMaxVBA.Value = gTagDb.GetTag("Pesos\H\_G\_Max").Value*

*End Select*

*'hacer visible la estatura y los pesos Visible.Value = 1*

*'Llamar a describir para que rsview hable por medio de RsView32 Messenger*

*Call Describir End Sub*

*Sub Describir()*

*'Encender el Messenger cmdstring = ("MessengerOn") gCommand.Execute (cmdstring)*

*'¿Que tal alta es la apersona ? If ok <= 155 Then ' persona muy baja cmdstring = "MessengerReport 5 /dSound card speakers" End If If ok > 155 And ok <= 166 Then ' persona baja cmdstring = "MessengerReport 4 /dSound card speakers" End If If ok > 166 And ok <= 170 Then ' persona de estatura promedio cmdstring = "MessengerReport 3 /dSound card speakers" End If*

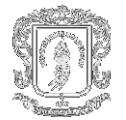

*If ok > 170 And ok <= 176 Then 'Persona alta cmdstring = "MessengerReport 2 /dSound card speakers" End If If ok > 176 Then ' El gigante cmdstring = "MessengerReport 1 /dSound card speakers" End If gCommand.Execute (cmdstring), roWait TransaccionVBA.Value = 0*

*End Sub*

*'En esta declaración se habilita al cuadro combinado para que despliegue las edades y 'escoger entre ellas.*

*Sub inicio() cmdstring = "Invoke Estatura.Cuadrocombinado3.Clear" gCommand.Execute (cmdstring)*

```
For i = 15 To 75
```

```
 cmdstring = "Invoke Estatura.Cuadrocombinado3.additem(" & i & ")"
   gCommand.Execute (cmdstring)
  i = i + 1Next
```
*End Sub*

*'Esta declaración es la que permite abrir Microsoft Excel desde RsView32 y ejecutar la 'aplicación Probe, ralizada en visual Basic para Aplicaciones de Excel.*

*Sub ViewinExcel()*

*Dim ExcelApp As Excel.Application Dim ExcelWorkBook As Excel.Workbook*

*Set ExcelApp = New Excel.Application Set ExcelWorkBook = ExcelApp.Workbooks.Open(gProject.Path & "\PROBE.xls")*

*ExcelApp.Visible = True*

*Set ExcelWorkBook = Nothing Set ExcelApp = Nothing*

*Exit Sub*

*End Sub*

**4.3.5 RsSql.** Este es un programa de Rockwell Software que nos permite el manejo de las transacciones industriales, el transporte de información entre sistemas de control de procesos y sistemas de administración de información.
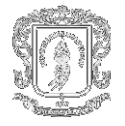

 El archivo con el cual se manejaron las transacciones para la aplicación tiene por nombre proyecto y se realizó como lo muestra la Figura 4.10.

 El servicio de control del conector se realiza a través de RsView32 y el conector a través del cual nos comunicamos con la base de datos es ODBC.

 Una vez definidos los conectores se realiza la comunicación con el proyecto con el cual se está trabajando en RsView32 y se añaden las tags necesarias para establecer los parámetros de comunicación con la base de datos. Ver Figura 4.11.

 Aquí se entra a definir los objetos de datos, es decir se determina las columnas en las tablas de la base de datos y los procedimientos almacenados que puede usar RsSql por cada conector definido en los pasos anteriores. Figura 4.12.

El que tiene por nombre insertar nos permite fijar unos valores en la tabla que tiene como nombre Reporte en la base de datos en la cual se encuentran la fecha y los valores que poseen en ese rango los sensores de flujo y de nivel.

El que lleva por nombre Seleccioncampos es un procedimiento almacenado por medio del cual al establecer una estatura, se comunica con la base de datos y lo compara con la tabla denominada Reporte, en la cual se encuentran los pesos ideales máximos y mínimos según el sexo.

 Por último se crean las transacciones, la primera se denomina Peso y se efectúa cada vez que el operario da click sobre el botón medir. Esta transacción efectúa un select de todos los campos en la tabla Estatura de la base de datos SCALIBUR del servidor SQL. Para tal fin se hizo un procedimiento almacenado donde desafortunadamente no se logró implementar un CASE de manera que se tienen que recoger todos los pesos y desde VBA determinar los dos que se necesitan; la segunda se llama Insertar y mediante ella se insertan valores desde la tags de RsView y se llevan a la base de datos SCALIBUR, para ser más exactos a la tabla Reporte. Ver Figura 4.13.

RsSql se comunica con SQLServer vía ODBC. Para ello se creo un DSN del sistema llamado SCALIBUR que apunta a la base de datos SCALIBUR. Se debe tener en cuenta que SQLServer efectúa comprobación de usuario por eso siempre que se esté haciendo enlace a SQLServer por ODBC o en el ChecKList de RsSql se debe identificarse como usuario "sa" y sin password.

Para acceder al DSN del sistema hay que dar click en Fuente de Datos ODBC y seleccionar la pestaña DSN System, si ya se tiene un System Data Sources se da click en el botón Configure para poder establecer a que base de datos se conecta y como se establecerá la comunicación, sino se puede crear uno nuevo dando click en el botón Add y luego en el botón Configure para establecer la comunicación. Figura 4.14.

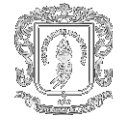

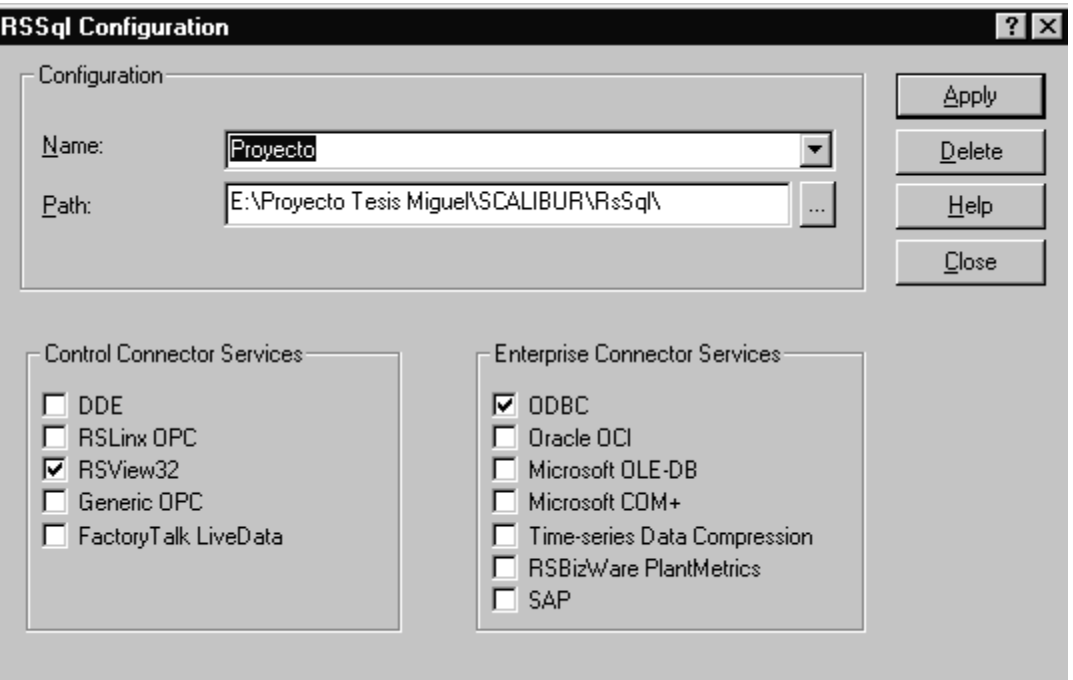

**Figura 4.10. Control y Enterprise Connector Services.**

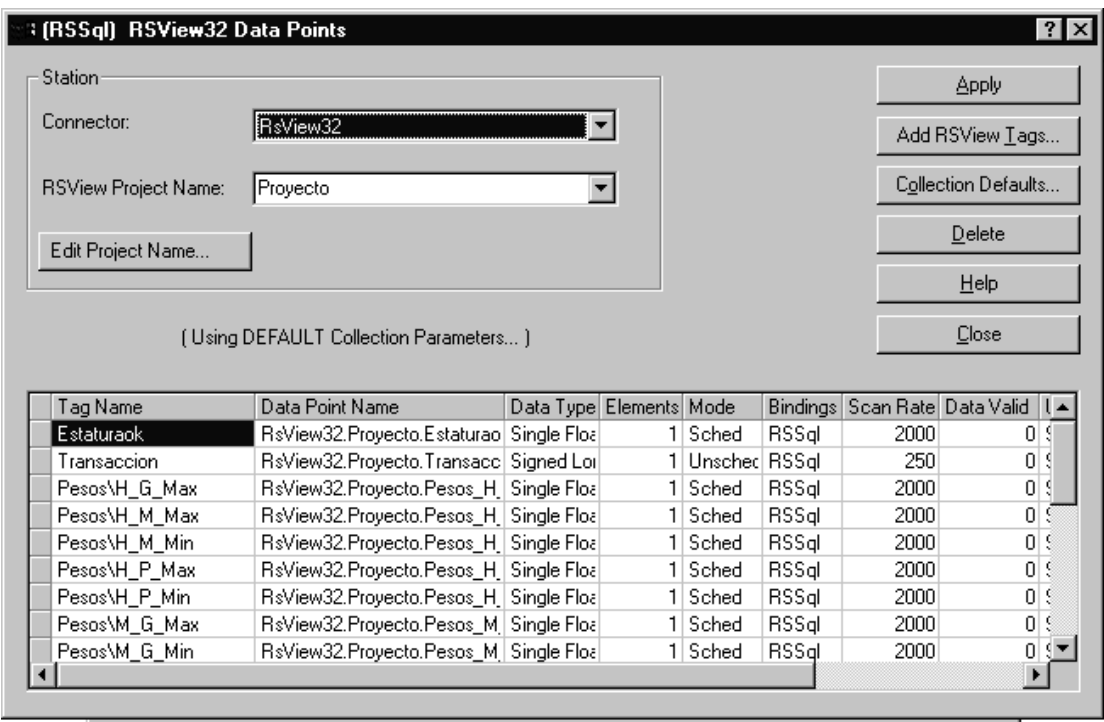

**Figura 4.11. Tags a relacionar con la base de datos.**

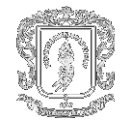

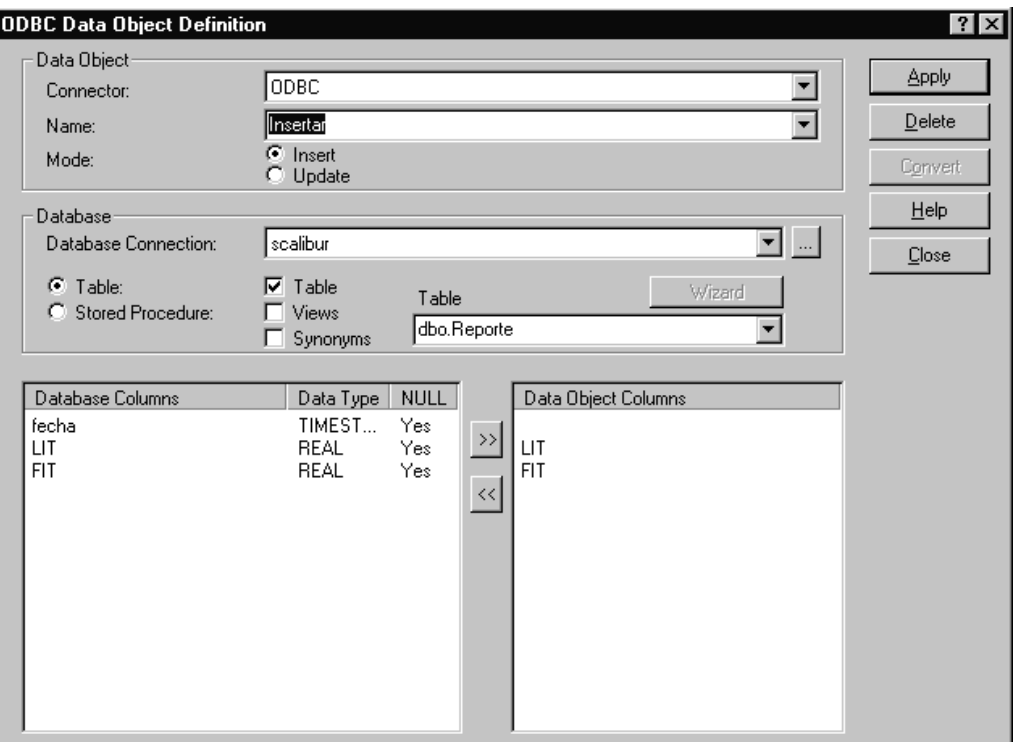

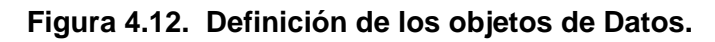

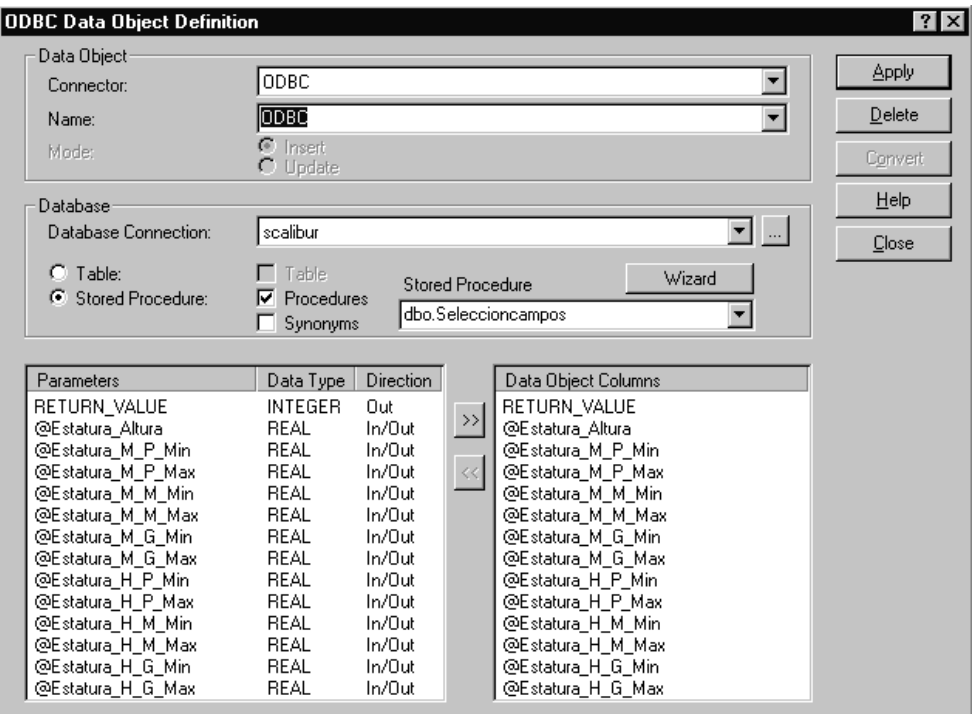

**Figura 4.13. Creación de las transacciones.**

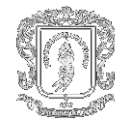

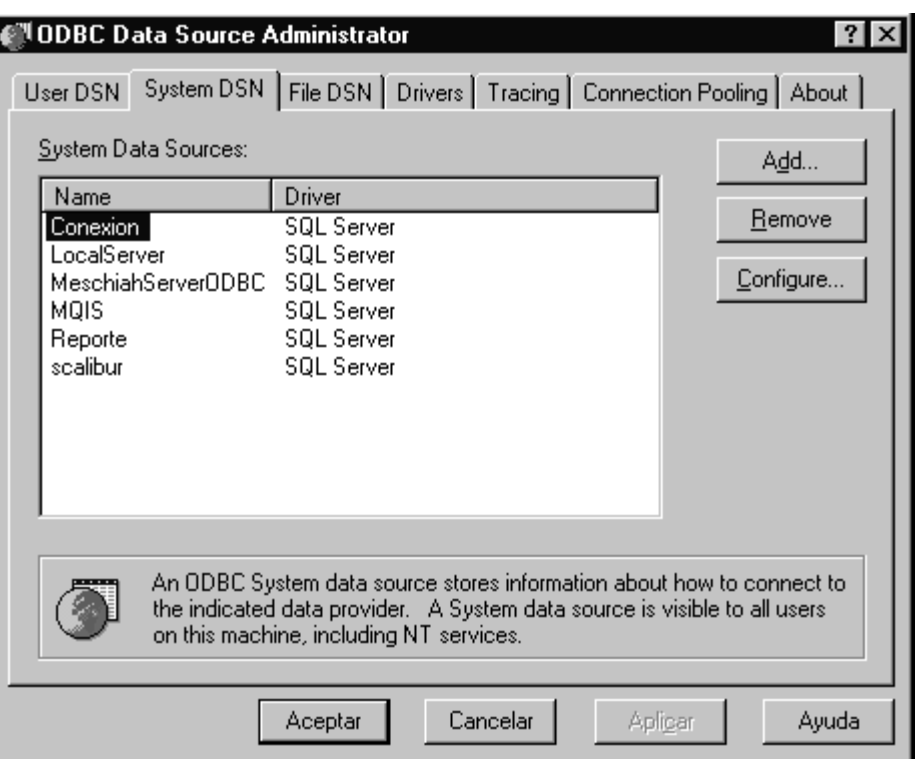

**Figura 4.14. System DSN**

**4.3.6 Transmisores.** La señal escalizada para todos los dispositivos de campo se muestra en la interfaz Hombre/Máquina mediante un único mímico en el cual se identifica el nombre del dispositivo y su valor en unidades de ingeniería. El mímico empleado debe estar ubicado cerca del mímico del dispositivo en la interfaz y siempre debe ir unido a este con una línea que denota su vinculación. Además cuando la señal del dispositivo actúa como criterio de control a un elemento de sistema se emplea una línea punteada vinculado estos dos elementos.

El transmisor Indicador de Nivel, LIT25 entrega una señal de 4 a 20 mA, tiene un rango de funcionamiento de 30.5 cm a 15 metros totalmente configurable. No debe ser colocado por encima de los 3 metros del suelo y es cableado a un módulo Spectrum.

El transmisor Indicador de presión y el de flujo llamados en nuestro caso PIT202 y FIT101, respectivamente, manejan señales de 1 a 5 Voltios DC.

Para los transmisores de señal se emplea una pantalla de configuración la cual permite reestablecer todos los parámetros necesarios para su escalización a unidades de ingeniería. Aunque es muy útil contar con este método de configuración se acostumbra a restringir la manipulación de operadores no calificados en la pantalla con el fin de evitar posibles daños en el proceso por cambios inadecuados en la configuración de los equipos transmisores.

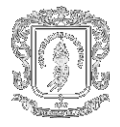

**4.3.7 Señales de control.** Los equipos que componen el Sistema de Tanques Industriales y de Estatura Ultrasónica se ilustran en la siguiente tabla, y son controlados en su totalidad por el PLC del sistema.

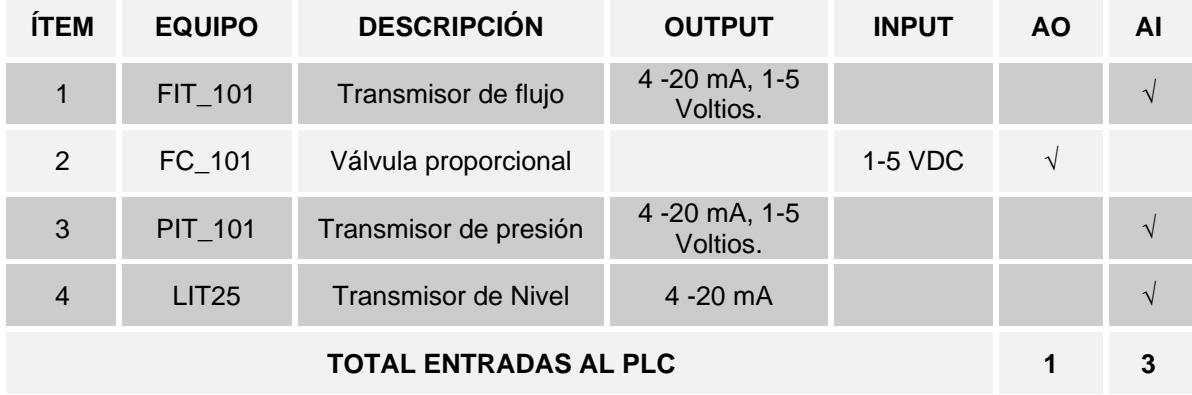

#### **Tabla 4.2. Equipos Del Sistema de Tanques Industriales.**

**4.3.8 Modo de Operación módems.** Los Radios tienen 4 Led's que indican el estado en que se encuentra el Módem. La siguiente gráfica muestra como se encuentra distribuido:

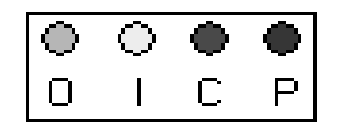

#### **Figura 4.15. Led's Indicadores del Radio módem**

- El Led P indica que el módem está alimentado (Deber permanecer encendido).
- El Led C se enciende cuando se hace el enlace entre el Maestro, las Estaciones Remotas y el Repetidor. En algunos casos para ciertas configuraciones puede estar encendido o apagado.
- El Led I y el Led O encienden y apagan siempre que el Módem esté transmitiendo información.

La siguiente tabla muestra el Estado en se debe encontrar los led's indicadores durante la operación Normal del Radio Módem en el sistema Multipunto:

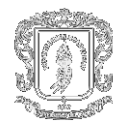

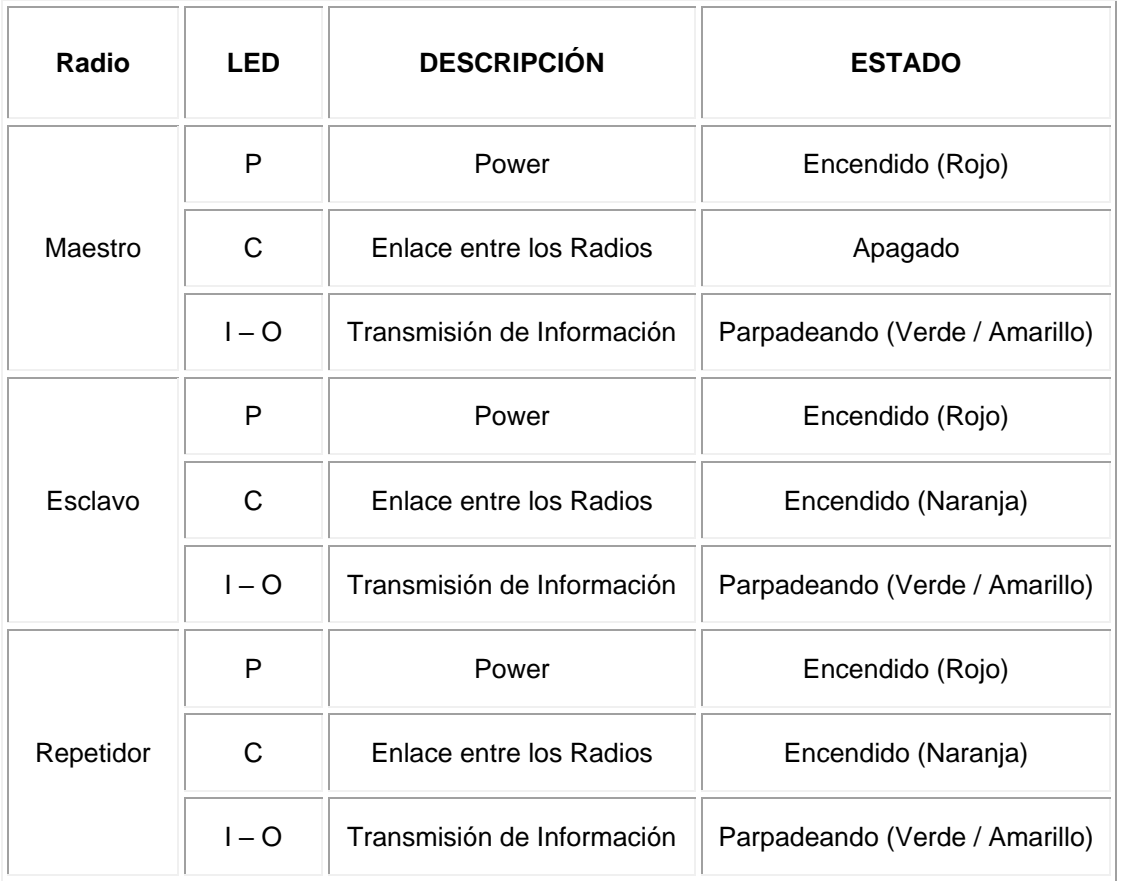

### **Tabla 4.2. Estado led's indicadores según operación del módem**

Los radios son configurados por Hyperterminal y se hace de la siguiente forma:

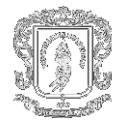

1. Elegir el puerto de comunicaciones Serial a usar.

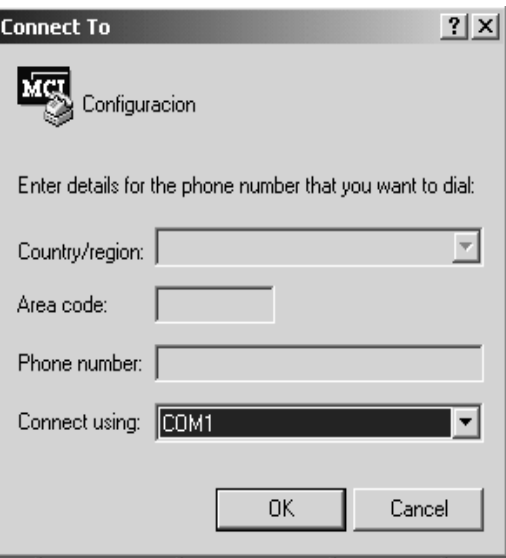

**Figura 4.16. Puerto de comunicaciones** 

2. Elegir las propiedades del puerto como se muestra :

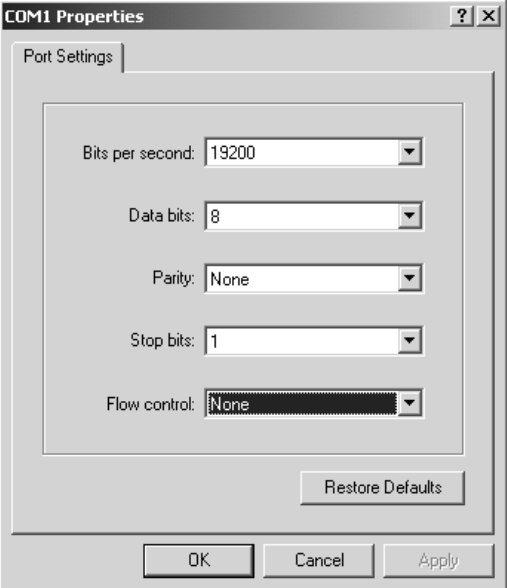

**Figura 4.17. Propiedades del puerto**

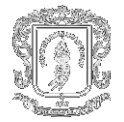

En las siguientes pantallas se muestra la forma en que debe quedar registrada la configuración para el Radio Maestro y cada uno de los Radios Esclavos y el Repetidor:

MAIN MENU : Muestra las opciones de configuración para los radios. El Módem Serial Number es el Número de llamada del Radio (Siempre es diferente para todos los radios) y no es configurable:

MAIN MENU<br>Uersion 5.77 10-26-2001<br>Standard Hop Table<br>Modem Serial Number NNN-NNNN

Set Operation Mode<br>Set Baud Rate<br>Edit Call Book<br>Edit Radio Transmission Characteristics<br>Show Radio Statistics<br>Edit MultiPoint Parameters<br>The Password (1)<br>(2)<br>(3)<br>(6)<br>(8) Chg Password

#### **Figura 4.18. Menú principal**

SET MODEM MODE: Es el Modo en que trabaja el Radio. Para sistemas Punto a Punto se eligen las opciones 0 (Maestro), 1 (Esclavo) y 5 (Repetidor). En lugar de la letra P aparece la opción elegida para el radio:

#### SET MODEM MODE Modem Mode is P

Point to Point Master<br>Point to Point Slave<br>Point to MultiPoint Master<br>Point to MultiPoint Slave<br>Point to Point Slave/Repeater<br>Point to Point Slave/Master Switchable<br>Point to MultiPoint Repeater<br>Exit to MultiPoint Repeater<br> (2)<br>(3)<br>(5)<br>(5)  $\frac{6}{2}$ (Eso)

#### **Figura 4.19. Modo de elección**

SET BAUD RATE: Es la velocidad con que se configura la transmisión de datos. Esta velocidad debe ser igual para todo el sistema incluyendo las velocidades manejadas por los PLC´s.

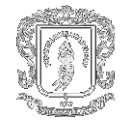

SET BAUD RATE<br>Modem Baud is 019200 200 000-10101400 (Ă)<br>(B)<br>(Esc) g Data, Parity<br>MODBus RTU ËÃ to Main Menu

#### **Figura 4.20. Tasa de transferencia de baudios**

EDIT CALL BOOK: En esta opción se configura el Número de llamada para cada radio. Este número significa con que radio se va a establecer comunicación (Enlace). El Call Book para el Maestro debe llevar el Número de llamada del Esclavo. En el Call Book para el Esclavo debe aparecer el Número de llamada del Maestro.

Maestro: El módem maestro realiza la comunicación con el módem esclavo, o tiene la opción de realizar una llamada a todos los números que aparezcan en el libro de registro de llamadas.

> MODEM CALL BOOK Entry to Call is 00 Repeater2 Repeater1 (1)<br>((2))<br>((3)) (4)<br>((5)) ((7))<br>(Esc)<br>(Esc) hange Entry to Use (0-9) or A(ALL) Exit to Main Menu

> > **Figura 4.21. Call Book Maestro**

Esclavo: El módem esclavo se configura para que llame al maestro y asan determine la manera en que estos se vayan a transmitir los datos y establecer el método de comunicación.

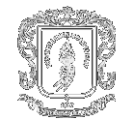

|                          | CALL<br>MODEM<br><b>BOOK</b><br>Entry to Call is (ALL)      |
|--------------------------|-------------------------------------------------------------|
| Entry<br>(0)             | Repeater1<br>Number<br>Repeater2<br>906-7284                |
| (1)<br>(2)<br>(3)<br>(4) | 800-8000<br>000-0000<br>000-0000                            |
|                          | 000-0000<br>000-0000                                        |
| 5)<br>6)<br>7)           | 000-0000<br>000-0000                                        |
| Č8)<br>(9)<br>čČĴ        | 000-0000<br>000-0000<br>Change Entry to Use (0-9) or A(ALL) |
| Esc)                     | Exit to Main Menu                                           |

**Figura 4.22. Call Book Esclavo**

En este caso el # de llamada del Maestro es 906 – 7284 y el # de llamada del esclavo es 905-2940.

Después de esto para ambos radios pulsa la tecla C, y cuando le pregunte a que frecuencia llamar oprima A (Significa ALL llamar a todas las frecuencias).

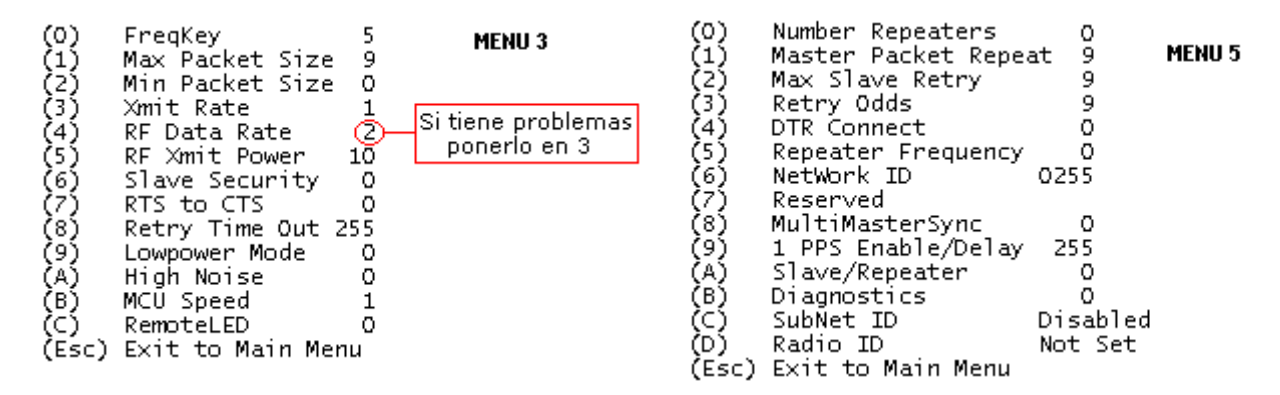

**Figura 4.23. Configuración radio módem**

En la gráfica del menú 5 *no aplica* en Modo Punto a Punto.

#### **Estadísticas radio módems:**

*PROMEDIO DE RUIDO*: Es el promedio calculado a través de todas las frecuencias de hopping utilizadas. Lecturas por debajo de 30 pueden ser consideradas normales.

*PROMEDIO DE NIVEL DE SEÑAL:* Presenta el nivel de fortaleza de la señal a lo largo de todas las frecuencias. Debe ser una lectura de +/- 15 o por encima del promedio de ruido. Para un enlace débil puede ser fortalecido usando repetidores.

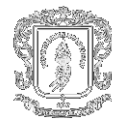

*OVERALL RCV RATE % :* Presenta el porcentaje de paquetes que fueron recibidos satisfactoriamente sin necesidad de una retransmisión. Un número de 75 o superior indica un enlace robusto que proveerá un muy buen desempeño aún a ratas de transmisión de altas. Un número de 25 o menor indica un enlace débil.

*NUMERO DE DESCONEXIONES:* Es el número de veces que un enlace de RF entre transmisores se deteriora a tal punto que se pierde la portadora. Bajo operaciones normales este valores debe ser cero.

### **4.4 DISEÑO DE UNA BASE DE DATOS**

Se debe tomar un tiempo considerable para planificar la base de datos de tags. Un diseño que funciona bien ayuda a reducir el tiempo que toma el mantenimiento y puede mejorar el tiempo de respuesta entre los controladores programables y RSView32.

SQL Server es un sistema administrador para Bases de Datos relacionales basadas en la arquitectura Cliente / Servidor (RDBMS) que usa Transact-SQL para mandar peticiones entre un cliente y el SQL Server.

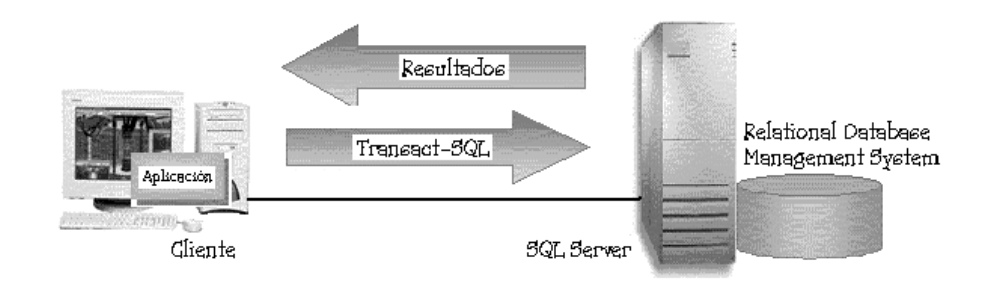

**Figura 4.24. Base de Datos Sql Server**

Microsoft ActiveX Data Objects (ADO) es una interfaz basada en Automatización para obtener acceso a datos. ADO utiliza la interfaz de OLE DB para tener acceso a un amplio conjunto de orígenes de datos, incluyendo pero no limitándose a los datos proporcionados mediante ODBC.

Los que programaban con las interfaces para bases de datos DAO o RDO que venia con Visual Basic Enterprise, tendrán que cambiar a la nueva tecnología de acceso a datos que es ADO (ActiveX Data Objects). Actualmente ADO viene conjuntamente con el Option Pack de Windows NT 4, dentro del Option Pack están los instaladores para Windows 95, Windows NT WorkStation, Windows NT Server.

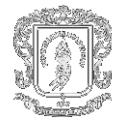

La nueva versión de Visual Basic (VB 6) trabajará con ADO naturalmente, por eso es importante comenzar todos los nuevos proyectos con esta interfaz. También la nueva versión de SQL Server (SQL Server 7.0) puede trabajar con ADO, lo que le posibilita al motor de base de datos conectarse a cualquier proveedor OLE DB, por ejemplo, desde un procedimiento almacenado de SQL Server puede acceder a una base de datos Access para consultar datos, o realizar una búsqueda con Microsoft Index Server (indexador de todo tipo de documentos Word, Exel, Etc.) y encontrar documento con un determinado string.

Para conectarse por medio de ADO es necesario un proveedor de OLE DB, en el Option Pack están disponibles tres proveedores (providers):

**OLE DB Provider for ODBC**: Permite conectarse a cualquier fuente de datos ODBC. Los drivers ODBC están disponibles para la mayoría de los DBMS en uso hoy.

**OLE DB Provider for Microsoft Index Server**: El proveedor para Microsoft Index Server proporciona acceso de solo lectura a los archivos de sistema y documentos Word, Excel, Web, Etc. Las consultas SQL pueden recibir la información en forma apropiada para el motor de base de datos.

**OLE DB Provider for Microsoft Active Directory Service:** Permite acceder a los servicios de directorios, tanto de NT como de Novell.

**4.4.1 Creación del Archivo de Acceso a Datos (DSN).** Antes de crear secuencias de comandos para bases de datos tiene que proporcionar una forma para que ADO encuentre, identifique y se comunique con una base de datos.

Los controladores de bases de datos (programas que pasan información desde su aplicación Web a una base de datos) utilizan un Nombre de origen de datos (DSN) para encontrar e identificar una base de datos ODBC en particular. Normalmente, el DSN contiene información de configuración de la base de datos, seguridad de usuarios y ubicación, y puede tener la forma de una entrada en el registro del sistema de Windows NT o de un archivo de texto.

Con ODBC puede elegir el tipo de DSN que va a crear: *Usuario*, *Sistema* o *Archivo*.

Los DSN de Usuario y de Sistema residen en el registro del sistema de Windows NT. Los DSN de Sistema permiten que todos los usuarios que han iniciado una sesión en un servidor concreto tengan acceso a una base de datos, mientras que los DSN de Usuario limitan la conectividad con la base de datos a los usuarios que dispongan de las credenciales de seguridad apropiadas. Los DSN de Archivo, que tienen la forma de archivos de texto, proporcionan acceso a varios usuarios y son fácilmente transferibles entre un servidor y otro mediante la copia de los archivos DSN.

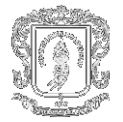

Puede crear un DSN de Archivo si abre **Panel de control** desde el menú **Inicio** de Windows. Haga doble clic en el icono ODBC y seleccione la hoja de propiedades **DSN de Archivo**. Haga clic en **Agregar**, elija el controlador de la base de datos y haga clic en **Siguiente**.

Para configurar un DSN de Archivo para una base de datos de **SQL Server** 

- 1. En el cuadro de diálogo **Crear nuevo origen de datos**, seleccione **SQL Server** en el cuadro de lista y haga clic en **Siguiente**.
- 2. Escriba el nombre de su DSN de Archivo y haga clic en **Siguiente**.
- 3. Haga clic en **Finalizar** para crear el origen de datos.
- 4. Escriba el nombre del servidor que ejecuta SQL Server, su Id. de inicio de sesión y su contraseña.
- 5. En el cuadro de diálogo **Crear un nuevo origen de datos SQL Server**, escriba en el cuadro de lista **Servidor** el nombre del servidor que contenga la base de datos de SQL Server y haga clic en **Siguiente**.
- 6. Seleccione el método de comprobar la autenticidad del Id. de inicio de sesión.
- 7. Si elige la autenticación SQL Server, escriba el Id. de inicio de sesión y la contraseña; después, haga clic en **Siguiente**.
- 8. En el cuadro de diálogo **Crear un nuevo origen de datos SQL Server**, establezca la base de datos predeterminada, la configuración de los procedimientos almacenados del controlador y los identificadores ANSI; después, haga clic en **Siguiente**.
- 9. En el cuadro de diálogo (también se llama **Crear un nuevo origen de datos SQL Server**), elija el método de traducción de caracteres y haga clic en **Siguiente**. (Para obtener más información, haga clic en **Ayuda**.)
- 10. En el siguiente cuadro de diálogo (también se llama **Crear un nuevo origen de datos SQL Server**), seleccione las opciones de registro. **Nota** Normalmente, sólo debe utilizar el registro para depurar problemas de acceso a la base de datos.
- 11. En el cuadro de diálogo **Instalación de ODBC para Microsoft SQL Server**, haga clic en **Comprobar origen de datos**. Si el DSN se ha creado correctamente, el cuadro de diálogo **Resultados de la comprobación** indicará que la comprobación es correcta.

**4.4.2 Conexión con una Base de Datos.** El primer paso para tener acceso a la información de una base de datos consiste en establecer una conexión con el origen de datos. ADO proporciona el objeto **Connection**, que puede utilizar para establecer y administrar las conexiones entre sus aplicaciones y las bases de datos de ODBC. El objeto **Connection** incorpora diversas propiedades y métodos que puede utilizar para abrir y cerrar conexiones con bases de datos, y para enviar consultas de actualización de la información.

Para establecer una conexión con una base de datos, cree primero una instancia del objeto **Connection**.

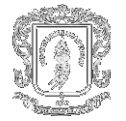

#### **Uso del Objeto RECORDSET para manipulación de resultados**

Aunque el objeto **Connection** simplifica la tarea de conectar con una base de datos y emitir una consulta, el objeto **Connection** tiene sus limitaciones. En concreto, con el objeto **Connection** no se pueden crear secuencias de comandos que recuperen y presenten información de una base de datos; tiene que saber exactamente las modificaciones que desea realizar en la base de datos y después implementar las modificaciones como consultas.

Para recuperar datos, examinar resultados y modificar su base de datos, ADO proporciona el objeto **Recordset**. El objeto **Recordset** tiene las funciones necesarias para, dependiendo de las restricciones de las consultas, recuperar y presentar un conjunto de filas, o *registros*, de una base de datos. El objeto **Recordset** mantiene la posición de cada registro devuelto por la consulta, lo que permite "recorrer" los resultados de uno en uno.

Dependiendo de cómo configure las propiedades del tipo de *cursor* del objeto **Recordset**, puede recorrer y actualizar los registros. Los cursores de la base de datos se comportan como punteros que le permiten encontrar un elemento específico de un conjunto de registros. Los cursores son especialmente útiles para recuperar y examinar registros, y después realizar operaciones basadas en dichos registros. El objeto **Recordset** tiene propiedades que le permiten controlar con precisión el comportamiento de los cursores, lo que aumenta la capacidad de examinar y actualizar los resultados.

#### **Recuperar un conjunto de registros**

Las buenas aplicaciones de base de datos emplean el objeto **Connection** para establecer un vínculo y el objeto **Recordset** para manipular los datos devueltos. Si utiliza conjuntamente las funciones especializadas de ambos objetos puede desarrollar aplicaciones de bases de datos que realicen casi cualquier tarea de tratamiento de datos. Por ejemplo, una secuencia de comandos del servidor utiliza el objeto **Recordset** para ejecutar un comando **SELECT** de SQL. El comando **SELECT** recupera un conjunto específico de información basándose en las restricciones de la consulta.

La consulta también contiene una cláusula **WHERE** de SQL, que se utiliza para establecer el criterio de selección de la consulta.

La base de datos que aloja las variables de información sobre el estado de la planta se organizará asignando un directorio para cada estación, incluyendo la estación central, donde se alojarán las variables o Tags agrupados por elementos comunes.

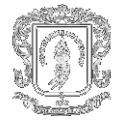

En la definición de cada Tag se especificará un nombre identificativo, el tipo de tag, los márgenes de trabajo y escalado, la estación donde se encuentra, la dirección de memoria correspondiente, etc. siguiendo los requerimientos del editor de la base de datos. También deberán incluirse en la elaboración de la base de datos de la aplicación los tags correspondientes a cálculos intermedios y consignas de funcionamiento.

En nuestro proyecto la base de datos se llama SCALIBUR en ella se encuentra las tablas que permiten realizar las diferentes conexiones tanto en el proceso de estatura ultrasónica como en el de sistema de llenado de tanques industriales.

### **4.5. ESTRUCTURA SUPERVISORIO**

**4.5.1 Pantallas.** La información contenida en la base de datos, convenientemente actualizada por el gestor de comunicaciones, deberá presentarse al operador del sistema por medio de pantallas de tipo sinóptico donde los estados del sistema se mostrarán mediante animaciones y/o cambios de color de los dibujos que representen cada dispositivo susceptible de representar información.

Hay que prestar particular atención al diseño de las pantallas y, en particular, a la distribución de las mismas y la interrelación entre ellas para posibilitar una navegación cómoda entre todas las posibilidades de representación disponibles.

Se incluyen:

- 4 pantallas de tendencias
- 2 pantallas de controladores manuales
- Las pantallas con opciones de arranque, reset, alarma, parar secuencia, cerrar proyecto, abrir los diferentes display, etc.

En cuanto a criterios de construcción de pantallas se tiene:

- Igual manejo de colores que los usados en las normas industriales.
- Todas las pantallas están libres de recuadros y/o adornos.
- El idioma por defecto será español

#### *Pantalla general*

Una pantalla donde figure una lista de todas las estaciones disponibles (y permita albergar las futuras) en la que el acceso a cualquier estación debe poder realizarse con una sola pulsación del ratón. Desde la pantalla general o de presentación, también podrá accederse a una pantalla de selección de gráficas de evolución y a la pantalla de alarmas, si es el caso. Podrá accederse a esta pantalla desde cualquiera de las otras pantallas y es la que quedará siempre presente en la aplicación cuando no se esté trabajando con otras.

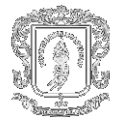

#### *Pantallas de estaciones*

Se diseñará una pantalla de tipo sinóptico para cada estación remota. En cada pantalla se mostrará toda la información correspondiente a la estación (estados Alarmas. etc.) y se habilitarán botones de navegación para acceder a la pantalla principal, a la pantalla de selección de gráficos de evolución y a la pantalla de gestión de alarmas.

Los criterios de diseño comunes a todas las estaciones son los habituales: cambios de color para indicar el estado de bombas, textos animados para indicar el estado de funcionamiento manual o automático, conmutadores animados marcha/paro, indicadores de alarma con pantalla específica de advertencia, etc.

#### *Pantalla de selección de gráficos*

Se habilitará una pantalla donde se mostrarán, ordenados por estaciones, los gráficos de evolución disponibles de la aplicación.

#### *Automatizar la configuración de la aplicación*

Cuando planifique la aplicación, determine qué actividades de mantenimiento rutinarias podría automatizar utilizando el Modelo de objetos de RSView32 con Visual Basic o Visual Basic para Aplicaciones (VBA). Por ejemplo, podría requerir que RSView32 genere los tags automáticamente, permitiéndonos agregar líneas de productos similares a su planta rápida y fácilmente.

**4.5.2 Scripts o Subprogramas de Supervisión.** En la gran mayoría de los casos la realización de un sistema de supervisión requiere de la elaboración de ciertos programas. Llámense Scripts, tags derivados etc. Estos scripts se encuentras detallados en el código del programa.

Si usted normalmente requiere datos de RSView32 para utilizarlos en programas como Microsoft Excel, o PowerPoint, considere utilizar VBA para obtener los datos automáticamente de RSView32.

Otra forma de obtener los datos de RsView32 es a través de la creación de procedimientos almacenados cuando se utiliza RsSql ya que este proporciona un acoplamiento bidireccional entre los sistemas de control y la base de datos del Proyecto. En lo concerniente al control, RSSql se puede conectar con RsLinx, RSView32 o cualquier AdvanceDDE o el servidor de OPC. Del lado comercial, RSSql puede conectar con cualquier base de datos ODBC u Oracle vía su interconector (OCI).

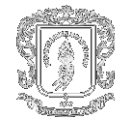

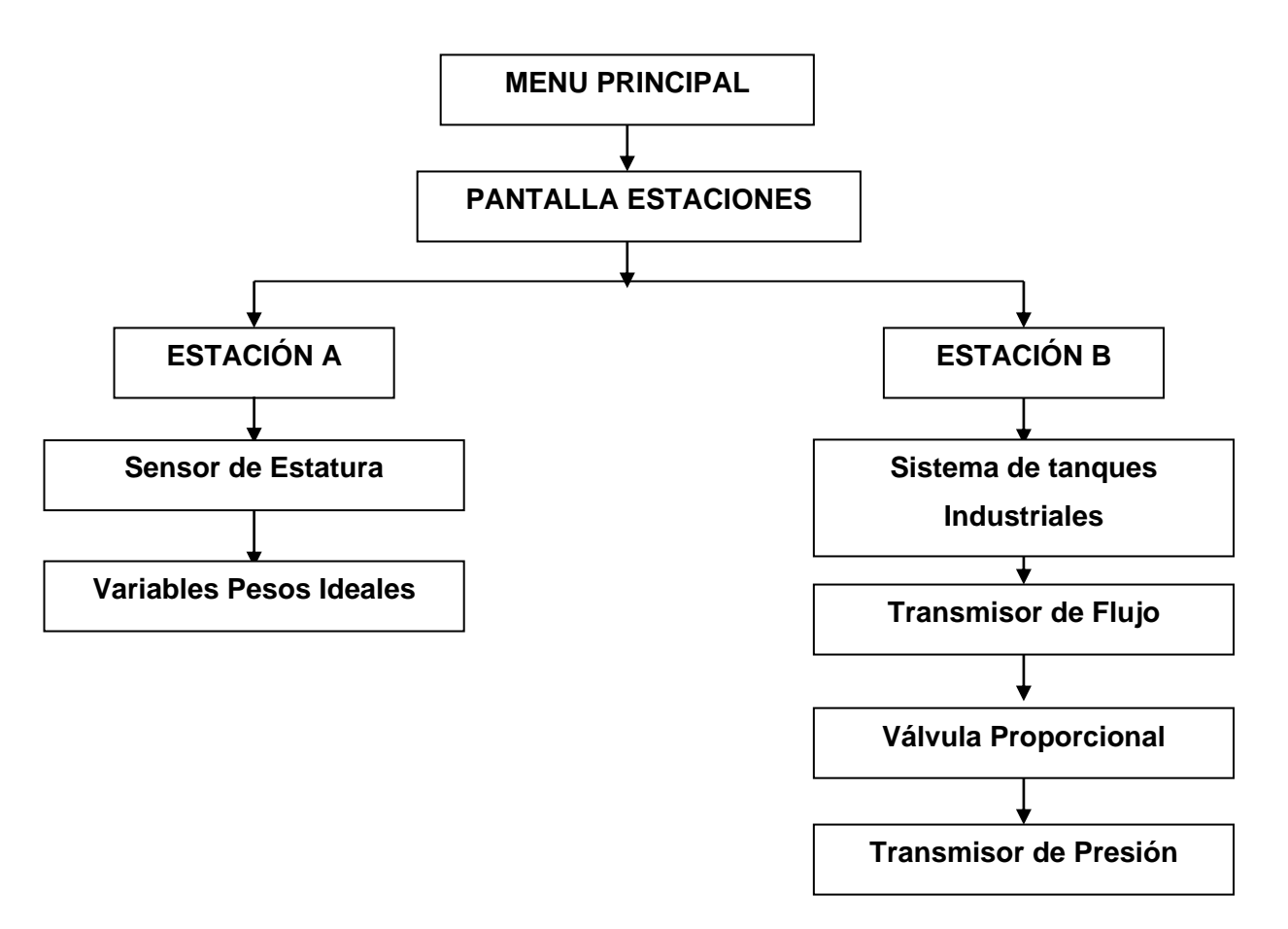

**Figura 4.25. Estructura de Pantallas**

#### **4.6 RED DE COMUNICACIONES**

El sistema precisa conocer la información referente a los parámetros de funcionamiento de cada estación en tiempo real. Esto implica el poder conocer, en el momento que se demande, la situación actual de la estación afectada. Asimismo, debe disponer de información periódica de los parámetros de los que se desea obtener, posteriormente, gráficos de evolución temporal sin depender de los instantes de tiempo en que el operario realiza exploraciones de las estaciones.

Para las estaciones remotas se ha establecido un enlace de radio que permite la comunicación en un solo sentido ya que los equipos no permiten la emisión y recepción de mensajes en un mismo instante de tiempo. Por ello, será necesaria la utilización de protocolos del tipo Half-Duplex basados en el sistema pregunta/respuesta que impidan la colisión de mensajes provenientes de distintas fuentes a la vez.

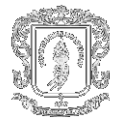

Este tipo de estructura no permite que una estación remota o esclava genere mensajes sin que la estación maestra se los pida. De este modo, la estación maestra siempre posee el control del flujo de la información y permitirá la utilización de los equipos de radio de forma eficiente sin que existan emisiones simultáneas de información desde dos o más puntos. Aunque los autómatas a instalar en las estaciones remotas de las captaciones pueden configurarse como estaciones maestras o esclavas resulta mucho más adecuado aprovechar las posibilidades de estación maestra que posee la interfaz de comunicaciones del programa SCADA ya que será esta estación la que estará sometida a una supervisión más frecuente, y es la estación que debe centralizar todos los datos para su monitorización y almacenaje. De modo que será necesario configurar una de las interfaces de comunicación del programa SCADA como estación maestra de una red de estaciones remotas con utilización de un protocolo del tipo Half-Duplex para la interrogación cíclica de las estaciones esclavas que conformen la red.

Tanto los PLC como el programa SCADA permiten la configuración de sus puertos de comunicación para este tipo de redes. Para la conexión de los equipos de radio a los PLC de las estaciones remotas se utilizará y se configurará el puerto serie de comunicaciones de que disponen para los protocolos especificados. Para la integración de los PLC de Planta a la red de comunicaciones, se utilizarán los puertos de comunicación tipo RS-232 de que éstos disponen.

Los equipos PLC utilizados en las estaciones permiten la utilización del protocolo DF1 estándar de la marca Allen Bradley. Los autómatas disponen de un puerto serie configurable por el usuario y admiten la programación de protocolos ajenos a la marca pero se desaconseja esta opción por el tiempo de desarrollo que esta opción requiere. El protocolo DF1 resulta ampliamente adecuado para los dos tipos de red de comunicaciones que precisa la instalación, ya que soporta su utilización en estructuras de Half y Full Duplex.

La estructura de este protocolo, puesto que está desarrollado por el propio fabricante de los autómatas permite la utilización de todos los recursos de las redes y de los equipos y permite, asimismo, la implementación de equipos y sistemas desarrollados por otros fabricantes que incluyan este protocolo de comunicación. La utilización de este protocolo no representa una dificultad añadida en la programación de las comunicaciones ya que la implementación ya está realizada por el fabricante y resulta trasparente al programador que solo debe preocuparse de configurar adecuadamente los parámetros del puerto de comunicaciones e implementar mensajes orientados a la información que se desea recibir o transmitir sin recabar en la construcción de paquetes de información que cumplan el protocolo.

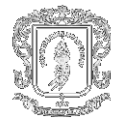

La aplicación deberá cumplir los siguientes requisitos y ofrecer las siguientes características:

- ▶ □ Gestión automática de las comunicaciones con las estaciones remotas y con los autómatas
- $\triangleright$   $\Box$  Actualización periódica de los valores de las variables de la base de datos
- $\triangleright$   $\square$  Reconocimiento y registro histórico de alarmas y sumario de alarmas activas
- $\triangleright$   $\square$  Detección de eventos del sistema y ejecución de acciones programadas
- $\triangleright$   $\square$  Cálculos y elaboración de variables internas
- Registro periódico de los datos de trabajo de las estaciones
- $\triangleright$   $\square$  Elaboración y tratamiento de los datos almacenados para su presentación gráfica

El paquete de software que llevará a cabo la gestión de las comunicaciones (RsLinx 2.0) deberá configurarse par llevar a cabo el enlace de datos entre el paquete SCADA y otros paquetes adicionales que puedan añadirse en un futuro y los PLC de las estaciones remotas.

Para las comunicaciones con las estaciones remotas, se utilizará el canal de comunicaciones de radio integrado con los radio módems. El equipo se conectará al puerto 1 de comunicaciones serie RS-232-C. El 'driver' utilizado será el denominado "DF1 Polling Master Driver". En la configuración del "Driver" deberán detallarse las estaciones y sus direcciones diferenciadas para evitas colisiones. En esta red, la velocidad de trabajo queda limitada por la capacidad de los módem. La configuración del puerto de comunicaciones será:

Baudios: 19200 Bits de datos: 8 Paridad: No Bits de Stop: 1

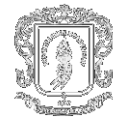

## **5. CONCLUSIONES Y RECOMENDACIONES**

El sistema logrado es una interesante aplicación de control análogo por sus alcances en el afianzamiento de este tema y en el contraste que se logra entre la teoría y las aproximaciones matemáticas con el comportamiento físico que se presenta en la realidad. Además, el trabajo conjunto de las pruebas y su contraste con simulaciones de modelos simplificados deja en evidencia los alcances de estos modelos y los compromisos que se manejan, tal como los problemas con la respuesta no del todo lineal de la planta en algunos casos y los niveles de saturación de los controladores entre otros.

Es importante evidenciar la dificultad que se tiene para caracterizar de una forma optima una planta, aún a pequeña escala, puesto que buscar un punto de operación para una variable supone tratar de controlar el comportamiento de otras. En nuestro caso este aspecto es importante dado que el sistema trabajado (sistema de llenado de tanques industriales y estatura ultrasónica) interactúe de forma directa.

La automatización de sistemas de distribución adquiere cada vez mas importancia dadas las exigencias sobre la calidad de servicio que tienen las empresas. Un proceso de automatización puede acometerse inicialmente mediante análisis que conllevan inversiones mínimas representadas en estudios de topologías y aplicación de algoritmos apropiados de reconfiguración. Se ha presentado una metodología que permite la implementación de un proceso gradual de automatización, el cual es muy apropiado especialmente para empresas con limitaciones presupuéstales. La ilustración sobre un sistema real, avala el procedimiento y da pautas que pueden apropiarse para otros casos.

Los sistemas de control deben evolucionar en la dirección de la **Gestión centralizada**  contemplando flexibilidad de adaptación de los criterios, programas y algoritmos de funcionamiento que permitan una explotación con capacidad de adaptación continua a los cambios coyunturales propios de un mercado competitivo en fase de liberalización.

El uso de redes de telemedida para la supervisión remota de grandes áreas permite la supervisión en tiempo real de miles de puntos de medida. Los actuales sistemas de comunicaciones (radio, microondas, satélite, telefonía móvil de última generación, Internet) permiten establecer redes de telemedida a distancias ilimitadas con tiempos de respuesta muy rápidos.

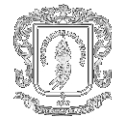

Los controladores PID se usan ampliamente en control industrial. Desde una perspectiva moderna, un controlador PID es simplemente un controlador de segundo orden con integración. Históricamente, sin embargo, los controladores PID se ajustaban en términos de sus componentes P, I y D. La estructura PID ha mostrado empíricamente ofrecer suficiente flexibilidad para dar excelentes resultados en muchas aplicaciones.

El término básico en el controlador PID es el proporcional P, que origina una actuación de control correctiva proporcional el error. El término integral I brinda una corrección proporcional a la integral del error. Esta acción tiene la ventaja de asegurar que en última instancia se aplicará suficiente acción de control para reducir el error de regulación a cero. Sin embargo, la acción integral también tiene un efecto desestabilizador debido al corrimiento de fase agregado. El término derivativo D da propiedades predictivas a la actuación, generando una acción de control proporcional a la velocidad de cambio del error. Tiende dar más estabilidad al sistema pero suele generar grandes valores en la señal de control.

Varios métodos empíricos pueden usarse para determinar los parámetros de un PID para una dada aplicación. Sin embargo, el ajuste obtenido debe tomarse como un primer paso en el proceso de diseño. Las nuevas herramientas de software SCADA, conjuntamente con los sistemas SIG, facilitan la presentación y visualización de la información adquirida en tiempo real.

Los sistemas SCADA, como su nombre lo indica son utilizados en la adquisición de datos y control de proceso industriales. Son una herramienta de manejo y automatización que ha cobrado auge con el desarrollo de sistemas de comunicación y de la informática. Presentan una serie de ventajas al usuario tales como:

- Monitorear procesos industriales que se encuentren muy lejanos geográficamente al centro de control, al hacer uso de los sistemas de comunicación y de la automatización que permite la tecnología actual.
- Manejar grandes cantidades de datos por medio de computadores, que le presentan la información al usuario de una forma organizada y sintetizada para que este pueda darle una interpretación rápida y eficiente.
- Permitir variaciones en el control de procesos a distancia los cuales facilita el manejo y adaptación de los mismos.
- $\triangleright$  Al tener acceso a toda la información de los procesos, le permiten al personal de gerencia obtener datos valiosos acerca del rendimiento de la planta lo cual los ayuda en la toma de decisiones económicas.

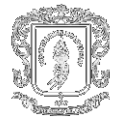

Estos sistemas si bien permiten la automatización también requieren de una serie de profesionales en diferentes áreas. El desarrollo de los sistemas requiere de diferentes ingenieros y profesionales relacionados con el proceso específico en el cual se está trabajando para proveer la base teórica necesaria para caracterizar el sistema. Además requiere de todo un equipo de ingenieros en informática, telecomunicaciones, control y mecánica que lleven a cabo el montaje y el diseño del sistema. Finalmente de una serie de personal capacitado que lleve a cabo el mantenimiento del sistema operando.

La mayoría de los sistemas SCADA que son instalados hoy se está convirtiendo en una parte integral de la estructura de gerenciamiento de la información corporativa. Estos sistemas ya no son vistos por la gerencia simplemente como herramientas operacionales, sino como un recurso importante de información; en este papel continúan sirviendo como centro de responsabilidad operacional, pero también proporcionan datos a los sistemas y usuarios fuera del ambiente del centro de control que dependen de la información oportuna en la cual basan sus decisiones económicas cotidianas. La mayoría de los vendedores principales de SCADA han reconocido esta tendencia, y están desarrollando rápidamente métodos eficientes para hacer disponibles los datos, mientras protegen la seguridad y funcionamiento del sistema SCADA.

La arquitectura de los sistemas de hoy a menudo integra diferentes ambientes de control, tales como arranque y paro de motores, control de plantas de tratamiento de agua e infinidad procesos industriales en un solo centro de control, y día a día se implementan más y más de estos sistemas en los más diversos campos de trabajo, cuyo límite "...depende solo de la imaginación del ingeniero..."

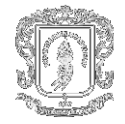

# **BIBLIOGRAFÍA**

Rojas A, Oscar A. Software para aplicaciones industriales: Controladores lógicos programables. Popayán: Unicauca. 2001.

-------- Software para aplicaciones industriales: PLC'S de Allen Bradley. Popayán: Unicauca. 2001.

Referencias Electrónicas:

http://www.ab.com

http://www.dataradio.com

http://www.iconics.com/support/overview.asp

http://www.ni.com

http://www.omron.com

http://www.rockwellautomation.com

http://www.siemens.com

http://starbus.com/

http://support.automation.rockwell.com